Einsteigen - Verstehen - Beherrschen DM 3,80 8S 30 sfr 3,80

 $\bullet$ 

Heft

**A** 

W

HH, Mn

## **Rechner in der Schule**

**Das Zeichengenie** 

Spracherkennungs-Systeme

{N <sup>M</sup>arli<sup>n</sup> DON 4

Klang und Farbdarstellung

**Maschinencode** 

**Memotech MTX 512** 

a N

Ein wöchentliches Sammelwerk

# compufer  $H_{\rm eff}$  16 N VI  $\sim$

Inhalt

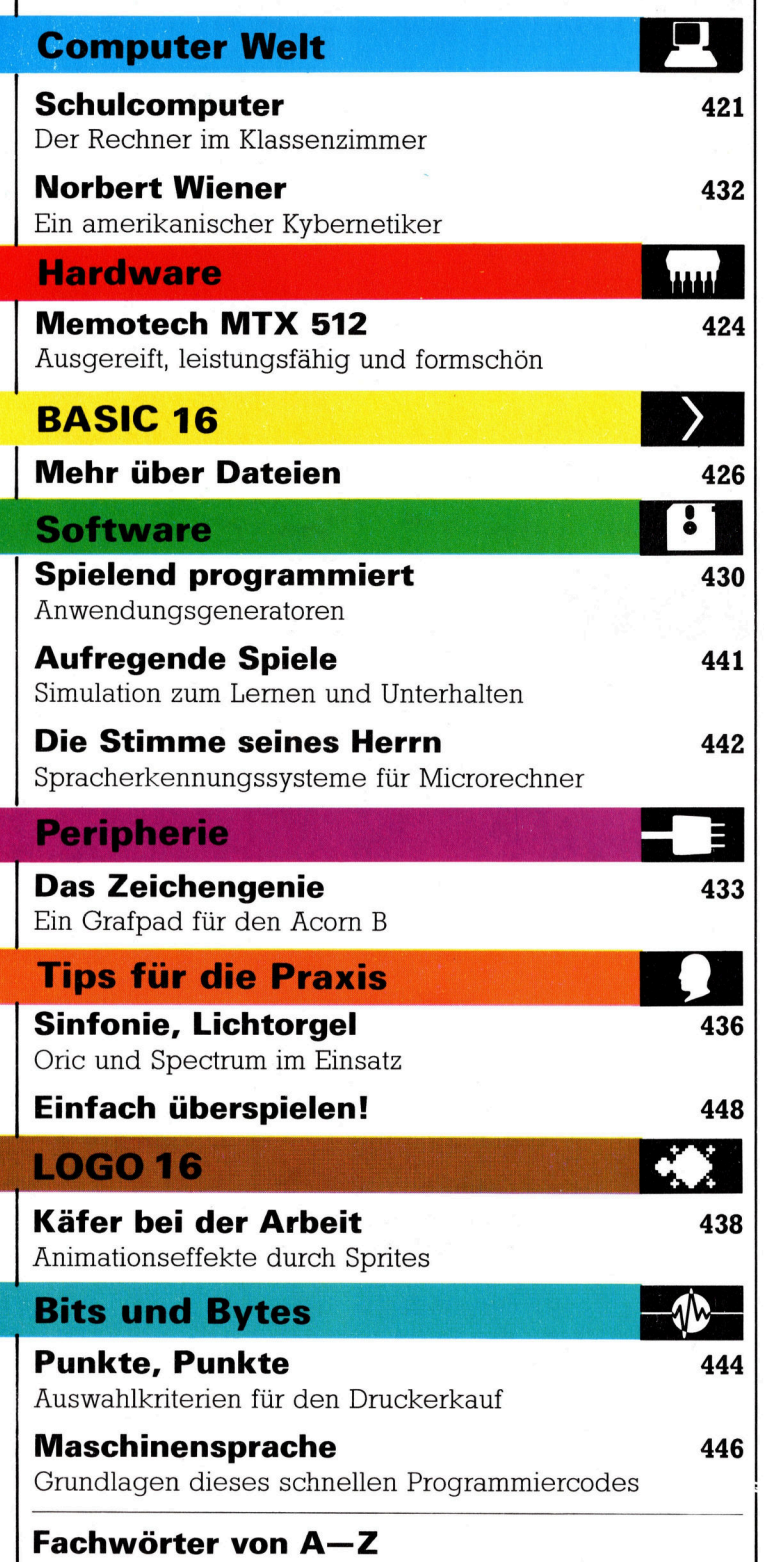

#### WIE <sup>S</sup>I<sup>E</sup> JEDE WOCHE <sup>I</sup>H<sup>R</sup> HEFT BEKOMMEN

Computer Kurs ist <sup>e</sup>i<sup>n</sup> wochentlich erscheinendes Sammelwerk. <sup>D</sup>i<sup>e</sup> Gesamt<sup>z</sup>ah<sup>l</sup> der Hefte ergibt <sup>e</sup>i<sup>n</sup> vollständiges Computer-Nachschlagewerk. Damit <sup>S</sup>i<sup>e</sup> jede Woche Ihr Heft erhalten, bitten <sup>S</sup>i<sup>e</sup> <sup>I</sup>hre<sup>n</sup> Zeitschriftenhändler, Computer Kurs für Sie zu reservieren.

#### Zurückliegende Hefte

Ihr Zeitschriftenhändler besorgt Ihnen gerne zurückliegende Hefte. Sie können sie aber auch direkt beim Verlag bestellen.

Deutschland: Das einzelne Heft kostet DM 3,80. Bitte füllen Sie eine Postzahlkarte aus an: Marshall Cavendish Int. Ltd. (MCI), Sammelwerk-Service, Postgiroamt Hamburg 48064-202, Postfach 105703, 2000 Hamburg 1, Kennwort: Computer Kurs

Österreich: Das einzelne Heft kostet öS 30. Bitte füllen Sie eine Zahlkarte aus <sup>a</sup>n: Computer Kurs, Wollzeile <sup>11</sup>, <sup>1</sup>0<sup>11</sup> Wien, Postscheckkonto Wien 7857201 oder legen <sup>S</sup>i<sup>e</sup> <sup>I</sup>hre<sup>r</sup> Bestellung einen Verrechnungsscheck <sup>b</sup>ei. Kennwort: Computer Kurs.

Schweiz: Das einzelne Heft kostet sfr 3,80. Bitte wenden Sie sich an Ihren Kiosk; <sup>d</sup>or<sup>t</sup> werden <sup>S</sup>i<sup>e</sup> jederzeit <sup>d</sup>i<sup>e</sup> gewünschten Exemplare erhalten.

#### Abonnement

<sup>S</sup>i<sup>e</sup> können Computer Kurs auch <sup>a</sup>ll<sup>e</sup> <sup>2</sup> Wochen (j<sup>e</sup> <sup>2</sup> Ausgaben) <sup>p</sup>e<sup>r</sup> Post zum gleichen <sup>P</sup>rei<sup>s</sup> <sup>i</sup><sup>m</sup> Abonnement beziehen. Der Abopreis für 12 Ausgaben <sup>b</sup>eträgt DM 45,60 inkl. Mwst., den wir Ihnen nach Eingang der Bestellung berechnen. Bitte senden Sie Ihre Bestellung an: Marshall Cavendish Int. Ltd.<br>(MCI), Sammelwerk Service, Postgiroamt Hamburg 86853-201, Postfach 105703.<br> <sup>c</sup>he<sup>r</sup> Nummer <sup>d</sup>a<sup>s</sup> Abo beginnen soll und <sup>o</sup><sup>b</sup> <sup>S</sup>i<sup>e</sup> regelmäßig für <sup>j</sup>eweil<sup>s</sup> 12 Folgen einen Sammelordner wunschen. <sup>B</sup>e<sup>i</sup> Bestellungen aus Osterreich oder Schweiz senden Sie Ihren Auftrag bitte auch an die Hamburger Adresse. Berechnung und Zahlung erfolgen <sup>i</sup><sup>n</sup> Landeswahrung zum Ladenpreis.

WICHTIG: <sup>B</sup>e<sup>i</sup> Ihren Bestellungen muß der linke Abschnitt der Zahlkarte Ihre vollständige Adresse enthalten, damit Sie <sup>d</sup>i<sup>e</sup> Hefte schnell und sicher erhalten. Uberweisen Sie durch <sup>I</sup>hr<sup>e</sup> Bank, so muß die Überweisungskopie Ihre vollständige Anschrift gut leserlich enthalten.

#### SAMMELORDNER

<sup>S</sup>i<sup>e</sup> können <sup>d</sup>i<sup>e</sup> Sammelordner entweder <sup>d</sup>irek<sup>t</sup> <sup>b</sup>e<sup>i</sup> Ihrem Zeitschriftenhändler kaufen (fall<sup>s</sup> nicht vorrätig, bestellt <sup>e</sup><sup>r</sup> sie gerne für Sie) oder aber Sie bestellen <sup>d</sup>i<sup>e</sup> Sammelordner <sup>f</sup>ü<sup>r</sup> den gleichen Preis beim Verlag wie <sup>f</sup>olgt:

Deutschland: Der Sammelordner kostet DM 12. Bitte füllen Sie eine Zahlkarte aus an: Marshall Cavendish International Ltd. (MCI), Sammelwerk-Ser-<sup>v</sup>ice, Postgiroamt Hamburg 48064-202, Postfach 105703, 2000 Hamburg <sup>1</sup>, Kennwort: Sammelordner Computer <sup>K</sup>urs.

Österreich: Der Sammelordner kostet öS 98. Bitte füllen Sie eine Zahlkarte aus <sup>a</sup>n: Computer Kurs Wollzeile <sup>11</sup>, <sup>1</sup>0<sup>11</sup> Wien, Postscheckkonto Wien 7857201 oder legen <sup>S</sup>i<sup>e</sup> <sup>I</sup>hre<sup>r</sup> Bestellung einen Verrechnungsscheck <sup>b</sup>ei. Kennwort: Sammelordner Computer Kurs

**Schweiz:** Der Sammelordner kostet sfr 15. Bitte wenden Sie sich an Ihren Kiosk; dort werden <sup>S</sup>i<sup>e</sup> jederzeit <sup>d</sup>i<sup>e</sup> gewünschten Exemplare erhalten.

#### INHALTSVERZEICHNIS

<sup>A</sup>ll<sup>e</sup> <sup>1</sup><sup>2</sup> Hefte erscheint <sup>e</sup>i<sup>n</sup> Teilindex. Die <sup>l</sup>etzt<sup>e</sup> Ausgabe von Computer Kurs enthält den Gesamtindex - darin einbezogen sind Kreuzverweise auf die Artikel, <sup>d</sup>i<sup>e</sup> mit dem gesuchten Stichwort <sup>i</sup><sup>n</sup> Verbindung stehen.

Redaktion: Winfried Schmidt (verantw. f. d. Inhalt), Joachim Seidel, Elke Leibinger, Susanne Brandt, <sup>U</sup>t<sup>a</sup> Brandl (Layout), Sammelwerk Redaktions Service GmbH, Paulstraße <sup>3</sup>, 2000 Hamburg <sup>1</sup>

Vertrieb: Marshall Cavendish International Ltd., Heidenkampsweg 74,<br>2000 Hamburg 1 Tel.: 040/23.40.85

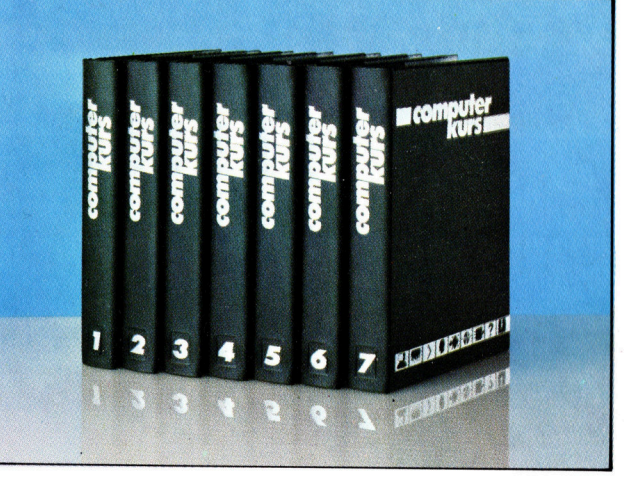

© APSIF, Copenhagen, 1982, 1983; © Orbis Publishing <sup>L</sup>td., 1982, 1983; © Marshall Cavendish Ltd., 1984, 1985; Druck: E. Schwend GmbH, Schmollerstraße 31, 7170 Schwäbisch <sup>H</sup>all

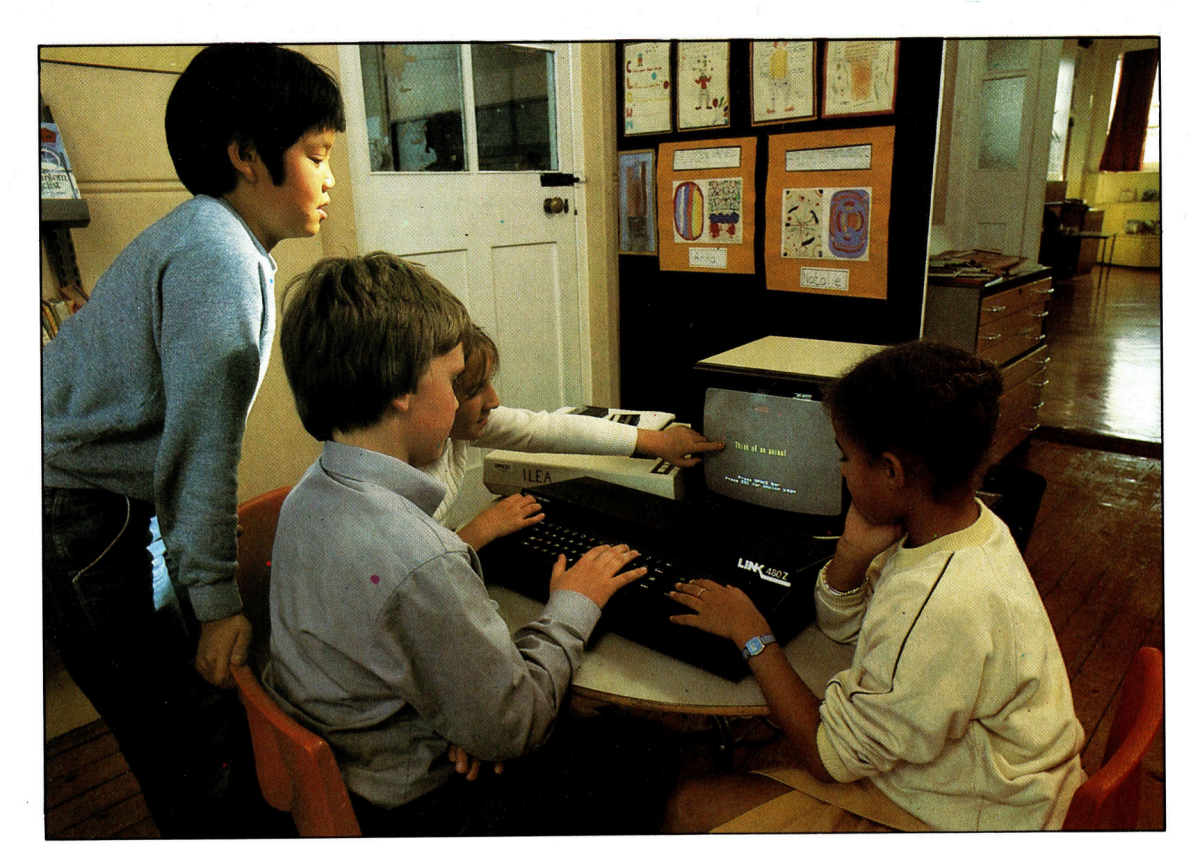

England <sup>i</sup>s<sup>t</sup> fuhrend beim >Lernen mit dem Rechner". Schon in den ersten Schulklassen werden die Kinder mit dem Computer bekanntgemacht. Ziel <sup>i</sup>s<sup>t</sup> aber nicht die Gewohnung an neue Technologien, sondern der Einsatz der Gerate als Unterrichtshilfe fur die verschiedensten Facher, von der Biologie bis zum Vokabellernen. Computer sind geduldige Lehrmeister, die sich der Geschwindigkeit ihrer Schutzlinge ohne Schwierigkeiten anpassen.

## Schulcomputer

Die Auswahl <sup>a</sup><sup>n</sup> nützlichen Lehr- und Lernprogrammen wird laufend größer. Das Computerzeitalter hat mittlerweile auch im Klassenzimmer Einzug gehalten.

on drei deutschen Gymnasien sind heute schon zwei mit Computern ausgerüstet aber der Siegeszug des Rechners macht auch vor anderen Schulzweigen nicht <sup>H</sup>alt: Lehrer, Eltern und Schüler verlangen immer dringender nach Computern <sup>a</sup>l<sup>s</sup> Lehr- und Lernhilfe <sup>4</sup> nicht allein fürs Rechnen, auch die Unterstützung schwächerer Schüler oder die Unterrichtung in Fremdsprachen traut man dem "Kollegen Computer" heute <sup>z</sup>u.

An Lehrprogrammen herrscht zwar kein Mangel, oft sind <sup>s</sup>i<sup>e</sup> jedoch noch nicht ausgereift: Nach einem Programm, in dem der Unterrichtsstoff didaktisch gut aufbereitet ist, muß man lange suchen.

#### Kindgerechte Programme

Programmierer verfügen selten über die pädagogischen Erfahrungen eines Lehrers, diese machen dafür häufig grobe Fehler beim Programmieren. <sup>E</sup>i<sup>n</sup> weiterer Schwachpunkt <sup>b</sup>e<sup>l</sup> der von begeisterten Lehrern "handgestrickten< Software <sup>i</sup>s<sup>t</sup> <sup>o</sup>f<sup>t</sup> die Dokumentation: Das Programm <sup>i</sup>s<sup>t</sup> ohne ausführliche Anleitung und Erklärung wenig <sup>n</sup>ützlich. Manchmal fehlen selbst die einfachsten Hilfen. Woher <sup>s</sup>oll der Anfänger wissen, daß ohne den Befehl , LOAD" sein neues Programm nicht von der Cassette in den Rechner gelangt?

<sup>E</sup>i<sup>n</sup> gutes Programm muß <sup>n</sup>ich<sup>t</sup> nur genau erklärt sein, es sollte auch mit jedem möglichen Fehler des Anfängers zurechtkommen. Es reicht nicht aus, die Software so weit zu perfektionieren, daß beim Drücken einer bestimmten Taste das Richtige passiert - auch eine Fehlbedienung <sup>s</sup>ollt<sup>e</sup> kein Unglück oder gar einen "Absturz" des Systems heraufbeschwören. Kinder sind schnell enttäuscht, und die schwere Aufgabe des Programmierers besteht darin, ihnen durch >narrensichere< Programme nicht den Spaß am Rechner <sup>z</sup><sup>u</sup> verderben.

Trotz dieser Erschwernisse nimmt die An<sup>z</sup>ah<sup>l</sup> brauchbarer Lernprogramme <sup>s</sup>teti<sup>g</sup> <sup>z</sup>u. Der Computer kann ein hervorragendes Lehrund Lernmittel sein, das sich für die unterschiedlichsten Wissensgebiete gleicherma-Ben gut eignet. In Verbindung <sup>m</sup>i<sup>t</sup> hochwertiger Software sind Kinder vom Rechner oft <sup>f</sup>asziniert und übertragen ihre Begeisterung auf den Lerninhalt - als Motivation ist dies nicht zu unterschatzen!

Die meisten Lernprogramme verfahren nach dem Motto "Einüben und Ausprobieren". Oft wird ein Problem beispielhaft vorgeführt, danach geht es an das Lösen ähnlicher Aufgaben. Daneben überwacht das Programm <sup>d</sup>i<sup>e</sup> Leistung des Schülers, lobt bei richtigen Antworten und macht bei falschen mit einem freundlichen "Versuch's noch einmal" neuen Mut.

Wenn Sie Lernprogramme für <sup>e</sup>i<sup>n</sup> Kind kaufen wollen, müssen verschiedene Faktoren beachtet werden: das Alter des Kindes, der verwendete Rechner und der Lehrstoff, der gerade <sup>i</sup><sup>n</sup> der Schule behandelt wird.

Im Gegensatz <sup>z</sup><sup>u</sup> den Verhältnissen in England und den USA gibt es bisher nur an wenigen deutschen Grundschulen Computer. Es <sup>i</sup>s<sup>t</sup> anzunehmen, daß dieser Zustand sich in kur<sup>z</sup>e<sup>r</sup> <sup>Z</sup>ei<sup>t</sup> ändern <sup>w</sup>ird. Wenn <sup>S</sup>i<sup>e</sup> noch keinen Heimcomputer besitzen, kann <sup>e</sup><sup>s</sup> klug <sup>s</sup>ein, <sup>b</sup>e<sup>i</sup> eigneten Programmen gleichzuziehen.

Neben den Computer-Produzenten <sup>s</sup>tell<sup>t</sup> eine große Zahl unabhängiger Software-Häu<sup>s</sup>e<sup>r</sup> ebenfalls Lernprogramme <sup>h</sup>er, über <sup>d</sup>i<sup>e</sup> <sup>S</sup>i<sup>e</sup> durch Computer-Zeitschriften und auch <sup>i</sup><sup>n</sup> Computer-Läden informiert werden. Für Kinder unter acht Jahren beschränken sich die meisten Programme auf das Training grundlegender Fähigkeiten wie Schreiben, Lesen und Rechnen.

Texas Instruments hatte sich dabei besonders verdient gemacht. Der von der Firma entwickelte Heimcomputer <sup>T</sup><sup>I</sup> 99/4A <sup>w</sup>ird, <sup>t</sup>rot<sup>z</sup> recht guter Verkaufszahlen, zwar nicht mehr hergestellt, <sup>d</sup>i<sup>e</sup> TI-Lernprogramme zeichnen sich jedoch durch besondere Anwenderfreundlichkeit aus. Das 16-Bit-Gerät wurde aufgrund der besonders schnellen und komfortablen Programme bekannt, und <sup>v</sup>iel<sup>e</sup> Besitzer schätzen noch heute die einfache Bedienung,

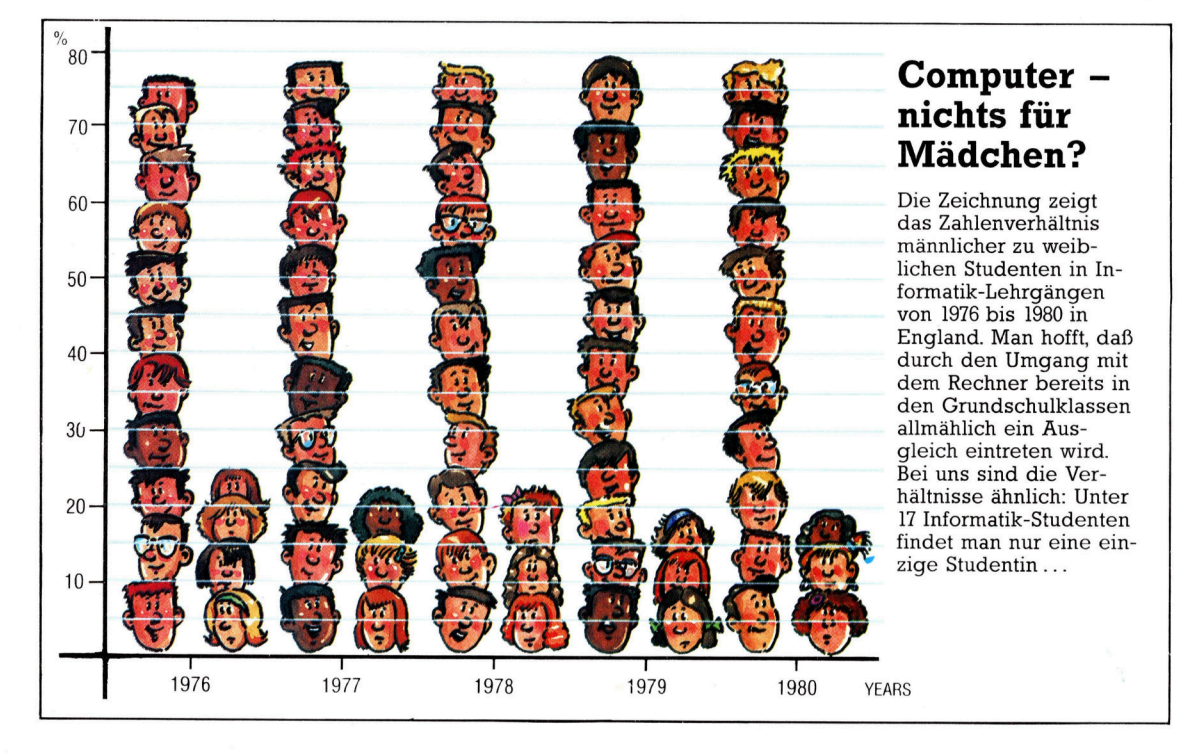

der schulverwaltung nach deren Computer-Plänen zu fragen. Damit hätten Sie später die Möglichkeit, <sup>d</sup>i<sup>e</sup> Lernprogramme Ihres Kindes auch <sup>z</sup><sup>u</sup> Hause auszuprobieren. Es <sup>i</sup>s<sup>t</sup> jedoch kein Unglück, wenn <sup>I</sup>h<sup>r</sup> Kind daheim mit einem anderen Rechner <sup>a</sup>l<sup>s</sup> <sup>i</sup><sup>n</sup> der Schule umgeht: Dadurch kann <sup>e</sup><sup>s</sup> seine Erfahrungen auch mit unterschiedlichen Systemen sammeln.

#### Die Qual der Wahl

Für weiter verbreitete Computer gibt es natür<sup>l</sup>ic<sup>h</sup> mehr Lernprogramme <sup>a</sup>l<sup>s</sup> <sup>f</sup>ü<sup>r</sup> unbekannte Marken. Einige Hersteller legen jedoch besonderen Wert gerade auf diesen Teil ihres Software-Angebots. Dazu zählen zum Beispiel Apple, Atari, Commodore und Sinclair. Allerdings versuchen auch andere Firmen mit ge-

mit der auch jüngere Kinder gut zurechtkommen. Die Programme sind auf Cartridges gespeichert, <sup>d</sup>i<sup>e</sup> lediglich in den Computer <sup>e</sup>ingesteckt werden müssen.

Gerade in der Bundesrepublik haben <sup>e</sup><sup>s</sup> <sup>E</sup>ltern nicht leicht, fur Kinder ein geeignetes Ge<sup>r</sup>a<sup>t</sup> <sup>z</sup><sup>u</sup> finden. Die Schwierigkeiten beginnen <sup>o</sup>f<sup>t</sup> schon bei der Tastatur, die im englischen QWERTY-System angelegt <sup>i</sup>s<sup>t</sup> und <sup>a</sup>u<sup>f</sup> dem <sup>d</sup>i<sup>e</sup> Umlaute fehlen. Das erweist sich <sup>a</sup>l<sup>s</sup> störend, wenn Kinder den Rechner auch für das Rechtschreibtraining oder zum Vokabellernen verwenden <sup>s</sup>ollen. <sup>E</sup><sup>s</sup> scheint, daß <sup>d</sup>i<sup>e</sup> deutschen Schulen nicht frühzeitig genug eine Entscheidung zugunsten eines bestimmten Systems getroffen haben, so daß interessierte Eltern auch bei den Lehrern gelegentlich eher Verwirrung als hilfreiche Tips vorfinden.

422

**Computer Welt** 

Ein Vorbild <sup>f</sup>ü<sup>r</sup> den Rechner-Einsatz <sup>i</sup><sup>n</sup> der Schule könnte England sein: Dort steht inzwischen in jeder der 29 000 Grundschulen ein Computer, während bei uns immer noch an 25 000 Lehranstalten solche Geräte fehlen. Inzwischen haben aber auch die deutschen Behörden die Zeichen der Zeit erkannt und versuchen  $-$  von Lehrern und Eltern gedrängt  $-$ , den Rückstand aufzuholen. Unterstützt werden <sup>s</sup>i<sup>e</sup> jetzt auch von der Computer-Industrie, die allmählich anfängt, ihre Produkte "schultauglich" zu machen.

### Nachhilfe per Computer

Auch die Schulbuch-Verlage wollen nicht zurückstehen und bereiten sich auf das Geschäft mit attraktiven Lehr- und Nachhilfe-Programmen vor. Es scheint, daß der Computer in Deutschland zwar spät, dafür aber mit beschleunigtem Tempo ins Klassenzimmer vorrückt.

Auf die oben erwähnte Spiel/Lern-Software für Kinder unter acht Jahren folgt die Programmgruppe für die 8-12jährigen. Hier werden schon bestimmte Interessen gezielt angesprochen, erworbenes Wissen <sup>s</sup>oll vertieft und erweitert werden. So gibt es <sup>f</sup>u<sup>r</sup> die meisten Heimcomputer Fremdsprachen- oder Musikprogramme, mit denen das Kind selbständig lernen kann. Falls Sie in der Schule keine Aus<sup>k</sup>unf<sup>t</sup> uber geeignete Software bekommen (Ansprechpartner dafur ist der Informatik-Leh<sup>r</sup>er), probieren <sup>S</sup>i<sup>e</sup> <sup>d</sup>i<sup>e</sup> Programme <sup>v</sup>o<sup>r</sup> dem Kauf am besten selbst <sup>a</sup>us. Manchmal <sup>h</sup>ilf<sup>t</sup> schon die Vorfuhrung im Geschaft, die Spreu vom Weizen zu trennen - Finger weg von Programmen, <sup>m</sup>i<sup>t</sup> denen man nicht <sup>a</sup>u<sup>f</sup> Anhieb klarkommt!

Zumindest eine Kategorie von Lemprogrammen <sup>i</sup>s<sup>t</sup> <sup>m</sup>i<sup>t</sup> Sicherheit kein Mifgnff: Mit der Computer-Sprache LOGO finden sich <sup>g</sup>elegentlich sogar schon Kinder im Vorschulalter <sup>z</sup>urecht. LOGO <sup>g</sup>ib<sup>t</sup> es für nahezu jeden Computer. Für Kinder liegt der besondere Reiz in der "Schildkröte", manchmal auch "Igel" genannt. <sup>S</sup>i<sup>e</sup> wird <sup>a</sup>l<sup>s</sup> Dreieck auf dem Bildschirm dargestellt und erlaubt durch einfache Kommandos das Zeichnen auf dem Monitor. Spielerisch finden die Kinder dabei den Zugang zur Geometrie – und damit zur Mathematik. Die Schildkröte wird mit Hilfe von Prozeduren über den Bildschirm geführt und vermittelt dadurch dem "Steuermann" einen problemlosen Einstieg <sup>i</sup><sup>n</sup> die Technik des Programmierens.

Die Verschiedenartigkeit der Spiel- und Lemprogramme macht die Auswahl nicht gerade einfach. Eine gute Informationsmöglich<sup>k</sup>ei<sup>t</sup> bieten jedoch <sup>d</sup>i<sup>e</sup> Computer-Messen. Hier prasentieren nicht nur die Herstellerfirmen, sondern auch die Software-Produzenten ihre Erzeugnisse. Meist gibt es auch die Chance, verschiedene Programme <sup>z</sup><sup>u</sup> vergleichen und dabei fündig zu werden.

## Geheimagent

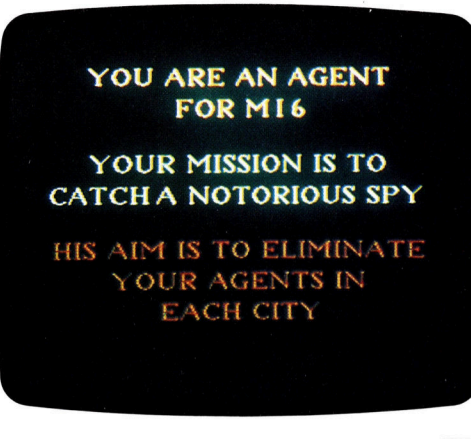

Der Meisterspion kann nur <sup>i</sup><sup>n</sup> einer Stadt stecken er bleibt aber nie länger <sup>a</sup>l<sup>s</sup> einige Stunden am selben <sup>O</sup>rt. Weiß man, wo <sup>e</sup><sup>r</sup> sich aufhält, kann der Spieler entweder mit dem Zug oder per Flugzeug hinterherreisen. Da-

<sup>I</sup><sup>n</sup> diesem spannenden Lehrprogramm muf der Schüler irgendwo in Europa einen Spion ausfindig machen. Als erstes müssen Indizien <sup>f</sup>ü<sup>r</sup> den Aufenthalt des Spions entschlüsselt werden, dann kann die Jagd beginnen...

pgis r<br>ខំបិ DEPARTURES FROM **DEP DEST. TAR** bei muß entschieden werden, ob die Geschwindigkeit oder der Fahrpreis wichtiger <sup>i</sup>st. **INTELLIGENCE REPORT** IGENT OBSERVED SPY IN CITY FROM UNICH<br>GRAIN IS TRANSPORTED 47 HOURS AGO

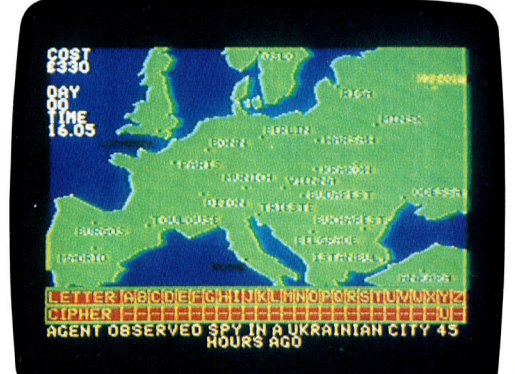

Wenn von einem Unteragenten eine Nachricht eingeht, blinkt auf der Landkarte ein Licht, das den Standort zeigt. <sup>I</sup>s<sup>t</sup> der Agent "beseitigt", erscheint die Nachricht nicht mehr. Man kann  $auch - selfstverständlich$ gegen Bezahlung - neue Hilfskrafte engagieren.

Informanten bieten ihre Berichte zum Kauf <sup>a</sup>n. Sie sind aber verschlüsselt, und <sup>H</sup>ilf<sup>e</sup> aus dem Hauptquartier ist unverzichtbar... Am Ende des Spiels kennt der Spieler Ort und Namen der europäischen Städte, weiß, wie Fahrpläne zu lesen sind und <sup>h</sup>a<sup>t</sup> außerdem viel über sparsamen Umgang <sup>m</sup>i<sup>t</sup> dem Reisegeld gelernt.

<sup>I</sup><sup>T</sup> TOOK <sup>2</sup><sup>7</sup> DAYS <sup>1</sup><sup>3</sup> HOURS TO CATCH THE SPY <sup>I</sup><sup>T</sup> COST YOU £7703 You are dismissed fromM1 <sup>6</sup>

## **Hardware**

## **Memo**tech **MTX 512**

Eine ausgereifte Konstruktion und interessante Standardprogramme <sup>f</sup>ü<sup>r</sup> Maschinencode sind <sup>d</sup>i<sup>e</sup> besonderen Merkmale dieses Heimcomputers.

Der MTX 512 von Memotech erfüllt fast vollständig die Anforderungen des MSX-Standards (Microsoft Extended), nicht konform <sup>i</sup>s<sup>t</sup> lediglich der verwendete Ton-Baustein Texas Instruments 76489 (MSX-Spezifikation: General Instruments AY-3-8910). Normgerecht sind die Z,80-Zentraleinheit, der TMS9918/ 9928-Video-Prozessor von Texas Instruments und der verwendete BASIC-Dialekt, der der Microsoft-Version schon sehr nahekommt.

Der MTX <sup>5</sup>1<sup>2</sup> zeichnet <sup>s</sup>ic<sup>h</sup> neben den guten technischen Fähigkeiten durch ein formschönes Design <sup>a</sup>us. <sup>I</sup><sup>n</sup> der Aufmachung übertnfft <sup>e</sup><sup>r</sup> viele andere Geräte, bei denen raffinierte Elektronik häufig <sup>i</sup><sup>n</sup> zerbrechliches Plastik "gestopft" ist – der MTX 512 präsentiert sich in einem wohlgestalteten mattschwarzen Gehäuse aus Aluminium in flacher Pultform.

selbst der Zugang zum Innenleben der Maschine ist denkbar einfach: Nach Lösen zweier Inbusschrauben und Wegklappen des Bodenteils ist die Leiterplatte <sup>f</sup>re<sup>i</sup> zuganglich. Im Vergleich <sup>z</sup><sup>u</sup> anderen Rechnern <sup>i</sup>s<sup>t</sup> die Anzahl der Bausteine darauf verhältnismäßig groß. Die Entwickler haben offensichtlich bewußt auf die Verwendung nur weniger großer Universalbausteine verzichtet und den traditionellen Aufbau mit vielen Einzelbausteinen bevorzugt, was die Fehlersuche erleichtert. <sup>I</sup><sup>n</sup> einem ULA sind Fehler schwer <sup>z</sup><sup>u</sup> finden und überhaupt nicht <sup>z</sup><sup>u</sup> beheben.

Die Gestaltung des Handbuchs <sup>i</sup>s<sup>t</sup> dagegen nicht vorbildlich; es fehlen farbliche Hervorhebungen <sup>z</sup>u<sup>r</sup> Erleichterung beim Nachschlagen und ein Stichwortverzeichnis. Ansonsten <sup>i</sup>s<sup>t</sup> das Handbuch recht ausführlich - Memotech hat sich für einen "offenen" Rechner entschieden, <sup>d</sup>.h., daß dem Käufer nichts vorenthalten werden <sup>s</sup>oll. Daher finden <sup>S</sup>i<sup>e</sup> viele detaillierte Angaben über Speicherplatzverwaltung, wichtige Adressen, Ein- und Ausgabe-Adressierung, Schaltpläne sowie eine gute BASIC-Einführung. Ferner gibt es spezielle Kapitel über NODDY (s. <sup>I</sup>nfo-Kasten), den Assembler/Dis-

#### Tastatur

Das Tastenfeld des MTX 512 <sup>i</sup>s<sup>t</sup> komfortabel <sup>i</sup><sup>n</sup> der Bedienung. Es enthält <sup>7</sup><sup>9</sup> Profi-Schreibmaschinentasten auf einer Grundplatte aus <sup>S</sup>tahl, die dem Rechner <sup>i</sup><sup>n</sup> Verbindung <sup>m</sup>i<sup>t</sup> dem Alu-Gehäuse hohe Stabilität verleiht.

> Cassettenrecorder-Interface

#### Joystick-

Anschlußbuchsen Der MTX <sup>5</sup>1<sup>2</sup> <sup>h</sup>a<sup>t</sup> zwei Eingänge, an die Steuerknüppel nach Atari-Norm anschließbar sind.

#### Erweiterungs-

Steckerleiste Bei diesem Rechner bestehen gute Ausbaumöglichkeiten. Die erste ernsthafte Ergänzung sollte eine Speichererweiterungskarte und eine serielle Interfacekarte sein, die zwei RS232- Schnittstellen enthält. Damit <sup>i</sup>s<sup>t</sup> bei geeigneter Software u. a. Datenaustausch und der Aufbau von Rechnernetzen durchaus möglich.

Uhr/Zeitgeber-Baustein Der Baustein Z80 CTC dient <sup>a</sup>l<sup>s</sup> Taktgeber und zur Steuerung <sup>f</sup>ü<sup>r</sup> den Microprozessor.

Als CPU ist der Microprozessor Z80 eingebaut; Taktfrequenz: <sup>4</sup> MHz.

Benutzer-RAM Standardmäßig <sup>m</sup>i<sup>t</sup> <sup>6</sup><sup>4</sup> KByte; <sup>d</sup>i<sup>e</sup> Version MTX Zentraleinheit 500 hat nur 32 KByte.

assembler und <sup>d</sup>i<sup>e</sup> <sup>G</sup>rafik. Der MTX <sup>5</sup>1<sup>2</sup> <sup>f</sup>äll<sup>t</sup> Insbesondere durch seinen ROM-Assembler/ Disassembler aus dem üblichen Rahmen. <sup>I</sup><sup>n</sup> Verbindung mit dem "Front Panel" (Schaltbrett)-Softwarepaket wird dadurch eine sehr einfache Programmierung <sup>i</sup><sup>m</sup> Maschinencode ermöglicht. Der Assembler des MTX <sup>5</sup>l<sup>2</sup> kennt weder symbolische Adressen noch Sprungadressen (Labels), aber bei sorgfältiger Protokollführung während des Codierens reicht <sup>e</sup><sup>s</sup> <sup>f</sup>ü<sup>r</sup> Programme mäßiger Größe. Der Umgang

#### Parallelschnittstelle Dieser Anschluß ist Centronics-kompatibel; bei zusätzlicher Ausstattung mit der RS232-Karte kann der MTX 5l2 <sup>e</sup>in<sup>e</sup> <sup>V</sup>ielzahl von Druckern ansteuern.

MEMOTECH

**Continued** 

## Hardware **Manufacture**

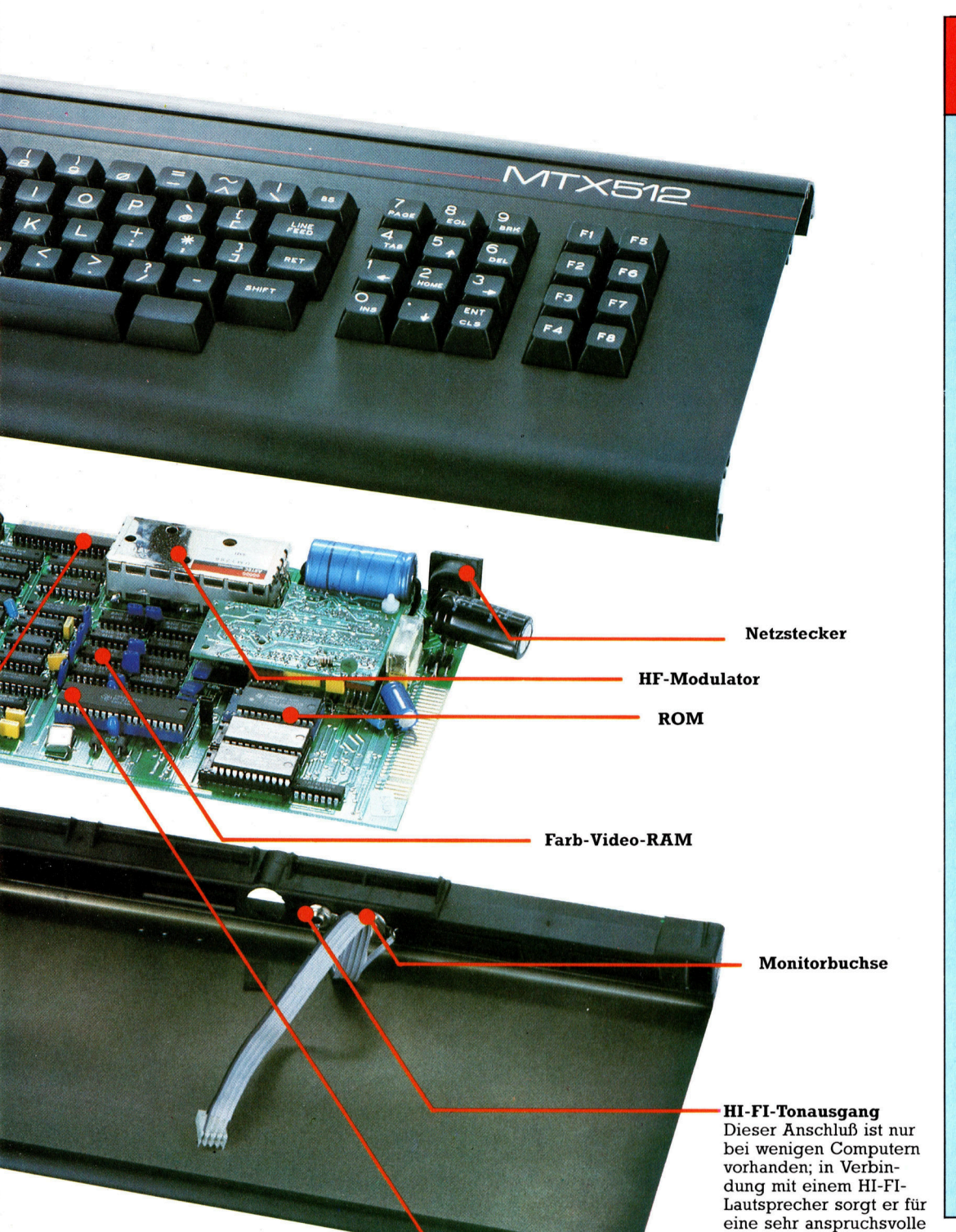

mit dem Assembler und der Maschinenspra- **NODDY** che wird später noch ausführlich behandelt.

Das Front Panel ist für Rechner dieser Klasse eine echte Neuerung; <sup>e</sup><sup>s</sup> ermöglicht eine sehr wirksame Fehlersuche und -korrek<sup>t</sup>u<sup>r</sup> im Maschinencode. Leider ist diese Besonderheit nur dürftig dokumentiert. Zwar gibt es eine vollständige Liste der Befehle, aber nur wenige Informationen über ihre Funktion und fast keine Beispiele.

Das Betriebssystem enthält einen Auszug der Sprache NODDY, was dem Rechner eine<br>Sonderstellung verleiht. NODDY ist als Anfängersprache konzipiert und erscheint zunächst äußerst simpel, aber bei näherem Hinsehen wird deutlich, wie trickreich etliche Anweisungen sind. Es gibt nur elf Befehle, jedoch keine arithmetischen - die Sprache ist vorwiegend für die Handhabung von Texten gedacht.

Tonqualität.

### **Memotech** MTX <sup>5</sup>12:

#### **PREIS**

ca. 1000 Mark

**GRÖSSE** 

488x202x56 mm

**ZENTRALEINHEIT** 

Z80

**TAKTFREQUENZ** 4 MHz

#### **SPEICHERKAPAZITÄT**

ROM: 24 KByte RAM: 64 KByte, dazu 16 KByte<br>(Farb)Video-RAM. Auf 512 **KByte** erweiterbar

#### **BILDSCHIRM-DARSTELLUNG**

24 Zeilen mit je 40 Zeichen, 16 Farben mit unabhängiger<br>Wahl von Vorder- und Hinter-<br>grund; 127 feste und 127 frei definierbare Zeichen

Cassettenrecorder, Fernseher, **SCHNITTST**<br>Cassettenree<br>Farbmonitor

**PROGRAMMIER-**SPRACHEN<br>BASIC, NODDY, Assembler

WEITERE SPRACHEN

### <sup>I</sup><sup>n</sup> Vorbereitung **ZUBEHÖR**

Handbuch für die Inbetriebnahme, BASIC-Einführung, Fernseherkabel

#### **TASTATUR**

<sup>7</sup><sup>9</sup> hochwertige Tasten

#### **DOKUMENTATION**

Gründlich und vollständig, aber nicht sehr attraktiv; enthält alle erforderlichen Informationen, um anspruchsvollen Programmierern die volle Nutzung des Rechners zu erlauben.

#### Grafik-Baustein

Der Video-Prozessor TMS 9928 von Texas Instruments steuert die gesamte Bilderzeugung und verleiht dem MTX Grafik-Eigenschaften, die denen des TI 99/4A ähnlich sind. Eine Reihe von zusätzlichen Annehmlichkeiten bietet das Betriebssystem des MTX, z.B. die Möglichkeit, den Bildschirm <sup>i</sup><sup>n</sup> mehrere Fenster aufzuteilen.

## Mehr uber Dateien

Nachdem eine allgemeine Struktur des Programmprojektes ausgearbeitet wurde, werden wir uns der Datenverwaltung widmen.

as Adreßbuchprogramm, das in den vor-**Das Auterkundergregseiner**<br>angegangenen Teilen des BASIC-Kurses entwickelt wurde, entspricht <sup>i</sup><sup>n</sup> seiner Struktur einem einfachen Datenverwaltungsprogramm. Somit <sup>i</sup>s<sup>t</sup> es ein gutes Beispiel, um das Konzept von "Files" bzw. Dateien zu erklären. Dieses Wort kann mehrere verschiedene Bedeutungen haben.

In der Programmierung läßt sich eine Datei mit einem Karteikasten vergleichen. Sie <sup>i</sup>s<sup>t</sup> eine Sammlung bestimmter Informationen, <sup>d</sup>i<sup>e</sup> gemeinsam gespeichert werden. Computer speichern Dateien auf magnetischen Bändern oder Disketten. Jede Datei mit Informationen erhält einen Namen, so daß der Computer jederzeit Zugriff zu diesen Daten hat. Die Informationen auf einem Band oder einer Diskette können ein Programm sein oder auch nur einfach Daten, die von einem Programm verwen<sup>d</sup>e<sup>t</sup> werden. Wenn <sup>w</sup>i<sup>r</sup> <sup>a</sup>l<sup>s</sup> Beispiel unser Adreßbuch-Programm nehmen, <sup>s</sup><sup>o</sup> bestehen die benötigten Informationen aus zwei separaten Teilen: den Programmdaten und den Daten, <sup>d</sup>i<sup>e</sup> das Programm verarbeitet. Das <sup>P</sup>rogramm <sup>i</sup>s<sup>t</sup> <sup>d</sup>i<sup>e</sup> Ansammlung <sup>a</sup><sup>n</sup> Instruktionen, die dem Computer (und dem Benutzer) gestat<sup>t</sup>en, die Daten zu manipulieren.

Die vom Programm verwendeten Daten sind die Informationen, die <sup>S</sup>i<sup>e</sup> sonst <sup>i</sup><sup>n</sup> einem Adreßbuch vorfinden – Namen, Adressen usw. Sie umfassen aber auch Daten, die der Anwender normalerweise nicht <sup>z</sup><sup>u</sup> sehen bekommt. Dies sind die sogenannten "Hilfsdaten", die das Programm <sup>z</sup>u<sup>r</sup> Unterstützung seiner Arbeit verwendet. Beispiele für solche Daten sind >Flags<, darunter versteht man Informationen, <sup>d</sup>i<sup>e</sup> <sup>a</sup>u<sup>f</sup> <sup>d</sup>i<sup>e</sup> momentane Größe der Stammdatel hinweisen (z.B. die Anzahl der enthaltenen Verzeichnisse). Der Grund, weshalb solche Daten getrennt von den Programmdaten abgelegt werden, wird offensichtlich, wenn wir versuchen, <sup>s</sup>i<sup>e</sup> <sup>i</sup><sup>n</sup> das Programm <sup>z</sup><sup>u</sup> integrieren.

Die Daten des Adreßbuch-Programms müssen oft geändert werden. In der Theorie könnten alle Verzeichnisse innerhalb des Programms gespeichert und <sup>m</sup>i<sup>t</sup> READ- und DATA-Anweisungen gelesen werden. Jedesmal, wenn Sie Änderungen vornehmen  $-$  z.B. Namen und Adressen hinzufügen oder löschen -, müßten aufwendige Änderungen am Programm vorgenommen werden. Im äußersten Fall könnte das dazu führen, daß das Programm ausgedruckt werden müßte, um festzustellen, wo <sup>d</sup>i<sup>e</sup> Änderungen einzubauen <sup>s</sup>ind. Danach würde <sup>d</sup>i<sup>e</sup> Neuprogrammierung

der entsprechenden Passagen folgen. Das größte Problem hierbei liegt darin, daß die neuen Programmpassagen keine lauffähigen Module darstellen und somit nicht getestet werden können - die Änderungen am Programm sind daher möglicherweise schwerwiegende Fehlerquellen. Die einzige Moglichkeit <sup>z</sup>u<sup>r</sup> Überprüfung des Programmes bestünde dann darin, das Programm zu starten.

Glücklicherweise kann <sup>a</sup>ll <sup>d</sup>ie<sup>s</sup> umgangen werden, da Sie die Daten unabhängig vom Programm speichern können. Dies geschieht <sup>m</sup>i<sup>t</sup> Hilfe von Dateien, die auf Cassette oder Diskette angelegt werden. Diese Dateien bestehen aus Verzeichnissen, die genauso gehandhabt werden wie <sup>d</sup>i<sup>e</sup> Daten in DATA-Anweisungen. Das Programm <sup>i</sup>s<sup>t</sup> <sup>i</sup><sup>n</sup> der Lage, eine oder mehrere solche Dateien zu "öffnen", die Daten zu lesen und dann die Datei zu "schließen".

Mit diskettenorientierten Computersystemen funktioniert das Lokalisieren, Lesen und Schreiben einer bestimmten Datei sehr schnell 4 das Lokalisieren einer Datel dauert nicht länger <sup>a</sup>l<sup>s</sup> den Bruchteil einer Sekunde, das Lesen oder Schreiben höchstens ein paar Sekunden. Ein cassettenorientiertes Computersystem andererseits ist da erheblich langsamer. Der Anwender muß das Band so lange zurückspulen und dann abspielen, bis der Rechner die richtige Datei gefunden hat. Ein weite<sup>r</sup>e<sup>r</sup> <sup>V</sup>ortei<sup>l</sup> <sup>b</sup>e<sup>i</sup> der Verwendung von Disketten ist, daß Sie die Möglichkeit haben, mit mehreren gleichzeitig geöffneten Dateien arbeiten zu können.

### OPEN und CLOSE

Dateien lassen sich auf verschiedene Art und Weise handhaben, entsprechend der verwendeten BASIC-Version. Der beste Weg, die rich<sup>t</sup>ig<sup>e</sup> Methode herauszufinden, ist, <sup>i</sup><sup>m</sup> Bedienungshandbuch Ihres Computers unter den Anweisungen OPEN und CLOSE nachzulesen. Experimentieren Sie dann mit diesen Anwelsungen. Die Erklärungen, die wir Ihnen hier geben, sind sehr allgemein gehalten und sol<sup>l</sup>e<sup>n</sup> einen Uberblick iibe<sup>r</sup> <sup>d</sup>i<sup>e</sup> Handhabung von Dateien vermitteln.

Dateien können sequentiell oder "zufällig" (random access <sup>f</sup>ile) aufgebaut sein. <sup>I</sup><sup>n</sup> einer sequentiellen Datei sind die Informationen der Reihe nach gespeichert, angefangen <sup>m</sup>i<sup>t</sup> der ersten, dann der zweiten, dritten Information und so weiter. Eine "zufällig" aufgebaute Datei ist <sup>s</sup><sup>o</sup> organisiert, daß der Computer benötigte

**BASIC 16** 

Daten sofort ansteuern kann, ohne alle Informationen durchsuchen zu müssen. Das Betrachten eines Films im Kino kann man mit einer sequentiellen Datei vergleichen: Man verfolgt den Film vom Anfang <sup>b</sup>i<sup>s</sup> zum Ende. Der Videorecorder dagegen kann <sup>m</sup>i<sup>t</sup> einer >zufälligen< Datei verglichen werden: Man kann das Band vor- oder zurückspulen und jede gewünschte <sup>S</sup>tell<sup>e</sup> anwählen. Wir werden uns überwiegend <sup>m</sup>i<sup>t</sup> sequentiellen Dateien befassen, da <sup>s</sup>i<sup>e</sup> mit dem Cassettenrecorder <sup>a</sup>l<sup>s</sup> Speichermedium einfacher <sup>z</sup><sup>u</sup> realisieren sind.

stellen Sie sich vor, Sie wollten ein Verzeich<sup>n</sup>i<sup>s</sup> der durchschnittlichen Tagestemperaturen einer Woche anlegen. Dazu einige Datenbeispiele:

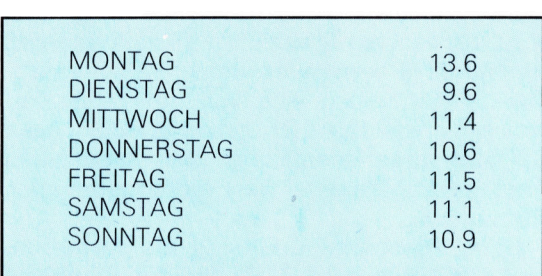

Um <sup>d</sup>i<sup>e</sup> Sache einfach <sup>z</sup><sup>u</sup> halten, behandeln <sup>w</sup>i<sup>r</sup> die Daten als numerische Daten, wobei Montag Tag list und Sonntag Tag 7. Die Daten können dann <sup>s</sup><sup>o</sup> dargestellt werden:

#### 1,13.6,2,9.6,3,11.4,4,10.6,5,11.5,6,11.1,7,10.9

Um diese Daten <sup>i</sup><sup>n</sup> einer sequentiellen Datei zu speichern, werden die folgenden Programmschritte benötigt:

#### OPEN (ÖFFNE) <sup>d</sup>i<sup>e</sup> Datei Schreibe die Daten <sup>i</sup><sup>n</sup> die Datei CLOSE (SCHLIESSE) <sup>d</sup>i<sup>e</sup> Datel

Wann immer <sup>d</sup>i<sup>e</sup> OPEN-Anweisung verwendet wird, <sup>i</sup>s<sup>t</sup> <sup>e</sup><sup>s</sup> notwendig festzulegen, ob Daten vom Computer in die Datei geschrieben werden (ein sogenannter Output) oder von der Datei in den Computer gelesen werden (ein sogenannter Input). Beim Microsoft-BASIC lauten die Anweisungen OPEN"O" und OPEN"I". Ein kurzes Programm, um die Daten <sup>i</sup><sup>n</sup> eine Datel zu schreiben, sieht wie folgt aus:

#### 100 OPEN"O", #1, "TEMP.DAT" 110 PRINT #1,1,13.6,2,9.6,3,11.4,4, 10.6,5,11.5,6,11.1,7,10.9 120 CLOSE #<sup>1</sup>

Das Wort OPEN <sup>i</sup><sup>n</sup> <sup>Z</sup>eil<sup>e</sup> <sup>1</sup><sup>00</sup> macht <sup>d</sup>i<sup>e</sup> Datei <sup>f</sup>ü<sup>r</sup> das Programm verfügbar. Hinter OPEN <sup>s</sup>teh<sup>t</sup> "O", um anzuzeigen, daß die Daten vom Programm <sup>i</sup><sup>n</sup> der Datei gespeichert werden <sup>s</sup>ollen. Danach folgt #1, wodurch dem Computer mitgeteilt wird, daß es sich um die erste Datel im Programm handelt. Jede Datei erhält ihre eigene Nummer, die dann Jeweils mit den IN-PUT#- oder PRINT#-Anweisungen verwendet wird. Abschließend <sup>f</sup>olg<sup>t</sup> der Dateiname in Anführungsstrichen.

Ein komplettes Beispielprogramm zum Schreiben, Lesen und Drucken der Daten sieht wie folgt aus:

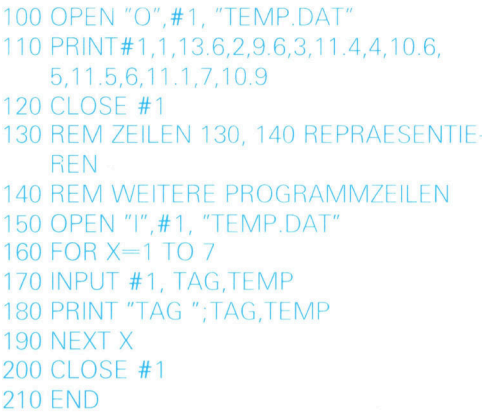

<sup>I</sup><sup>n</sup> diesem Programm wird eine Datel <sup>m</sup>i<sup>t</sup> der Nummer #<sup>1</sup> geöffnet und als TEMPDAT <sup>b</sup>ezeichnet. Dann werden <sup>m</sup>i<sup>t</sup> Hilfe der PRINT #-Anweisung Daten <sup>i</sup><sup>n</sup> <sup>d</sup>i<sup>e</sup> Datel geschrieben, und anschließend wird <sup>s</sup>i<sup>e</sup> <sup>m</sup>i<sup>t</sup> CLOSE # <sup>g</sup>eschlossen. Will man diese Datei im weiteren Verlauf des Programms wieder Öffnen, müssen <sup>d</sup>i<sup>e</sup> Nummer und <sup>d</sup>e<sup>r</sup> Dateiname verwendet werden. (Di<sup>e</sup> Nummer muß <sup>n</sup>ich<sup>t</sup> dieselbe <sup>s</sup>ei<sup>n</sup> wie bei der Erstellung der Datei. Wichtig <sup>i</sup>s<sup>t</sup> nur, daß die Nummer immer mit der übereinstimmt, die beim Öffnen der Datei verwendet wird.) INPUT #1 <sup>i</sup><sup>n</sup> Zeile <sup>1</sup>7<sup>0</sup> zeigt <sup>a</sup>n, daß die Eingaben von einer <sup>m</sup>i<sup>t</sup> #1 bezeichneten Datel stammen (dies ist die Datei TEMP.DAT) und nicht uber die Tastatur eingeben werden.

Nun werden wir uns wieder der \*INITIALI-SIERUNG\*-Unterroutine zuwenden. Die Verwendung von fest vorgegebenen Daten-Feldlängen ist eine ziemliche Verschwendung von Speicherplatz, doch wird dadurch die Programmierung erheblich einfacher. Wenn <sup>w</sup>i<sup>r</sup> für jedes Feld eine ganze Zeile mit 40 Zeichen festlegen, werden immer <sup>4</sup><sup>0</sup> Zeichen <sup>f</sup>ü<sup>r</sup> dieses Feld gespeichert, auch wenn der größte <sup>T</sup>ei<sup>l</sup> der Zeile mit Leerzeichen gefüllt <sup>i</sup>st. <sup>I</sup><sup>n</sup> einigen BASIC-Versionen ist es möglich, Felder auf eine Länge von bis zu 256 Zeichen zu DIMensionieren. Die Dimensionierung bestimmt lediglich die Anzahl der Elemente <sup>i</sup><sup>n</sup> einem Feld und nicht die Größe jedes Elementes.

Wenn Ihre BASIC-Version mehrdimensionale Felder handhaben kann, wäre es möglich, eine separate Dimensionierung für jedes Feld durchzuführen. Da jedoch nur wenige BASIC-Versionen hierzu <sup>i</sup><sup>n</sup> der Lage sind, befassen wir uns mit Alternativen. Die einfachste Methode ist, ein separates String-Feld für jedes der Felder <sup>z</sup><sup>u</sup> verwenden. Hier gibt <sup>e</sup><sup>s</sup> eine Möglichkeit zu "tricksen", wenn Sie mehrdimensionale Felder verwenden wollen, <sup>I</sup>h<sup>r</sup> BASIC jedoch dazu nicht <sup>i</sup><sup>n</sup> der Lage <sup>i</sup>st.

Der Trick liegt darin, <sup>a</sup>ll<sup>e</sup> Elemente, die <sup>i</sup><sup>n</sup> einem mehrdimensionalen Feld sind, so zu behandeln, <sup>a</sup>l<sup>s</sup> befänden <sup>s</sup>i<sup>e</sup> sich in einem eindimensionalen Feld. Ein zweidimensionales Feld mit drei Reihen und 5 Spalten würde wie folgt dimensioniert: DIM A(3,5). Somit enthielte <sup>e</sup><sup>s</sup> insgesamt 15 Elemente: A(1,1) <sup>b</sup>i<sup>s</sup> A(3,5). Dieselbe Information könnte <sup>i</sup><sup>n</sup> einem einfachen Feld wie diesem abgelegt werden: DIM A( <sup>1</sup>5). Immer, wenn dann auf ein zweidimensionales <sup>F</sup>el<sup>d</sup> <sup>i</sup><sup>n</sup> <sup>d</sup>e<sup>r</sup> Form A(R,S) Bezug genommen wird, muß wie <sup>f</sup>olg<sup>t</sup> umgerechnet werden:  $A((R-1)\times5+S)$ .

Soll ein separates String-Feld <sup>f</sup>ü<sup>r</sup> jedes Feld verwendet werden, müssen <sup>S</sup>i<sup>e</sup> entscheiden, wie die Felder zu dimensionieren sind. Der einfachste Weg <sup>i</sup>st, eine festgelegte Feldgröße zu verwenden. Doch dies beschränkt die maximale Anzahl an speicherbaren Verzeichnissen im Datensatz. Eine bessere Lösung <sup>i</sup>st, die Feldgröße <sup>i</sup><sup>n</sup> Abhängigkeit von der Anzahl der benutzten Verzeichnisse festzulegen. Trotzdem muß man beachten, daß nicht alle BASIC-Versionen String-Felder <sup>i</sup><sup>n</sup> beliebiger Größe zulassen. Selbst wenn es möglich ist, kann eine große Anzahl an Verzeichnissen <sup>i</sup><sup>n</sup> einem Datensatz schnell den gesamten zur Verfügung stehenden Speicherplatz aufbrauchen. Im folgenden finden <sup>S</sup>i<sup>e</sup> <sup>e</sup>i<sup>n</sup> Programm, das die maximal mögliche Anzahl an Elementen herausfindet. Jedesmal, wenn das Programm <sup>S</sup>i<sup>e</sup> <sup>f</sup>rag<sup>t</sup> >WELCHE FELDGROESSE?", geben <sup>S</sup>i<sup>e</sup> einen größeren Wert <sup>e</sup>in, bis eventuell eine Fehlermeldung erscheint. Die Anweisung CLEAR <sup>i</sup><sup>n</sup> <sup>Z</sup>eil<sup>e</sup> <sup>1</sup><sup>00</sup> bewirkt, daß das Feld am Ende jedes Programmlaufs eliminiert wird. Ohne diese Anweisung erhielten <sup>S</sup>i<sup>e</sup> <sup>i</sup><sup>n</sup> Zeile <sup>3</sup><sup>0</sup> eine Fehlermeldung, da versucht würde, ein Feld mehrmals zu dimensionieren.

<sup>1</sup><sup>0</sup> READ D\$ <sup>2</sup><sup>0</sup> INPUT "WELCHE FELDGROESSE?";A 30 DIM N\$(A) 40 FOR L=1 TO A <sup>5</sup><sup>0</sup> LET N\$(L)=D\$ <sup>6</sup><sup>0</sup> NEXT <sup>L</sup> 70 FOR L=1 TO A 80 PRINT L,N\$(L) 90 NEXT <sup>L</sup> 100 CLEAR <sup>11</sup><sup>0</sup> GOTO <sup>1</sup><sup>0</sup> 120 DATA "COMPUTER KURS" 130 END

Selbst wenn <sup>i</sup><sup>n</sup> jedem Element nur 40 Zeichen vorgesehen <sup>s</sup>ind, <sup>m</sup>i<sup>t</sup> <sup>5</sup> Feldern <sup>j</sup><sup>e</sup> Verzeichnis, und wenn für jeden Bereich 256 Elemente reserviert werden, wird der für alle Daten benötigte Speicherplatz gewaltig. Wenn für jedes zu speichernde Zeichen 1 Byte gebraucht wird, müßten insgesamt 51200 Bytes (5x40x256

Bytes) nur für die Daten zur Verfügung stehen. Es ist offensichtlich, daß es nicht effizient ist, derart viel Speicherplatz für die Daten zu verbrauchen. Deshalb verwendet man separate Daten-Dateien.

Bedauerlicherweise sind Routinen zur Handhabung von Dateien <sup>r</sup>elati<sup>v</sup> kompliziert. Wenn Sie die Verwendung externer Dateien vermeiden wollen, ist die einzige Alternative, die Daten in DATA-Anweisungen abzulegen, so daß sie <sup>i</sup><sup>m</sup> Programm ständig <sup>z</sup>u<sup>r</sup> Verfügung stehen. Wenn Sie bereits mit einigen kurzen Programmen etwas <sup>m</sup>i<sup>t</sup> dem Lesen und Schreiben von externen Daten experimentiert haben. wird Ihnen der ganze Vorgang,sicher leichter verständlich. Zur Demonstration werden hier zwei unterschiedliche Computer und BASIC-Versionen verwendet, um das Beispiel der Tagestemperaturen <sup>z</sup><sup>u</sup> verdeutlichen. Zum einen wird der Sinclair Spectrum und zum anderen der Acorn B verwendet. Beide BASIC-Versionen unterscheiden sich von dem normalerweise verwendeten Microsoft-BASIC. Lesen <sup>S</sup>i<sup>e</sup> also gegebenenfalls <sup>i</sup><sup>n</sup> den Abschnitten über BASIC-Dialekte der vorangegangenen Hefte nach.

Beim Spectrum-BASIC sind die Anweisungen OPEN# und CLOSE# <sup>f</sup>u<sup>r</sup> <sup>d</sup>i<sup>e</sup> Arbeit <sup>m</sup>i<sup>t</sup> dem Microdrive reserviert. Verwendet man <sup>a</sup>l<sup>s</sup> Speichermedium einen Programmrecorder, braucht man spezielle Formen der SAVE- und LOAD-Befehle. Der normale SAVE-Befehl wird benutzt, um Programme und Programmvarlablen auf Cassette abzuspeichern (und natür<sup>l</sup>ic<sup>h</sup> auch normale Daten in DATA-Anweisungen). Felder können auf Cassette gespeichert werden, indem man die SAVE-DATA-Anweisung verwendet. Die Eingabeform sieht wie folgt aus:

#### SAVE Dateiname DATA Feld-Name| )

Um <sup>d</sup>i<sup>e</sup> Tagestemperaturen abzuspeichern, müssen Sie zuerst ein String-Feld DIMensiomieren und die Daten hineinschreiben (belspielsweise <sup>m</sup>i<sup>t</sup> READ-DATA-Anweisungen). Um den Unterschied zwischen dem Dateinamen und dem Feld-Namen deutlicher zu machen, nennen <sup>w</sup>i<sup>r</sup> das Feld CS und verwenden <sup>a</sup>l<sup>s</sup> Dateinamen , TEMPDAT".

10 DIM C\$(14) 20 FOR x=1 TO 14 <sup>3</sup><sup>0</sup> READ C\$(x) <sup>4</sup><sup>0</sup> NEXT <sup>x</sup> <sup>5</sup><sup>0</sup> DATA 1,13.6,2,9.6,3,11.4,4,10.6,5,11.5,6, 11.1,7,10.9 <sup>6</sup><sup>0</sup> SAVE "TEMPDAT" DATA <sup>C</sup>§() <sup>7</sup><sup>0</sup> STOP 80 LOAD "TEMPDAT" DATA C\$() 90 FOR L=1 TO 14 STEP 2 100 PRINT "TAG"; C\$(L)C\$(L+1) 110 NEXT <sup>L</sup> 120 STOP

**BASIC 16** 

Zeile 60 speichert alle Daten im String-Feld CS <sup>i</sup><sup>n</sup> einer Datei <sup>m</sup>i<sup>t</sup> dem Dateinamen TEMPDAT. Das Programm stoppt dann in Zeile TO. <sup>S</sup>i<sup>e</sup> <sup>s</sup>ollten dann die Cassette zurückspulen. Das Befehlswort CONT <sup>s</sup>etz<sup>t</sup> den Programmlauf <sup>f</sup>ort. Zeile <sup>8</sup><sup>0</sup> vollzieht den Vorgang <sup>i</sup><sup>n</sup> umgekehrter Richtung.

Der Acorn <sup>B</sup> hat eine der komfortabelsten BASIC-Versionen, <sup>d</sup>i<sup>e</sup> man <sup>b</sup>e<sup>i</sup> Heimcomputern finden kann. Sie erlaubt eine strukturierte Programmierung <sup>m</sup>i<sup>t</sup> fortschrittlichen Details wie REPEAT-UNTIL und Prozeduren. Wie die Prozeduren definiert werden, können <sup>S</sup>i<sup>e</sup> <sup>i</sup><sup>n</sup> der nachfolgenden Programmversion <sup>f</sup>ü<sup>r</sup> den Acorn B sehen. Beachten <sup>S</sup>ie, daß im BBC-BA-SIC die Richtung, <sup>i</sup><sup>n</sup> der <sup>d</sup>i<sup>e</sup> Daten verschoben werden, durch Verwendung <sup>y</sup>o<sup>n</sup> OPENOUT und OPENIN bestimmt <sup>w</sup>ird:

0 DIM C\$(2,7) 20 FOR R=1 TO 7 <sup>0</sup> FOR S=1T02 40 READ  $CS(S,R)$ <sup>5</sup><sup>0</sup> NEXT <sup>S</sup> <sup>6</sup><sup>0</sup> NEXT <sup>R</sup> <sup>0</sup> DATA 1,13.6,2,9.6,3,11.4,4,10.6,5,11.5, ,11.1,7,10.9 <sup>0</sup> INPUT "TIPPEN <sup>S</sup>I<sup>E</sup> <sup>S</sup> ZUM SPEICHERN DER DATEN", K\$ <sup>0</sup> <sup>I</sup><sup>F</sup> <sup>K</sup>\$ <> "S" THEN GOTO <sup>8</sup><sup>0</sup> <sup>00</sup> PROCSAVE: CLEAR: DIM C\$(2,7) 110 INPUT "SPULEN SIE DAS BAND ZU-RUECK UND TIPPEN SIE DANN L", K\$ 120 IF K\$ <> "L" THEN GOTO 110 3<sup>0</sup> PROCLOAD 140 PRINT "TAG TEMPERATUR" 50 FOR R=1 TO <sup>7</sup> 6<sup>0</sup> FOR S=1T02 70 PRINT C\$(S,R);" 180 NEXT S: PRINT 90 NEXT <sup>R</sup> 200 END <sup>00</sup> DEF PROCSAVE 310 X=OPENOUT ("TEMPDAT") 20 FOR R=1 TO <sup>7</sup> <sup>0</sup> FOR S=1TO2 40 PRINT # X,C\$(S,R) 350 NEXT S 60 NEXT <sup>R</sup> 70 CLOSE #X 8<sup>0</sup> ENDPROC <sup>00</sup> DEF PROCLOAD 410 X=OPENIN ("TEMPDAT") 20 FOR R=1 TO <sup>7</sup> 3<sup>0</sup> FORS=1T02 0 INPUT # X,C\$(S,R) 450 NEXT S 60 NEXT <sup>R</sup> 70 CLOSE #X 8<sup>0</sup> ENDPROC

Einer der großen Vorteile des BBC-BASIC <sup>i</sup>st, daß <sup>d</sup>i<sup>e</sup> Handhabung von Dateien sowohl <sup>b</sup>e<sup>i</sup> Cassetten <sup>a</sup>l<sup>s</sup> auch bei Disketten gleich ist. So-

<sup>m</sup>i<sup>t</sup> können für den Programmrecorder geschriebene Programme ohne Änderungen direkt auch <sup>m</sup>i<sup>t</sup> einer Diskettenstation verwendet werden.

<sup>B</sup>i<sup>s</sup> <sup>j</sup>etz<sup>t</sup> haben Sie gesehen, wie Daten aus DATA-Anweisungen in Felder und dann in Dateien auf Cassette (oder Diskette) übertragen werden und umgekehrt. Als nächstes werden wir uns eingehender mit dem INITIALISIE-RUNGs-Vorgang beschäftigen. Sie werden sehen, wieviele Felder gebraucht werden, wieviele Elemente jedes haben muß und an welchen Punkten innerhalb des Programms Daten übertragen werden müssen (sowohl <sup>i</sup><sup>n</sup> den Computer als auch aus dem Computer in die Datei). Dabei ist besonders auf die dialektbezogenen Eingabeformate <sup>z</sup><sup>u</sup> achten.

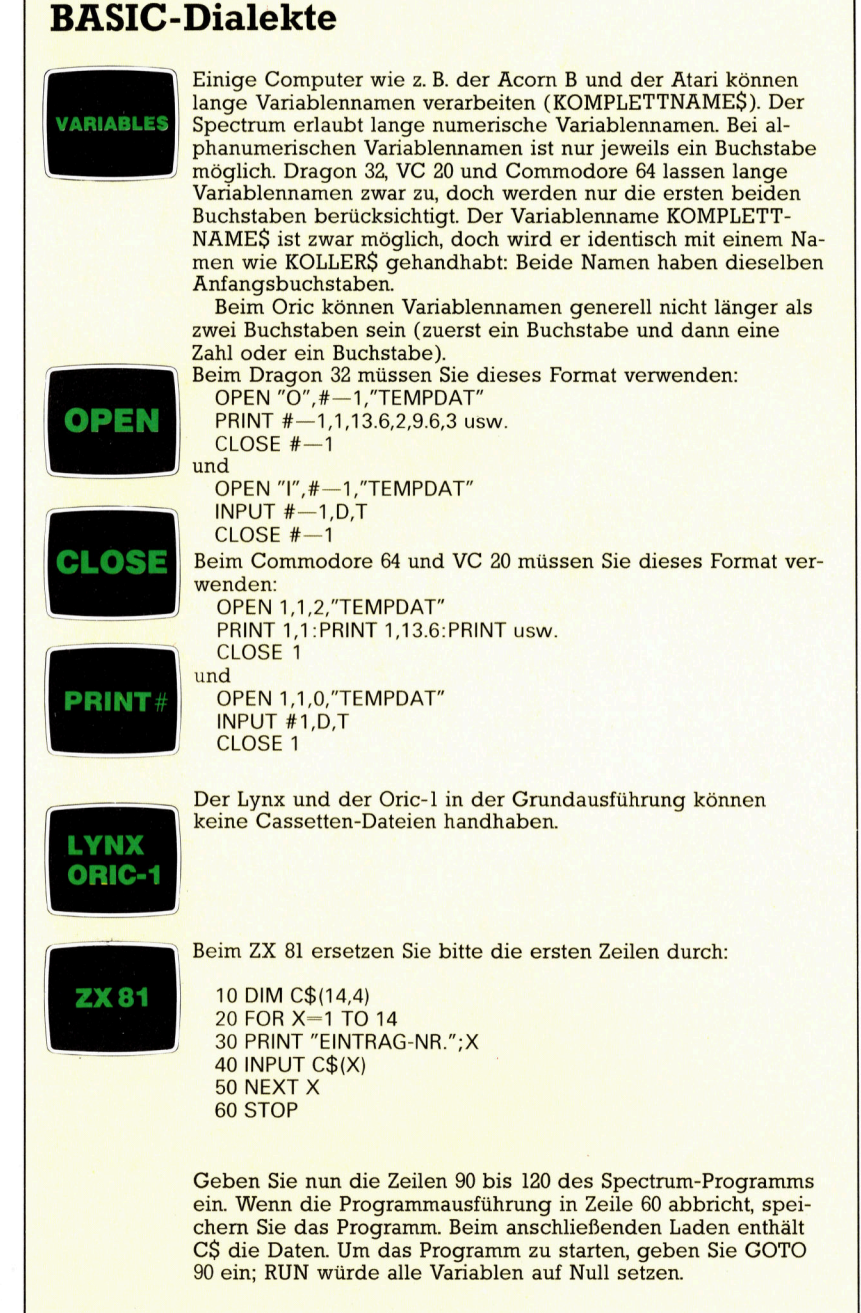

## Spielend programmiert

Anwendungsgeneratoren haben <sup>v</sup>ie<sup>l</sup> gemeinsam <sup>m</sup>i<sup>t</sup> Programmgeneratoren, und <sup>s</sup>i<sup>e</sup> lassen sich sowohl <sup>f</sup>ü<sup>r</sup> Spiele <sup>a</sup>l<sup>s</sup> auch <sup>f</sup>ü<sup>r</sup> kommerzielle Anwendungen einsetzen.

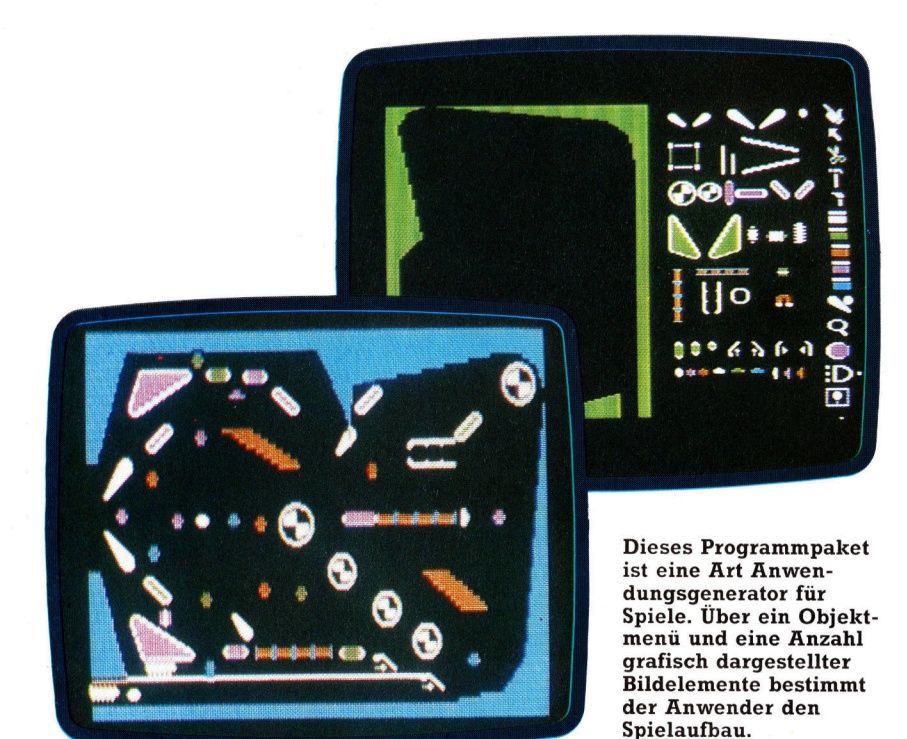

<sup>n</sup> einer der vorigen Ausgaben haben <sup>w</sup>i<sup>r</sup> Spezialprogramme untersucht, die, vom Anwender mit Anweisungen versehen, Programmstrukturen selber komplettieren. Programmgeneratoren dieser <sup>A</sup>r<sup>t</sup> sind <sup>a</sup>u<sup>f</sup> den meisten kommerziellen Computersystemen verfügbar, werden aber auch für einige Heimcomputer angeboten. Diese müssen allerdings mit mindestens einem Diskettenlaufwerk ausgerüstet sein.

Weitaus verbreiteter sind jedoch Programmgeneratoren, die auf eine bestimmte Art von Abläufen ausgerichtet sind, sogenannte Anwendungsgeneratoren. Sie unterscheiden sich von den universell einsetzbaren Programmgeneratoren dadurch, daß <sup>d</sup>i<sup>e</sup> Programme nur <sup>i</sup><sup>n</sup> Verbindung mit dem Generator selbst lauffahig sind. Um die Unterschiede zwischen diesen beiden Generatoren deutlich <sup>z</sup><sup>u</sup> machen, werden wir auf beiden ein Rechnungsprogramm erstellen.

Bei einem Programmgenerator laden Sie zunächst den Generator von der Diskette <sup>i</sup><sup>n</sup> den Arbeitsspeicher. Nachdem <sup>S</sup>i<sup>e</sup> <sup>a</sup>ll<sup>e</sup> Fragen uber Dateistrukturen, Berechnungsmethoden, Bildschirmaufbau und Druckformat beantwortet (d.h. <sup>d</sup>i<sup>e</sup> gewünschte Anwendung <sup>b</sup>eschrieben) haben, legen Sie eine leere Diskette <sup>i</sup><sup>n</sup> das Laufwerk, auf die der Generator das neue Programm speichert. Dieser Vorgang läßt sich wiederholen, <sup>s</sup><sup>o</sup> daß jede Filiale einer Firma mit einer Kopie des Programms ausgerüstet werden könnte.

<sup>E</sup>i<sup>n</sup> Anwendungsgenerator scheint <sup>a</sup>u<sup>f</sup> den ersten Blick längst nicht so flexibel zu sein. Das <sup>e</sup>rstellt<sup>e</sup> Programm wird nach Eingabe der Parameter auf der gleichen Diskette gespel<sup>c</sup>hert, <sup>d</sup><sup>a</sup> <sup>z</sup>u<sup>r</sup> Ausführung des Programms der Generator selbst benötigt <sup>w</sup>ird. Das Programm kann zwar auch auf einer anderen Diskette abgelegt werden, braucht <sup>z</sup>u<sup>r</sup> Ausführung aber auch hier die Originaldiskette mit dem Generator. Es lassen sich also eine unbegrenzte An<sup>z</sup>ah<sup>l</sup> einzelner Anwendungen <sup>e</sup>rstellen, <sup>d</sup>i<sup>e</sup> jedoch nur <sup>i</sup><sup>n</sup> Verbindung <sup>m</sup>i<sup>t</sup> dem Generator selbst funktionieren. Möchten Sie Ihre Anwendung einem Bekannten <sup>z</sup>u<sup>r</sup> Verfügung stellen, müssen <sup>S</sup>i<sup>e</sup> eine weitere Kopie des Generators kaufen. Die Generatoren selbst sind vom Hersteller natürlich auf mehrfache Weise gegen unerlaubtes Kopieren geschützt.

<sup>E</sup>i<sup>n</sup> Anwendungsgenerator ist in Wirklich<sup>k</sup>ei<sup>t</sup> <sup>e</sup>i<sup>n</sup> hochentwickeltes Allzweckprogramm. Mit Eingabe der von Ihnen gewünschten Programmabläufe belegen Sie die internen Varlablen des Programms ("Parameter" genannt) mit Werten. Damit wird der Programmfluß gesteuert, die Datenstruktur bestimmt und die Bildschirm- und Druckausgabe festgelegt. Auf der Diskette wird für jede Anwendung nur die Liste dieser Variablen oder Parameter gespeichert. Diese Liste, die manchmal auch als "Anwendungsmodul" bezeichnet <sup>w</sup>ird, besteht <sup>n</sup>u<sup>r</sup> aus einer Reihe von Instruktionen, die dem Generator mitteilen, wie er eine bestimmte Anwendung ausführen <sup>s</sup>oll.

Manche Generatorpakete geben Ihnen so<sup>g</sup>a<sup>r</sup> <sup>d</sup>i<sup>e</sup> Möglichkeit, <sup>d</sup>i<sup>e</sup> Anwendung <sup>i</sup><sup>n</sup> Form einer sehr hohen Programmsprache zu schreiben (ähnlich der Pseudosprache, die wir <sup>f</sup>ü<sup>r</sup> die Entwicklung einer neuen Programmroutine im BASIC-Kurs einsetzen). Die Parameterliste wird von dem Generator interpretiert, der wiederum von einem BASIC-Interpreter übersetzt wird (vorausgesetzt natürlich, der Generator ist <sup>1</sup><sup>n</sup> BASIC geschrieben).

<sup>N</sup>ich<sup>t</sup> <sup>s</sup>elte<sup>n</sup> werden Anwendungsmodule und Generatoren von unterschiedlichen Herstellern angeboten. Bestes Beispiel dafür <sup>i</sup>s<sup>t</sup> dBase II (eines der popularsten Datenbankpakete fur Microcomputer). <sup>E</sup><sup>s</sup> kann als Anwendungsgenerator bezeichnet werden, da seine Anwendungsmodule aus Folgen von Datenbankbefehlen bestehen, die einer Hochsprache ahnlich <sup>s</sup>ind. Anwendungsmodule fur Spezialbereiche (z.B. Buchungssysteme für Borsenmakler) lassen sich erstellen, ohne daß die entsprechenden Dateizugnffe von Grund <sup>a</sup>u<sup>f</sup> neu programmiert werden mussen <sup>E</sup><sup>s</sup> <sup>i</sup>s<sup>t</sup> durchaus möglich, daß eine unter dBase II geschniebene Anwendung besser ist <sup>a</sup>l<sup>s</sup> <sup>e</sup>i<sup>n</sup> BA-SIC-Programm, da der Programmierer sich bel dBase nur auf die Ablaufe konzentrieren muß und nicht hauptsachlich auf den Programmcode wie be! BASIC. Be1 einem Anwendungsgenerator wurden die fehleranfälligen Teile des Programms (z.B. Datelaufbau und Steuerung) von den Autoren des Generators erstellt und in der Praxis von Tausenden von Anwendem getestet.

### Benutzerfreundlich

Hauptunterschied zwischen einem Programmund einem Anwendungsgenerator 1st <sup>d</sup>i<sup>e</sup> <sup>u</sup>nterschiedliche Benutzerfreundlichkeit. Das Ergebnis des erstgenannten besteht hauptsachlich aus maschinell erzeugtem Code, der sowohl <sup>i</sup><sup>n</sup> puncto Effektivität <sup>a</sup>l<sup>s</sup> auch 1m <sup>s</sup>ti<sup>l</sup> dem von einem Programmierer erzeugten Code unterlegen <sup>i</sup>st. <sup>B</sup>e<sup>1</sup> einem Anwendungsgenerator bestehen jedoch b1s zu 99 Prozent des Programms aus dem Code des Softwarehauses, der mit großer Wahrscheinlichkeit 1m Maschinencode geschneben wurde. Bestes Beispiel dafur ist der "Silicon Office", ein hochentwikkelter Anwendungsgenerator für Microcomputer, der außerdem auch noch <sup>l</sup>eich<sup>t</sup> <sup>z</sup><sup>u</sup> bedienen <sup>i</sup>st. Die erzeugten Programme sind schnell und effektiv, verfügen über Prüfroutinen für Eingabefehler und zeichnen sich durch einen menugesteuerten Bildschirmaufbau <sup>a</sup>us.

Anwendungsgeneratoren <sup>s</sup>in<sup>d</sup> <sup>n</sup>ich<sup>t</sup> nur <sup>a</sup>u<sup>f</sup> kommerziellen Einsatz begrenzt. Das beste Beispiel dafur ist das "Pinball Construction Set", bei dem das Anwendungsmodul nur die Anordnung der einzelnen Flipperelemente enthält.

Tatsachlich gibt es eine Reihe von Ahnlichkeiten zwischen Anwendungsgeneratoren und der "objektorientierten Programmierung". Bei beiden gibt der Programmierer nur an, welches Ergebnis das Programm erzielen <sup>s</sup>oll. Selbst einfachste Kalkulationssysteme <sup>f</sup>u<sup>r</sup> Heimcomputer konnen als Anwendungsgeneratoren bezeichnet werden: Sind die Beziehungen zwischen den unterschiedlichen Feldem einmal definiert, erledigt das Programmpaket alle weitere Arbeit.

Magpie, <sup>e</sup>i<sup>n</sup> Anwendungsgenerator <sup>f</sup>u<sup>r</sup> den Commodore <sup>6</sup>4, ist <sup>a</sup>u<sup>f</sup> kommerzielle Anwendung ausgelegt. Dieser Generator <sup>i</sup>s<sup>t</sup> ein gutes Beispiel dafur, wie objektorientierte Programmierung mit Hilfe visueller Darstellung anwenderfreundlich gestaltet werden kann: Uber das Bildschirmlayout werden bei der Festlegung von Dateistrukturen gleich die Beziehungen zwischen den Feldern unterschiedlicher Datensätze definiert.

<sup>E</sup><sup>s</sup> <sup>g</sup>ib<sup>t</sup> inzwischen eine Anzahl Programme, <sup>d</sup>i<sup>e</sup> zwar <sup>n</sup>ich<sup>t</sup> <sup>a</sup>l<sup>s</sup> Anwendungsgeneratoren bezeichnet werden können, aber einige der Grundelemente enthalten. <sup>B</sup>e<sup>l</sup> ihrem ersten Lauf stellen diese "parametergesteuerten" Programme dem Anwender eine Reihe Fragen, deren Antworten auf der Programmdiskette gespeichert werden und <sup>s</sup><sup>o</sup> die weitere Arbeit des Programms in bestimmten Bereichen selbsttätig steuern. Dies befreit Sie von langweiligen Routinearbeiten.

M Create t : INNANANAI e prices wd fields<br>age auto.<br>Procedure **ODDDDDDDDDDD FEF** <sup>n</sup><sup>d</sup> <sup>0</sup> <sup>f</sup><sup>F</sup> <sup>P</sup>rocedur<sup>e</sup> EEE <sup>e</sup><sup>I</sup> Pee <sup>w</sup><sup>e</sup> <sup>|</sup> " Amend praces  $\overline{2}$ lds<br>auto Procedu Jse Form 2<br>pricelist – F<br>End of Procedure Line Goa, column <sup>0</sup>9} Hagpie (c) Audiogeni Hagpie (C) Audiogenic

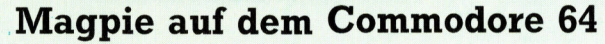

<sup>B</sup>e<sup>i</sup> <sup>d</sup>e<sup>r</sup> Erstellung <sup>e</sup>ine<sup>r</sup> Anwendung wird zunachst der Aufbau der Formulare, Ablaufe und Anzeigeformate festgelegt. Der Anwender <sup>f</sup>üll<sup>t</sup> jede Spalte <sup>m</sup>i<sup>t</sup> Buchstaben (A, <sup>D</sup>, <sup>P</sup>), die definieren, welche Felder der Dateien dort aufgeblendet werden sollen. Als nächstes werden in einer hohen Programmiersprache alle Abläufe für eine Befehlsliste definiert, <sup>d</sup>i<sup>e</sup> dann von Magpie interpretiert wird. Hier im Bild die Befehlsfolgen, mit denen die Preisliste von der Diskette abgerufen werden kann. Magpie ist menügesteuert. Das Bild zeigt, wie nacheinander CREATE, DISK und DELETE angewählt wurden.

**Create Syst** 

## Norbert Wiener

Die mathematischen Studien dieses genialen Mannes bildeten den Grundstein für das neue Forschungsgebiet "Kybernetik".

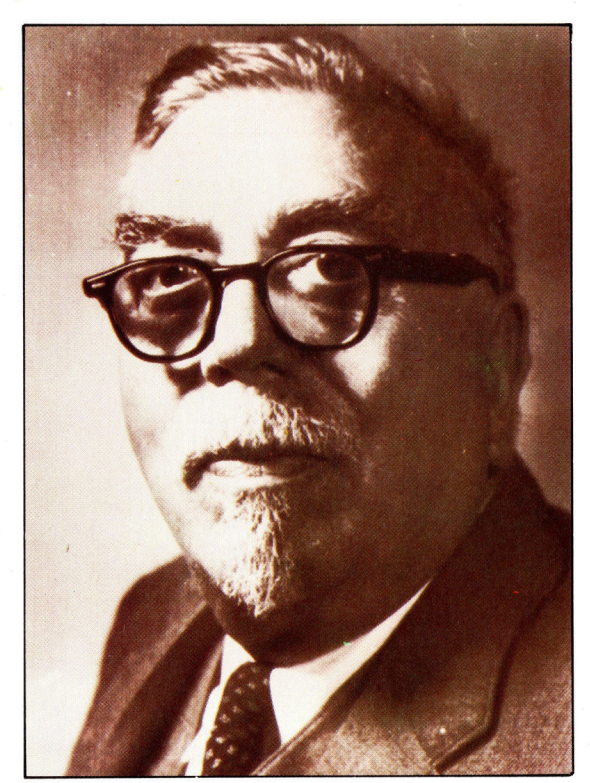

Wiener war vom Fliehkraftregler der ersten Dampfmaschinen <sup>a</sup>l<sup>s</sup> einfachstem Beispiel fur negative Ruckkopplung fasziniert. Dabei sind zwei Gewichte an Hebelarmen befestigt, die auf einer mit dem Schwungrad der Maschine gekoppelten Achse sitzen. Bei zunehmender Drehzahl wandern <sup>d</sup>i<sup>e</sup> Gewichte nach außen und schließen über eine mechanische Verbindung die Drosselklappe. Die Drehzahl stabilisiert sich beim eingestellten Wert. <sup>I</sup><sup>n</sup> modernen Rechnern <sup>i</sup>s<sup>t</sup> diese Rückkopplung sehr <sup>v</sup>ie<sup>l</sup> komplexer, das Prinzip bleibt jedoch gleich.

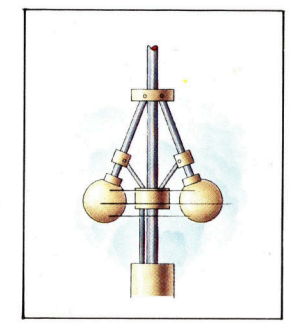

orbert Wiener wurde 1894 <sup>i</sup><sup>n</sup> Missouri, USA, geboren. Das Diplom der Mathema<sup>t</sup>i<sup>k</sup> erhielt er schon <sup>a</sup>l<sup>s</sup> l4jähriger, mit <sup>1</sup><sup>8</sup> war <sup>e</sup><sup>r</sup> bereits Professor <sup>f</sup>ü<sup>r</sup> Logik. Wiener war auch <sup>i</sup><sup>n</sup> Deutschland <sup>t</sup>ätig: <sup>a</sup>l<sup>s</sup> Gastprofessor unter dem berühmten Mathematiker David Hilbert <sup>a</sup><sup>n</sup> der Universität Göttingen.

Zur Computer-Entwicklung kam Wiener <sup>e</sup>rs<sup>t</sup> recht spät <sup>i</sup><sup>n</sup> seinem Leben. Zuvor hatte <sup>e</sup><sup>r</sup> lange Jahre am Massachusetts Institute <sup>o</sup><sup>f</sup> Technology (MIT) die Bewegung von Festkörpern <sup>i</sup><sup>n</sup> Flüssigkeiten (Brownsche Bewegung) <sup>s</sup>tudiert. Der Bewegungsablauf von Teilchen war <sup>m</sup>i<sup>t</sup> den klassischen Methoden der Physik nicht vorauszusagen, so daf eine neue Berechnungsweise entwickelt wurde. Damit konnte immerhin die Wahrscheinlichkeit einer bestimmten Konstellation von Teilchen zu einem vorgegebenen Zeitpunkt berechnet werden.

Beim Ausbruch des Zweiten Weltkriegs <sup>s</sup>tellt<sup>e</sup> sich Wiener in den Dienst der US-Regierung und widmete sich den mathematischen Problemen, die das Erfassen bewegter Objekte ermöglichten. Die Entwicklung automatischer Zielvorrichtungen, seine physikalischen Studien und breitgestreute Interessen von der Philosophie bis zur Neurologie verarbeitete er 1948 in dem Buch "Kybernetik".

Kybernetik <sup>i</sup>s<sup>t</sup> die Wissenschaft von sich selbst regulierenden, stabilen Systemen, die man <sup>i</sup><sup>n</sup> der Mechanik ebenso findet wie <sup>i</sup><sup>n</sup> der Biologie oder Elektrotechnik. Wiener <sup>s</sup>tellt<sup>e</sup> die Information <sup>i</sup><sup>n</sup> eine Reihe zu den Faktoren Energie und Materie: Kupferdraht beispielsweise läßt sich sowohl auf die transportierte Leistung wie auch auf die übermittelte Information hin untersuchen.

Der Begriff Kybernetik stammt aus dem Lateinischen und bedeutet "Steuermann". Wiener hatte die Funktionen von James Watts Dampfmaschinen studiert und dabei erkannt, daß Computer eine besondere Fähigkeit der selbstregulation erfordern, um richtig zu funktionieren.

### Negative Ruckkopplung

Beispiel <sup>f</sup>ü<sup>r</sup> eine solche Regelung <sup>i</sup>s<sup>t</sup> etwa ein Thermostat: <sup>E</sup><sup>r</sup> steuert die Heizung <sup>i</sup><sup>n</sup> einem Hause <sup>j</sup><sup>e</sup> nach dem Über- oder Unterschreiten einer Temperatur. Der Mensch <sup>s</sup>tell<sup>t</sup> nur noch den gewünschten Wert <sup>e</sup>in. Diese Fähigkeit <sup>z</sup>u<sup>r</sup> Selbstüberwachung bezeichnete Wiener als "negative Rückkopplung" – Rückkopplung, weil der vom System erzeugte Effekt (die Wärme) das zukünftige Verhalten des Systems beeinflußt, negativ, weil das Schalten des Thermostates die Heizung auf die eingestellte Temperatur drosselt.

Es gibt auch Systeme mit "positiver Rück $k$ opplung". Sie würden  $-$  in unserem Beispiel 4 auch die Temperatur selbst wahlen. Ein Automat, der sich neben der Auswahl seiner "Ziele" auch noch selbst reproduzieren könnte, ware schon beinahe perfekt.

Wieners kybernetische Theorie hat die Forschung im Bereich Information und Regelung stark erweitert. Alles kann als Information betrachtet werden, denn wir erkennen die Umwelt mit Ohr, Auge und Tastsinn, Jeder dieser "Sensoren" beschränkt unsere Wahrnehmung auf eine vergleichsweise winzige Bandbreite des eigentlichen Geschehens, das uns in <sup>s</sup>einer Gesamtheit überfordern würde. Die Analyse von Zusammenhängen dieser eingeschränkten Sicht gehört ebenfalls zum Bereich der Kybemetik. Aber auch das Entschlüsseln von Daten mittels statistischer Methoden rechnet die Wissenschaft dazu.

Norbert Wiener starb <sup>1</sup>964, also lange vor der Microcomputer-Revolution. Dennoch <sup>h</sup>a<sup>t</sup> <sup>e</sup><sup>r</sup> viele der heute auftretenden Probleme vorausgesehen und auch darüber geschrieben.

## Das Zeichengenie

### >Grafpad< heißt ein Digitalisiertablett, mit dem <sup>S</sup>i<sup>e</sup> detaillierte Zeichnungen anfertigen können.

raf1ktabletts gehören zu den vielseitigsten und nützlichsten Peripheriegeraten. Sie werden vorwiegend als Entwurfs- und <sup>Z</sup>eichenhilfen verwendet, sei es beim Freihandzeichnen, beim Entwerfen von Schaltungen oder <sup>i</sup><sup>n</sup> der Kartografie. Sie sind aber auch als zusätzliches Eingabegerät geeignet. Auf einer Tablett-Auflage lassen sich alle Steuerungsmöglichkeiten eines Programms darstellen. Sie müssen dann nur das entsprechende Feld mit einem Stift berühren, und die Software wer<sup>t</sup>e<sup>t</sup> aus, welche Option gewahlt wurde.

hi

Dieses Zubehör wurde früher als Spezialgerät fast ausschließlich für Ingenieure und Designer produziert. Bei den jetzigen Preisen können sich aber auch Heimcomputer-Benutzer die Anschaffung leisten. Das vorgestellte >Grafpad" <sup>i</sup>s<sup>t</sup> <sup>i</sup><sup>n</sup> Deutschland <sup>f</sup>ü<sup>r</sup> den Acorn <sup>B</sup> erhältlich.

Der Preis für dieses Grafiktablett liegt zwar deutlich über dem, der <sup>f</sup>ü<sup>r</sup> andere Tabletts zu

zahlen ist - die Vorteile des Grafpads gegenüber anderen Produkten sind jedoch augenscheinlich: professionelles Design, präzises Ablesen der angewählten Koordinaten, gute Software usw.

Das Grafpad besteht aus drei Komponenten: dem Tablett selbst, dem Griffel und der zugehörigen Software. Das Tablett wird <sup>m</sup>i<sup>t</sup> dem User Port des Rechners verbunden, und das Stiftkabel wird seitlich eingesteckt. Das Tablett ist mit einem Koordinatenraster überzogen. Daneben ist eine Befehlsleiste mit Buchstabenund Ziffern-Beschriftung angebracht, mit der Sie, ohne die Tastatur zu benutzen, Steuerbefehle eingeben können. Obenauf befindet sich ein Plexiglas-Schutz, unter den Sie selbstgefertigte Folien (mit eigenen Mustern oder Kommandos) legen können.

Im Tablett eingelassen <sup>i</sup>s<sup>t</sup> ein Gitter aus 320x256 Drähten <sup>m</sup>i<sup>t</sup> einer Maschenweite von 12mm. <sup>D</sup>i<sup>e</sup> Gnffelspitze ist <sup>e</sup>i<sup>n</sup> kleiner Schal-

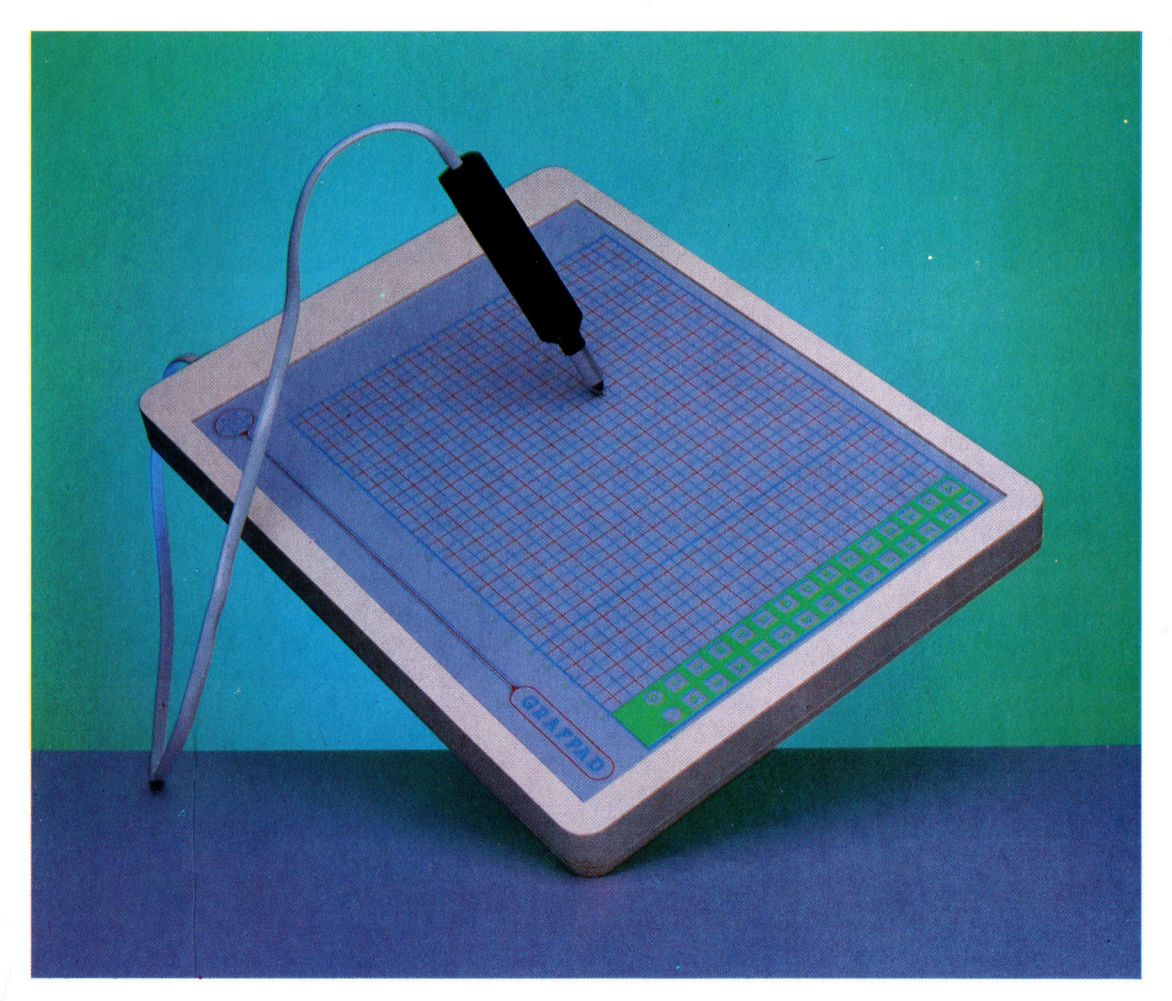

Das Grafpad kann un<sup>t</sup>e<sup>r</sup> Verwendung der mitgelieferten Software zur Gestaltung von Entwürfen und Zeichnungen benutzt werden. Sie können <sup>e</sup><sup>s</sup> aber auch mit selbstgeschriebenen Programmen <sup>a</sup>l<sup>s</sup> vielseitiges Eingabegerät z.B. für die Menüsteuerung verwenden.

## **Peripherie**

## **Addiermaschine**

Dieses kleine Programm ist für den Acorn mit dem Grafpad als Eingabegerät gedacht. Die Befehle werden mit Hilfe des Zeichenstiftes eingegeben. Die Berührung mit dem Stift setzt das Programm in Gang.

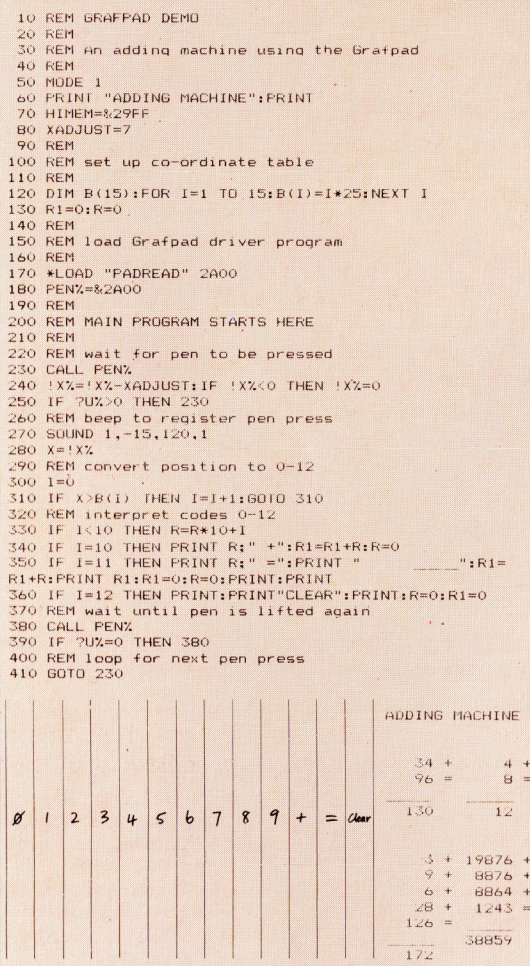

<sup>t</sup>er. Beim Berühren des Tabletts erhält ein Draht nach dem andern einen Spannungsimpuls, bewirkt durch eine Universal-Logikschaltung (ULA=Uncommited Logic <sup>A</sup>rray), <sup>b</sup>i<sup>s</sup> <sup>d</sup>i<sup>e</sup> Stiftspitze kapazitiv geortet ist. Dieser Abtastvorgang <sup>s</sup>piel<sup>t</sup> sich 2000mal pro Sekunde <sup>a</sup>b. Die Lokalisierung des <sup>S</sup>tift<sup>s</sup> erfolgt also sehr schnell und zuverlässig, wenn der Griffel dicht auf der Tablettoberfläche geführt wird.

sobald der Stift das Tablett berührt, bekommt der Rechner das Signal "stylus down" (Stift sitzt auf), und die Koordinaten des Aufsetzpunktes werden übertragen. Was danach passiert, <sup>i</sup>s<sup>t</sup> eine Frage der Software. Je nach Programm erscheint <sup>a</sup><sup>n</sup> der entsprechenden Bildschirmposition ein Kreuz, oder es wird ein bestimmter Befehl ausgelöst. Allerdings <sup>i</sup>s<sup>t</sup> beim Grafpad die Anzahl der Rasterpunkte (320x256) zum Zeichen von ganz glatten Kurven oder sehr feiner Details nicht ausreichend.

Zum Grafpad werden ein Demonstrationsprogramm, <sup>e</sup>i<sup>n</sup> einfaches Zeichenprogramm und ein CAD (Computer Aided Design=Rechnergestützter Entwurf)-Paket geliefert. Die

Schnittstelle Das Grafpad-Kabel wird an den User Port des Acorn <sup>B</sup> angeschlossen.

Zeichenfläche Das Koordinatenraster auf der Zeichenflache hilft bei der exakten Positionierung des Stiftes. Zur Lokalisierung der Stiftspitze liegt darunter ein feines Drahtnetz mit insgesamt 320x256 Gitter-

punkten.

Elektronik Beim Aufsetzen des Griffels werden die Zeilenund Spaltendrähte von einem Universal-Logil baustein abgefragt,

## **Peripherie**

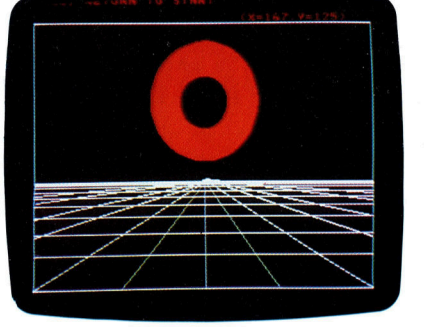

Das Grafpad wird unter anderem <sup>m</sup>i<sup>t</sup> PROG2 geliefert, einem Programmpaket für Freihand-Entwürfe, mit dem diese Bilder angefertigt wurden. Die Moglichkeit zum Zeichnen und farbigen Ausfullen von Kreisen beschleunigt das Entwerfen beträchtlich.

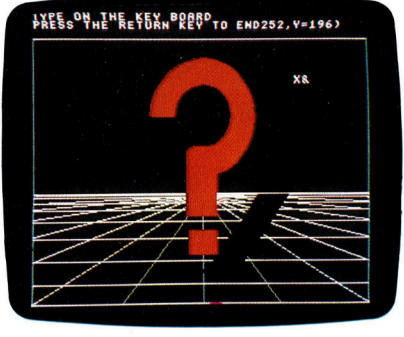

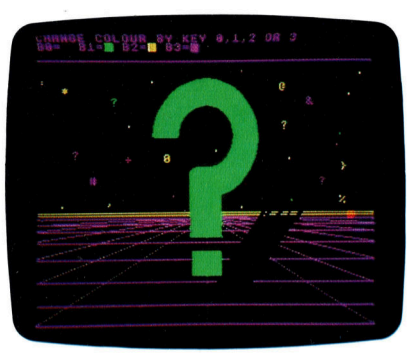

werden. Tricks wie das Kopieren oder Verschieben von Details sind nicht vorgesehen. Natürlich könnte man dies alles auch <sup>m</sup>i<sup>t</sup> der Tastatur allein machen, aber mit einem Grafiktablett lassen sich die Zeichnungen viel bequemer anfertigen. Ein Nachteil des Grafpads <sup>i</sup>st, daß sich jeweils nur vier verschiedene Farben wahlen bzw. einsetzen lassen.

Das CAD-Programm ist eigentlich nur eine Demonstration der Grundlagen. Zuerst müssen sle die für einen Entwurf benötigten Bildsymbole erzeugen, <sup>f</sup>ü<sup>r</sup> Schaltpläne z.B. die Ze1 chen für Transistoren, Widerstände oder Logik-Gatter. Bei Bedarf können <sup>S</sup>i<sup>e</sup> aber auch Möbelstücke oder Kachelmuster entwerfen. Wenn <sup>d</sup>1<sup>e</sup> Grafiksymbole <sup>e</sup>rs<sup>t</sup> einmal definiert wurden, beginnen <sup>S</sup>i<sup>e</sup> <sup>m</sup>i<sup>t</sup> dem eigentlichen Entwurf, wobei Sie die Elemente beliebig anordnen, vergrößern und durch gerade Linien verbinden können.

Ein "echtes" CAD-System funktioniert fast genauso, aber die Grafpad-Software ist nicht für Profis gedacht. Es fehlen Möglichkeiten zur Beschriftung, zur Maßstabsänderung, zur genauen Ausrichtung und zum Drehen von De<sup>t</sup>ails, <sup>z</sup>u<sup>r</sup> Vergrößerung von Bildausschnitten usw. Wichtig wäre auch mehr Flexibilität bei der Fehlerkorrektur. Trotz der Menüsteuerung durch das Tablett wird <sup>o</sup>f<sup>t</sup> die Rechnertastatur benötigt, was <sup>d</sup>i<sup>e</sup> Bedienung erschwert.

Das Grafpad selbst ist ein vielseitiges Perpheriegerät, das sein Geld wert ist. Hinsicht<sup>l</sup>ic<sup>h</sup> Fläche, Auflösung und Zuverlässigkeit setzt der Preis natürlich Grenzen. Die mitgelieferte Software <sup>i</sup>s<sup>t</sup> eher enttäuschend, daher <sup>i</sup>s<sup>t</sup> das Gerät vorwiegend für Benutzer zu empfeh<sup>l</sup>en, <sup>d</sup>i<sup>e</sup> <sup>i</sup>hr<sup>e</sup> Programme selbst entwickeln und lediglich die vorhandene Technik sinnvoll nutzen wollen.

#### Zeichenstift

Sobald der <sup>S</sup>tif<sup>t</sup> die Ze1 chenfläche berührt, wird seine genaue Position ermittelt und dem Rechner mitgeteilt.

#### **Gitter**

Ein Raster aus Drähten mit einem gegenseitigen Abstand von 1,2 mm dient zur Ortung der Griffelspitze.

#### Triggerschalter

In der Spitze ist ein kleiner Druckschalter eingebaut, der beim Aufsetzen auf das Tablett den Ortungsvorgang auslöst.

## Befehlsleiste

 $\sqrt{2}$ 

Neben der Zeichenfläche ist eine Anzahl beschrifteter Befehlsfelder angebracht, die über spezielle Programme angesprochen werden können.

simple Abfrageprozedur <sup>f</sup>ü<sup>r</sup> das Tablett kann (al<sup>s</sup> Maschinencode- oder BASIC-Version) <sup>1</sup><sup>n</sup> <sup>I</sup>h<sup>r</sup> eigenes Programm Integriert werden, <sup>d</sup><sup>a</sup> das zugehörige Handbuch <sup>d</sup>i<sup>e</sup> kompletten Listings der Programme <sup>e</sup>nthält.

Nach dem Aufruf des Zeichenprogramms muß zuerst die Ausgangsposition des Stiftes auf dem Koordinatenraster festgelegt werden. <sup>S</sup>i<sup>e</sup> können nun zwischen Linien, Kästchen, Kreisen, Dreiecken und auch "Freihand" wäh<sup>l</sup>en. Geschlossene Flächen können eingefärbt

#### Transparente Abdeckung

E

X

 $\leftarrow$ n to  $2$ 

Die Oberseite des Tabletts ist durch eine Plexiglasplatte geschützt. Darauf lassen sich selbstgefertigte Auflagen anbringen.

## Sinfonie

Fur wenig Geld ausgezeichnete Moglichkeiten der Klangerzeugung auf dem Oric.

#### MUSIC und PLAY Dieses Programm spielt einen Akkord <sup>i</sup><sup>n</sup> C-DUR (C, <sup>G</sup> & <sup>E</sup>) nacheinander in allen Hüllkurven:

10 REM\*\*\*\*\*\*\*\*\*\*\*<br>20 REM\*AKKORD\*<br>30 REM\*\*\*\*\*\*\*\*\*\*\*

40 MUSIC 1,4,1,0:REM 50 MUSIC 2,3,8,0:REM

 $*G*$ <sup>6</sup><sup>0</sup> MUSIC 3,3,5,0:REM \*E\*

70 FOR E=1TO7:REM \*WAHL HUELL-KURVE\*

80 PLAY 7,0,E,750:REM \*AKKORD SPIELEN? <sup>9</sup><sup>0</sup> PLAY 0,0,0,0: REM \*ENDE AKKORD\* 100 WAIT 50:REM "PAUSE

110 NEXT E:REM \*NAECHSTE HUELLKURVE°

Der Oric verfügt über eine Reihe interessanter Fähigkeiten, von denen besonders <sup>d</sup>i<sup>e</sup> Klangerzeugung <sup>g</sup>u<sup>t</sup> ausgebaut <sup>i</sup>st. Sein Tonspektrum umfaßt sieben Oktaven. Die Klänge werden über drei Oszillatoren, einen Rauschgenerator und sieben feste Hüllkurven gesieuent.

Das BASIC des Oric beinhaltet einen Satz von fertigen Soundroutinen wie ZAP, PING, SHOOT und EXPLODE. Das folgende Programm <sup>z</sup>eigt, wie diese Befehle eingesetzt werden können. Darin enthalten <sup>i</sup>s<sup>t</sup> ebenfalls der Befehl WAIT, mit dem der Computer veranlaßt wird, eine Weile zu pausieren. Die Zeit wird <sup>i</sup><sup>n</sup> Hundertstelsekunden angegeben und beträgt <sup>i</sup><sup>n</sup> unserem Beispiel (WAIT 200) zwei Sekunden:

<sup>1</sup><sup>0</sup> ZAP:WAIT 200 <sup>2</sup><sup>0</sup> EXPLODE <sup>3</sup><sup>0</sup> GOTO <sup>1</sup><sup>0</sup>

<sup>D</sup>e<sup>r</sup> Befehl SOUND eignet <sup>s</sup>ic<sup>h</sup> am besten <sup>f</sup>u<sup>r</sup> Spezialeffekte. Er <sup>i</sup>s<sup>t</sup> so aufgebaut:

#### SOUND C, P, V

wobei C den Kanal oder die Nummer des <sup>O</sup>szillators (1-6) bezeichnet, P die Tonhöhe (10-5000) und V die Lautstärke (0-15). Mit den Kanalen 1 bis <sup>3</sup> wird einer der Oszillatoren angesprochen, während 4 <sup>b</sup>i<sup>s</sup> 6 <sup>d</sup>i<sup>e</sup> gleichen Funktionen haben, jedoch den Rauschgenerator dazuschalten. Die Tonhöhe <sup>i</sup>s<sup>t</sup> etwas ungenau, wobei <sup>1</sup><sup>0</sup> den höchsten Ton (ungefähr bei <sup>1</sup><sup>0</sup> KHz) und 5000 den niedrigsten (etwa 100 Hz) angibt. Die höchste Lautstärke liegt bei <sup>1</sup>5, eine angenehme mittlere Lage <sup>i</sup>s<sup>t</sup> der Wert <sup>6</sup>. Wird <sup>d</sup>i<sup>e</sup> Lautstärke auf <sup>O</sup> gesetzt, übernimmt <sup>d</sup>i<sup>e</sup> in dem Befehl PLAY angegebene Hüllkurve die Steuerung.

SOUND <sup>M</sup>i<sup>t</sup> SOUND erzeugt dieses Programm <sup>d</sup>i<sup>e</sup> Geräusche eines Raumschiffes.

10 REM\*\*\*\*\*\*\*\*\*\*\*\*\*<br>20 REM\*LANDUNG\*<br>30 REM\*\*\*\*\*\*\*\*\*\*\*\*\* <sup>4</sup><sup>0</sup> FOR P=10 TO 3000 STEP 10 <sup>B</sup><sup>O</sup> SOUND <sup>2</sup>,P,<sup>6</sup> 60 PLAY 2,0,1,1 70 NEXT P <sup>8</sup><sup>0</sup> WAIT <sup>7</sup><sup>5</sup> 90 PLAY 0,0,0,0 100 END

Der MUSIC-Befehl eignet sich ausgezeichnet <sup>f</sup>ü<sup>r</sup> das Spielen von exakten Tonhöhen. Mit seinem einfachen Aufbau lassen sich auch komplizierte Musikprogramme leicht verstehen. Das Format sieht folgendermaßen <sup>a</sup>us:

MUSIC C, O, N, V

wobei C der Kanal (1, <sup>2</sup> oder <sup>3</sup>) <sup>i</sup>st, O die Oktave (<sup>0</sup> bis <sup>6</sup>) bezeichnet, N den Ton (<sup>1</sup> bis <sup>1</sup>2) und V die Lautstärke (<sup>0</sup> bis 15). Der Befehl arbeitet ahnlich wie SOUND. <sup>M</sup>i<sup>t</sup> der Angabe des Kanals werden die Oszillatoren <sup>1</sup>, <sup>2</sup> oder <sup>3</sup>

angewählt (dieser Befehl kann allerdings kein Rauschen hinzuschalten) und die Lautstärke reicht von O (hier übernimmt PLAY <sup>d</sup>i<sup>e</sup> Steuerung) bis <sup>1</sup>5. Die Variable O ermöglicht die Auswahl einer bestimmten Oktave, <sup>i</sup><sup>n</sup> der der Ton (den die Variable N des gleichen Befehls kennzeichnet) gespielt werden <sup>s</sup>oll. Der Ton (N) kann die Werte 1-12 annehmen und entspricht damit den herkömmlichen Notenbezeichnungen:

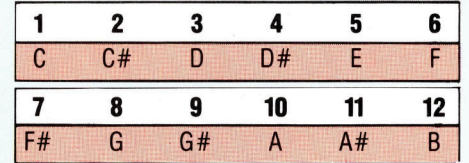

Der folgende Befehl spielt den Ton A bis 440 Hz auf Kanal 1 mit Lautstärke 6:

#### MUSIC 1, 3, 10, 6

<sup>M</sup>i<sup>t</sup> der Kombination der Befehle MUSIC und PLAY lassen sich die Sound-Fahigkeiten des Oric jedoch weitaus besser ausnutzen. Der PLAY-Befehl hat folgendes Format:

#### PLAY C, N, E, P

wobei C der Kanal (0-7) ist, N das Rauschen  $(1-T)$ , E die Hüllkurve  $(1-T)$  und P die Ablaufdauer der Hüllkurve (0-32767).

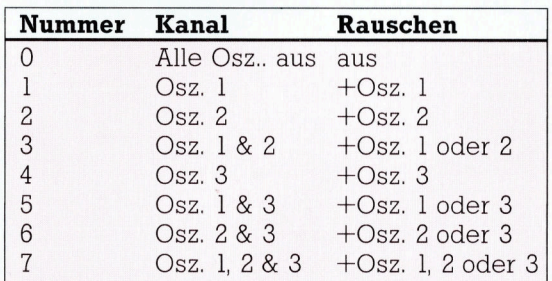

Zuvor definierte MUSIC- (oder SOUND-) Befehle, deren Lautstarken auf <sup>0</sup> gesetzt wurden, können über PLAY gleichzeitig gespielt werden und mit entsprechend gewählten Kanalnummern Akkorde mit bis zu drei Tönen <sup>p</sup>roduzieren. Über <sup>d</sup>i<sup>e</sup> Wahl der Kanalnummer kann auch Rauschen <sup>i</sup><sup>n</sup> <sup>d</sup>i<sup>e</sup> Klänge gemischt werden. Mit der Variablen E wird eine der sieben festgelegten Lautstärkenhüllkurven <sup>f</sup>ü<sup>r</sup> einen bestimmten Ton (oder Töne) definiert. Diese Möglichkeiten sind <sup>i</sup><sup>m</sup> Handbuch des Oric genau beschrieben.

## Lichtorgel

Die Grafikmöglichkeiten des Spectrum lassen sich durch strukturierte Befehle einfach handhaben.

<sup>e</sup><sup>r</sup> Spectrum <sup>i</sup>s<sup>t</sup> ein ausgezeichnetes Gerät für alle Einsteiger, die an guter Grafik und Farbdarstellungen interessiert sind. Der Standardzeichensatz mit Groß- und Kleinbuchstaben ist ebenso vorhanden wie einige Sonderzeichen von Sinclair. Über PRINT lassen sich diese Zeichen <sup>i</sup><sup>n</sup> einer von acht Farben auf den Bildschirm bringen. Die Befehle INK, PAPER und BORDER legen <sup>d</sup>i<sup>e</sup> Farbe <sup>f</sup>ü<sup>r</sup> Zeichen, Bildschirm und Umrahmung <sup>f</sup>est.

Die Bildschirmdarstellung besteht aus <sup>2</sup><sup>4</sup> Zeilen mit je 32 Zeichenfeldern, wobei die beiden untersten Zeilen als Informationsfeld reserviert sind. <sup>I</sup><sup>n</sup> höchster Auflösung stehen 176x256 Pixel zur Verfügung. Die Möglichkeit, hochauflösende Grafik und Text mischen <sup>z</sup><sup>u</sup> können, <sup>I</sup>s<sup>t</sup> eine der vorteilhaften Fähigkeiten des Spectrum, weil damit beschriftete Diagramme und Bilder <sup>e</sup>rstell<sup>t</sup> werden können. Der Bildschirminhalt kann mit SAVE auf Cassette gespeichert und bei Bedarf wieder zurückgeladen werden. Dieser Vorgang wird über den Befehl SCREENS gesteuert, <sup>m</sup>i<sup>t</sup> dem der Bildschirminhalt auch ausgedruckt werden kann.

#### Spezialeffekte

<sup>I</sup><sup>n</sup> der niedrigen Auflösung lassen sich mit dem Befehl PRINT AT Zeichen auf dem Bildschirm horizontal und vertikal positionieren. Zusätzlich steht eine Reihe von Spezialeffekten zur Verfügung. Außer der inversen Darstellung gibt <sup>e</sup><sup>s</sup> noch blinkende Zeichen (FLASH) und doppelte Helligkeit (BRIGHT). Eine weitere interessante Möglichkeit der niedrigen Auflösung bietet der Befehl OVER, über den zwei Zeichen an jeder beliebigen Stelle des Bildschirms übereinandergelegt werden können. Besonders interessant <sup>i</sup>s<sup>t</sup> diese Fähigkeit <sup>b</sup>e<sup>i</sup> der gleichzeitigen Verwendung von Text und Grafik, wenn z. <sup>B</sup>. Diagramme überschrieben werden können, ohne daß die darunterliegende Grafik ausgelöscht wird. Dieser Befehl sollte jedoch mit Vorsicht eingesetzt werden, da bei einer Neufestlegung der Farbe (INK) auch das alte Zeichen seine Farbe ändert.

Zwei Bereiche des Arbeitsspeichers steuern den Bildschirminhalt: Ein Bereich enthält die Zeichen, während der andere Informationen über den Status jedes einzelnen Zeichenfeldes speichert. <sup>I</sup><sup>n</sup> diesem zweiten Bereich sind Farbe (INK), Hintergrundfarbe (PAPER) und Status des Zeichens (blinkend - FLASH etc.) enthalten. Der Status eines Zeichenfeldes <sup>i</sup>s<sup>t</sup> <sup>i</sup><sup>n</sup> einem einzigen Byte gespeichert, das von BAsIC aus mit dem Befehl ATTR abgefragt werden kann.

Der Befehl

PLOTx, y

blendet ein Pixel an den Bildschirmkoordinaten (x,y) <sup>i</sup><sup>n</sup> der Farbe (INK) auf.

DRAWx,y,p

zeichnet eine Linie zwischen der augenblicklichen Position des Cursors und den im Befehl angegebenen Koordinaten. Wird eine <sup>d</sup>ritt<sup>e</sup> Zahl hinzugefügt, entsteht ein Bogen. Normalerweise <sup>i</sup>s<sup>t</sup> die dritte Zahl ein Teil von <sup>P</sup><sup>i</sup> (3,14159...). <sup>B</sup>e<sup>i</sup> der Angabe von <sup>P</sup><sup>i</sup> erscheint <sup>e</sup>i<sup>n</sup> Halbkreis, während P1/2 einen flacheren Bogen zeichnet. Die Bogen lassen sich entweder nach links oder rechts beugen, je nachdem, ob die dritte Zahl negativ oder positiv ist.

#### CIRCLEX,y,r

zeichnet einen Kreis um das Zentrum (x,y) mit dem Radius r. <sup>B</sup>e<sup>i</sup> den meisten CIRCLE-Befehlen in BASIC kann der Kreis <sup>z</sup><sup>u</sup> Ellipsen abgeflacht werden. Auf dem Spectrum ist das jedoch nicht möglich.

Der Einsatz von Farbe in der hochauflösenden Grafik <sup>i</sup>s<sup>t</sup> nicht ohne Probleme. Da sich Grafik und Text mischen lassen, kann für jedes Zeichenelement (j<sup>e</sup> acht mal acht Pixel) nur eine Farbe (INK) angegeben werden. Uberkreuzen sich zwei Linien mit unterschiedlichen Farben, nimmt das Zeichenfeld, <sup>i</sup><sup>n</sup> dem sich diese beiden Linien treffen, die Farbe (INK) der zuletzt gezeichneten Linie <sup>a</sup>n.

> <sup>1</sup><sup>0</sup> REM\*SMILEY\* **20 CLS** <sup>3</sup><sup>0</sup> BORDER <sup>6</sup> <sup>4</sup><sup>0</sup> PAPER <sup>6</sup> 50 INK <sup>2</sup> 60 CIRCLE 122,88,50 70 CIRCLE 97,108,5 so CIRCLE 147,108,5 20 PLOT 92,88 <sup>1</sup><sup>00</sup> DRAW <sup>6</sup>0,0,PI/<sup>3</sup> 110 STOP

#### SMILEY

Dieses Programm demonstriert die Befehle PLOT, CIRCLE und DRAW <sup>u</sup>n<sup>d</sup> zeichnet das bekannte SMILEY-Gesicht auf den Bildschirm.

## Kafer bei der Arbeit

Nachdem <sup>d</sup>i<sup>e</sup> Turtle-Geometrie unter verschiedenen Gesichtspunkten dargestellt wurde, behandelt der Kurs <sup>d</sup>i<sup>e</sup> Verwendung von Sprites. Anhand <sup>v</sup>o<sup>n</sup> gezeichneten Beispielen <sup>m</sup>i<sup>t</sup> dem Commodore-LOGO wird demonstriert, wie man Animationseffekte erzeugt.

OGO-Sprites werden ähnlich wie Turtles gesteuert. Anders <sup>a</sup>l<sup>s</sup> bei Turtles kann man die Kontur eines Sprite selbst definieren. Allerdings drehen sich diese Konturen nicht auf dem Bildschirm, wenn <sup>d</sup>i<sup>e</sup> Richtung des Sprite geandert wird.

Beim Commodore-LOGO <sup>z</sup>ähl<sup>t</sup> <sup>d</sup>i<sup>e</sup> <sup>T</sup>urtl<sup>e</sup> <sup>a</sup>l<sup>s</sup> <sup>S</sup>prit<sup>e</sup> Nummer <sup>0</sup>. <sup>E</sup><sup>s</sup> <sup>g</sup>ib<sup>t</sup> sieben weitere, <sup>d</sup>i<sup>e</sup> von <sup>|</sup> bis <sup>7</sup> beziffert werden. Zu Beginn <sup>i</sup>s<sup>t</sup> Sprite O das ,Arbeitssprite", das den eingegebenen Befehlen <sup>f</sup>olgt. Nach Eingabe von TELL <sup>l</sup> rückt Sprite <sup>1</sup> an seine Stelle. Alle folgenden Anweisungen werden von Sprite 1 ausgeführt, solange kein anderes Sprite aufgerufen wurde.

Auf dem Bildschirm sieht man jedoch noch nichts. Grund dafür <sup>i</sup>st, daß die Sprites, anders <sup>a</sup>l<sup>s</sup> <sup>d</sup>i<sup>e</sup> Turtles, <sup>i</sup><sup>m</sup> , Verborgenen" arbeiten. Um Sprite 1 sichtbar <sup>z</sup><sup>u</sup> machen und seine Richtung feststellen zu können, rufen Sie ST <sup>a</sup>uf. Daraufhin erscheint <sup>e</sup>i<sup>n</sup> Spriteraster, <sup>m</sup>i<sup>t</sup> dem <sup>S</sup>i<sup>e</sup> unter Verwendung der Turtle-Prozeduren FD, <sup>B</sup>K, <sup>R</sup>T, LT, PD, <sup>P</sup>U, ST und HT experimentieren können.

Wird Sprite <sup>1</sup> auf dieselbe Position wie die Turtle gebracht, scheint es dahinter zu verschwinden. Generell gilt, daß Sprites mit niedrigen Zahlen ,vor" Sprites mit hohen Zahlen gezeigt werden.

<sup>D</sup>i<sup>e</sup> Commodore LOGO Utility Diskette ent<sup>h</sup>äl<sup>t</sup> einen Sprite-Editor, der <sup>m</sup>i<sup>t</sup> dem Befehl READ "SPRED" eingelesen wird. Um die Kon<sup>t</sup>u<sup>r</sup> von Sprite <sup>1</sup> editieren <sup>z</sup><sup>u</sup> können, muß <sup>e</sup><sup>s</sup> mit TELL <sup>1</sup> zum Arbeitssprite ernannt werden. Geben Sie nun EDSH ein. Auf dem Schirm erscheint anschließend ein vergrößertes Sprite<sup>r</sup>aster, auf dem der Cursor beliebig bewegt werden kann. Durch Druck auf die \*-Taste wird ein Pixel gefüllt. Durch Druck auf die Leertaste wird es gelöscht.

Haben <sup>S</sup>i<sup>e</sup> Ihr Sprite gestaltet, erfolgt <sup>d</sup>i<sup>e</sup> Definition durch CTRL-C. Bleibt das Sprite unsichtbar, versuchen Sie, ST einzugeben. Andere Sprites können die gleiche Kontur haben. <sup>M</sup>i<sup>t</sup> SETSHAPE <sup>1</sup> <sup>e</sup>rhäl<sup>t</sup> das Arbeitssprite <sup>d</sup>i<sup>e</sup> Definition von Sprite <sup>1</sup>. Nach Definition von mehreren Formen können die Sprites mit SA-VESHAPES "FILENAMES gespeichert und <sup>m</sup>i<sup>t</sup> READSHAPES "FILENAMES geladen werden. Es gibt ein bekanntes mathematisches Problem, bei dem <sup>v</sup>ie<sup>r</sup> Käfer <sup>i</sup><sup>n</sup> den Winkeln eines Quadrates plaziert <sup>s</sup>ind. <sup>S</sup>i<sup>e</sup> bewegen <sup>s</sup>ic<sup>h</sup> <sup>a</sup>ll<sup>e</sup> mit der gleichen Geschwindigkeit, und jeder <sup>f</sup>olg<sup>t</sup> dem Käfer <sup>z</sup><sup>u</sup> seiner Rechten. Aufgabe <sup>i</sup>s<sup>t</sup> es, <sup>I</sup>hr<sup>e</sup> Wege <sup>z</sup><sup>u</sup> verfolgen. Unser LOGO-Programm löst diese Aufgabe unter Verwendung von Sprites.

<sup>M</sup>i<sup>t</sup> den eingegebenen Prozeduren <sup>s</sup>etz<sup>t</sup> man einfach eine Kopie des Sprites <sup>i</sup><sup>n</sup> jeden Winkel und läßt <sup>s</sup>i<sup>e</sup> dann einander folgen. Die Käferform wird als Sprite 3 definiert; die ande<sup>r</sup>e<sup>n</sup> erhalten dieselbe Form durch SETSHAPE <sup>3</sup> beim Positionieren.

Die eigentliche Lösung erfolgt durch den FOLLOW-Befehl. <sup>X</sup> und <sup>Y</sup> werden zunächst <sup>a</sup>u<sup>f</sup> die Koordinaten des Sprite gesetzt, dem ge<sup>f</sup>olg<sup>t</sup> werden <sup>s</sup>oll ( :B), dann des nachrückenden ( :A). Um den Vorgang einzuleiten, <sup>g</sup>ib<sup>t</sup> man TOWARDS <sup>e</sup>in. <sup>M</sup>i<sup>t</sup> <sup>z</sup>we<sup>i</sup> Eingaben werden die Koordinaten des <sup>z</sup><sup>u</sup> erreichenden Punktes dargestellt. Als Ergebnis erscheint die Richtung des Arbeitsspntes <sup>z</sup><sup>u</sup> diesem Punkt.

Animation

Zu Beginn wird eine Reihe gleichartiger Spriteformen, die sich nur geringfügig voneinander unterscheiden, definiert. Nach Aufruf der Prozeduren entsteht der Eindruck von Bewegung.

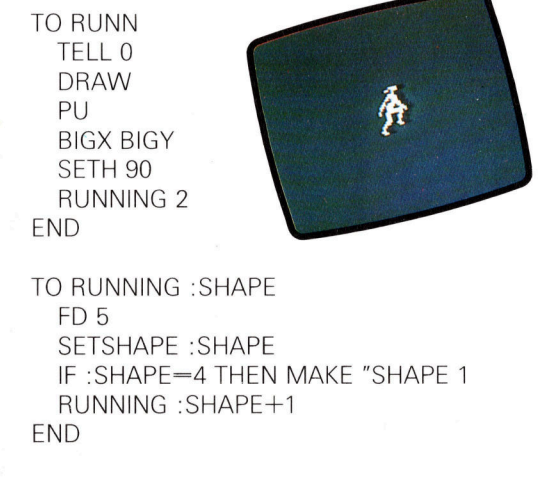

Vor dem Aufruf der Prozeduren muf das <sup>F</sup>il<sup>e</sup> SPRITES von der Utility-Diskette eingelesen werden. Auf ihr sind nutzliche Programme <sup>e</sup>nthalten, u. a. BIGX und BIGY, mit denen die Spritegröße verdoppelt <sup>w</sup>ird. SMALLX und SMALLY verkleinern das <sup>S</sup>prit<sup>e</sup> wieder <sup>a</sup>u<sup>f</sup> Originalgröße. Die drei Sprites werden durch READSHAPES "RUNNER eingegeben.

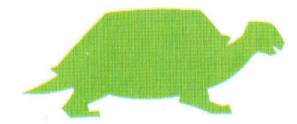

LOGO 16

## LOGO-Dialekte

Weder <sup>d</sup>a<sup>s</sup> Spectrum- noch <sup>d</sup>a<sup>s</sup> Apple-LOGO verfügen über Sprites.

- Für Atari-Besitzer <sup>g</sup>ilt:
- <sup>1</sup>) Nur vier Sprites stehen zur Verfügung. <sup>2</sup>) <sup>S</sup>tatt SETSHAPE wird SETSH verwendet.

3) Der Sprite-Editor ist Bestandteil des Basis-Tobender Drache befehlssatzes. Durch das Drücken der Leertaste

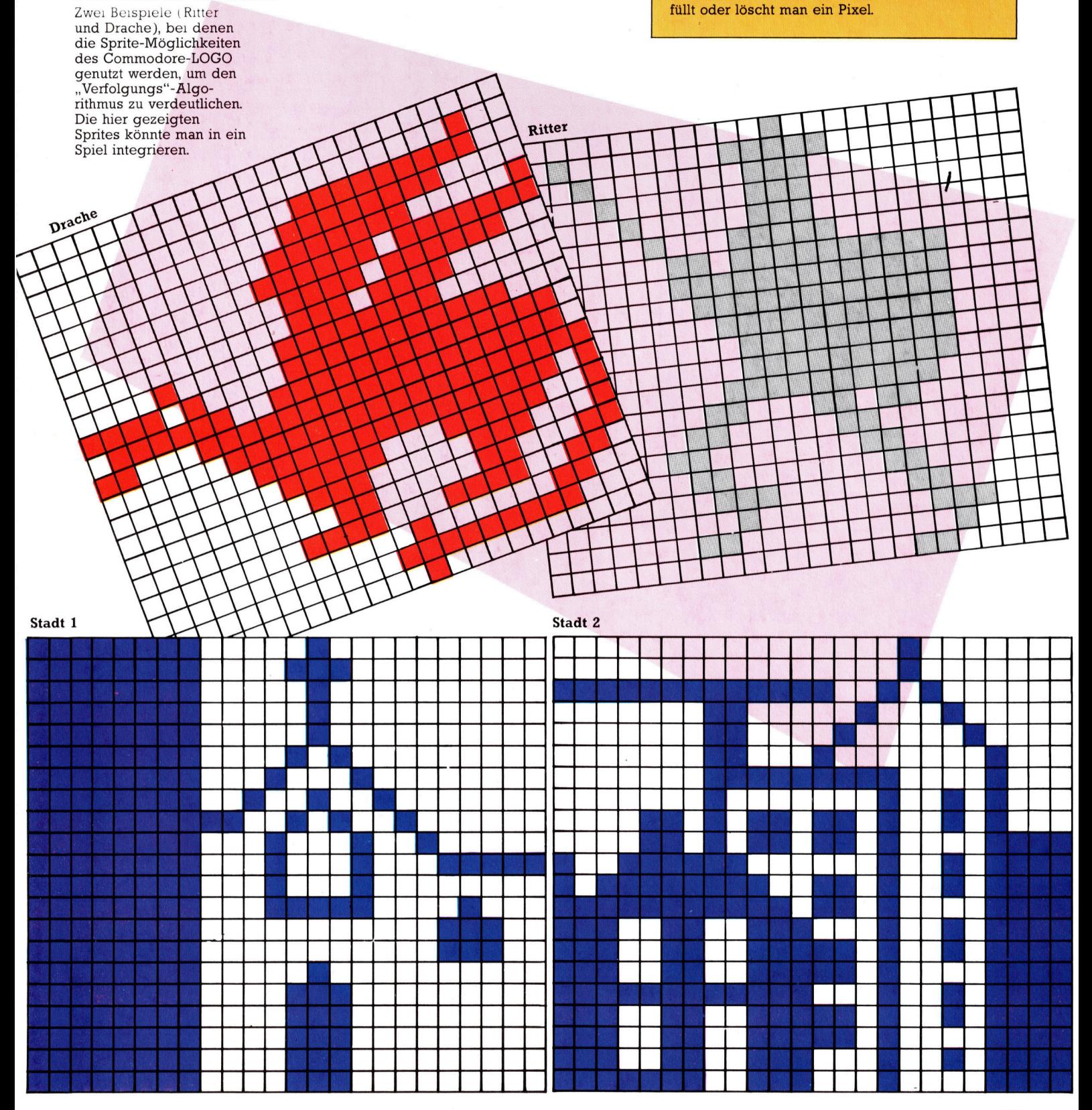

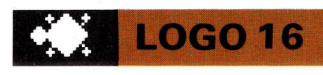

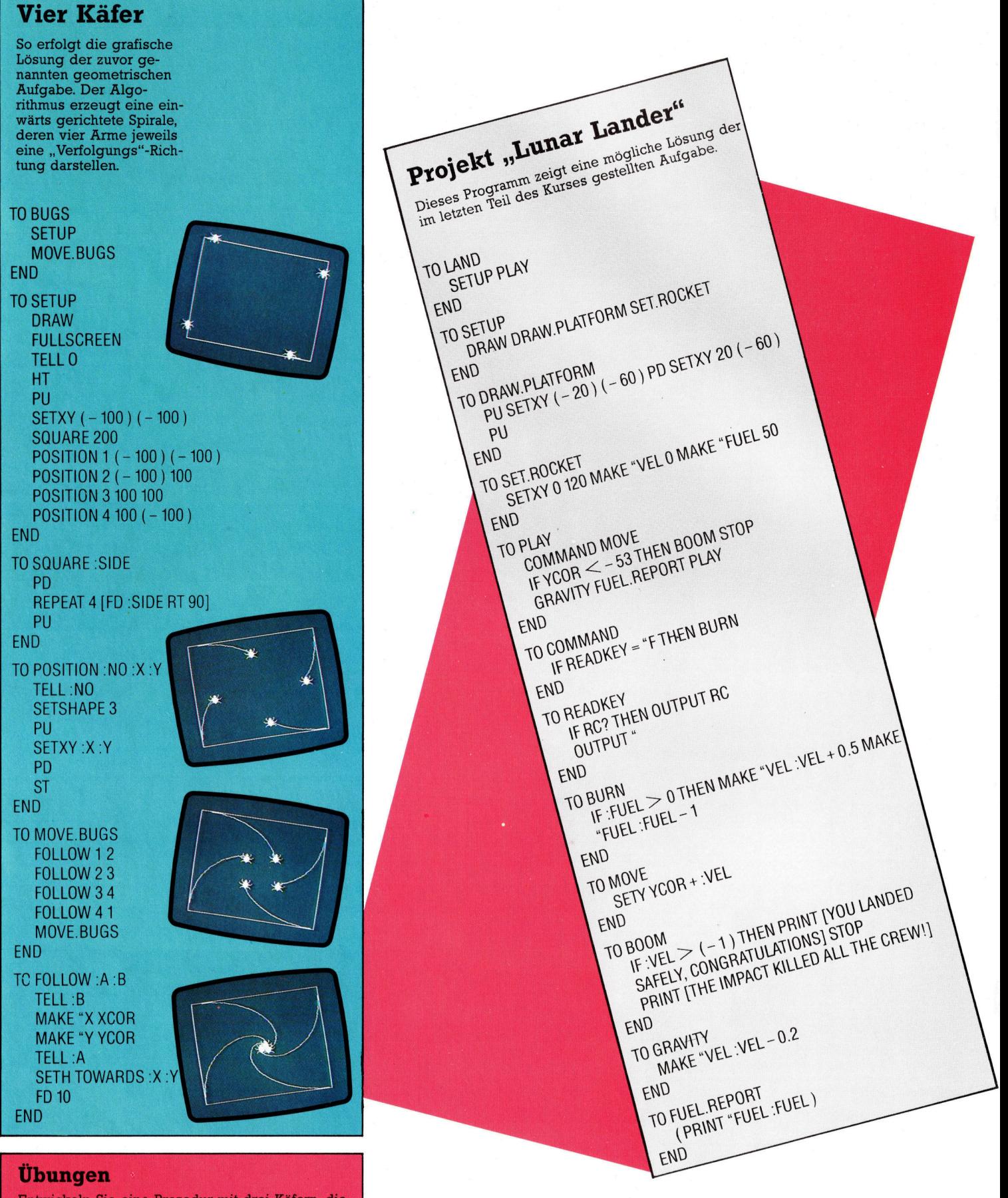

Entwickeln Sie eine Prozedur mit drei Käfern, die sich in den Ecken eines Dreiecks befinden.

## Aufregende Spiele

Simulationsprogramme machen Spaß und helfen beim Lernen simulationsprogramme machen spischwieriger Zusammenhänge.<br>
I Brisprünglich als Arcadespiele entwickelt.

gibt es mittlerweile ähnliche Spielprogramme <sup>f</sup>ü<sup>r</sup> Heimcomputer. <sup>S</sup>i<sup>e</sup> dienen <sup>n</sup>ich<sup>t</sup> nur <sup>z</sup>u<sup>r</sup> Unterhaltung, sondern werden auch <sup>i</sup><sup>n</sup> modernen Schulen <sup>1</sup><sup>m</sup> Unterricht eingesetzt. <sup>I</sup><sup>m</sup> folgenden werden drei Arten von Simulations-Software vorgestellt.

### Winds

Die Firma Longmans bietet <sup>f</sup>ü<sup>r</sup> den Acorn <sup>B</sup> <sup>e</sup>i<sup>n</sup> Programm an, das Sie zum Kapitan eines <sup>5</sup>egelschiffes werden <sup>l</sup>äßt. <sup>S</sup>i<sup>e</sup> sehen <sup>a</sup>u<sup>f</sup> dem Bildschirm die Weltkarte mit einem kleinen Punkt - Ihr Schiff. Sie bestimmen den Startund den Zielhafen sowie den Tag, <sup>a</sup><sup>n</sup> dem <sup>s</sup>i<sup>e</sup> auslaufen. Die Fahrt des Schiffes hangt von den vorherrschenden Winden ab. Deren Richtungen und Stärken werden unten <sup>a</sup>u<sup>f</sup> dem Bildschirm angezeigt. Hier ist auch die Schiffsposition in Langen- und Breitengraden abzulesen, außerdem die Windzone (z.B. Westdrift), das Datum, die bereits zurückgelegten seemeilen sowie die Gesamtentfernung.

Nehmen <sup>S</sup>i<sup>e</sup> zum Beispiel <sup>d</sup>i<sup>e</sup> direkte Route von London nach <sup>R</sup>i<sup>o</sup> de Janeiro, und laufen <sup>S</sup>i<sup>e</sup> am 1 Januar aus. Mit Südkurs nutzen Sie gut die atlantischen Westwinde, bis Sie zum Äquator kommen. Dort liegen Sie in den "Doldrums" <sup>d</sup>re<sup>i</sup> Tage <sup>i</sup><sup>n</sup> der Flaute. Unter Umstanden <sup>b</sup>ris<sup>t</sup> ein südwestwind auf, doch wie segelt man gegen den Wind? <sup>S</sup>i<sup>e</sup> mussen kreuzen, <sup>e</sup>rs<sup>t</sup> nach Süden und dann nach Westen, bevor <sup>S</sup>i<sup>e</sup> 207 Tage später nach 15 480 Kilometern in Rio einlaufen.

Andere Reisen sind weit gefährlicher: Hurnkane, Eisberge oder Schiffbruch sind nur elnige der Gefahren, denen Sie begegnen können. Dieses Simulationsprogramm kann vielfaltig eingesetzt werden. Auf der einen Seite kann <sup>e</sup><sup>s</sup> Kindern erklären, wie <sup>e</sup>i<sup>n</sup> Kompaß arbeitet. Auf der anderen Seite lernen auch ältere Schuler die Windzonen kennen und bekommen <sup>e</sup>i<sup>n</sup> Gefühl für <sup>e</sup>in<sup>e</sup> optimale Routenplanung.

#### Flight Simulation

<sup>I</sup><sup>n</sup> diesem Spiel sind <sup>S</sup>i<sup>e</sup> der <sup>P</sup>ilo<sup>t</sup> eines kleinen Flugzeuges. Der Bildschirm bietet Ihnen einen Blick aus dem Pilotenfenster und zeigt das Instrumentenbrett. Hier sind zahlreiche Schalter, Anzeigen und Lampen <sup>z</sup><sup>u</sup> beobachten, um das Flugzeug erfolgreich fliegen <sup>z</sup><sup>u</sup> können. Der Steuerknüppel wird durch die vier Cursorta-

sten bedient. Die anderen Funktionen wie Fahrwerk, Landeklappen und Motorleistung werden über weitere Tasten eingegeben.

<sup>S</sup>i<sup>e</sup> müssen nicht unbedingt vom Boden aus starten, sondern können den Flug gleich <sup>i</sup><sup>n</sup> der Luft beginnen. So gewöhnen Sie sich leichter an die Steuerung. Wenn Sie wissen wollen, wo sich das Flugzeug befindet, können <sup>S</sup>i<sup>e</sup> eine Karte mit den Funkfeuern und den Landebahnen einblenden. Am einfachsten ist <sup>d</sup>i<sup>e</sup> Navigation, wenn <sup>S</sup>i<sup>e</sup> ein bestimmtes Funkfeuer einstellen und so lange den Kurs korngieren, bis Sie das Signal des Funkfeuers, das auf der RDF-Anzeige durch einen blinkenden Punkt dargestellt wird, am oberen Rand der Kreisskala sehen. <sup>S</sup>i<sup>e</sup> brauchen dann nur geradeaus zu fliegen, bis Sie das Funkfeuer erreicht haben. So gelangen Sie zum Flughafen und können nun den Landeanflug einleiten.

Dabei müssen Sie genau die Landebahn anfliegen und die nchtige Geschwindigkeit, die Höhe und den Anstellwinkel einhalten.

### Physiological Simulation

<sup>I</sup><sup>n</sup> diesem Programm haben <sup>S</sup>i<sup>e</sup> <sup>d</sup>i<sup>e</sup> Aufgabe, den Körper 50 Minuten lang am Leben zu halten. Simuliert werden die verschiedenen physiologischen Veränderungen (Wasserverlust, Anstieg der Körpertemperatur), die eintreten, wenn der Körper einer bestimmten Belastung ausgesetzt ist. Zuerst müssen <sup>S</sup>i<sup>e</sup> Alter und Geschlecht der Person eingeben und danach die Aktivität, die Sie simulieren wollen.

<sup>S</sup>i<sup>e</sup> müssen hierbei das Atemvolumen, die Atemfrequenz und das Schwitzen steuern. Nach Wahl der Anfangswerte, zum Beispiel <sup>2</sup>,<sup>5</sup> <sup>L</sup>ite<sup>r</sup> Atemvolumen, <sup>1</sup><sup>5</sup> Atemzüge pro Minute sowie <sup>e</sup>ine<sup>r</sup> Schweißmenge von <sup>d</sup>re<sup>i</sup> Gramm pro Minute, beginnt die Simulation.

Auf dem Bildschirm sehen Sie nun fünf Kurven verschiedener Körperfunktionen und eine Uhr. Die Kurven zeigen, wie gut der Körper im Laufe der Zeit die gewählte Aktivität bewältigt. <sup>S</sup>i<sup>e</sup> haben die Aufgabe, jedem gefährlichen Anwachsen der Kurven <sup>z</sup><sup>u</sup> begegnen. <sup>s</sup>teig<sup>t</sup> zum Beispiel die Körpertemperatur <sup>z</sup><sup>u</sup> stark <sup>a</sup>n, können Sie die Aktivität für eine kurze <sup>Z</sup>ei<sup>t</sup> unterbrechen und <sup>d</sup>i<sup>e</sup> Schweißmenge erhöhen, um die Temperatur <sup>z</sup><sup>u</sup> senken. Gelingt Ihnen das nicht, und die Kurve überschreitet die letzte Warnmarkierung, erhalten Sie unter Umständen die harte Diagnose: "Die Person ist <sup>t</sup>ot.<sup>&</sup>lt; Dieses Programm wird von Heinemann software <sup>f</sup>ü<sup>r</sup> den Acorn <sup>B</sup> angeboten.

Winds

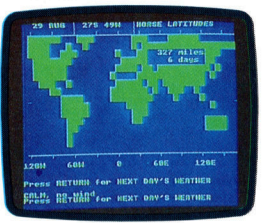

Flight Simulation

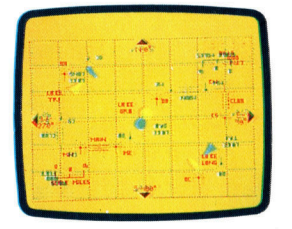

Physiological Simulation

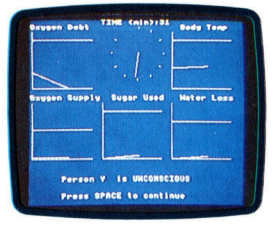

## Die Stimme seines Herrn

Spracherkennungssysteme werden zunehmend kommerziell eingesetzt. Die Speicherkapazität der Computer bildet jedoch eine Barriere, <sup>d</sup>i<sup>e</sup> die Einsatzmöglichkeiten beschränkt.

er Einsatz von Computern ist nur dann sinnvoll, wenn von "außen" Daten und Befehle eingegeben werden können. Normalerweise treten wir über die Tastatur (oder über eine Maus oder einen Joystick) <sup>m</sup>i<sup>t</sup> einem Heimcomputer <sup>i</sup><sup>n</sup> Verbindung, müssen <sup>f</sup>ü<sup>r</sup> <sup>d</sup>i<sup>e</sup> Kommunikation allerdings eine künstliche Sprache einsetzen. Befehle wie CLS, DIREC-TORY, RUN, LOAD und SAVE haben zwar <sup>f</sup>ü<sup>r</sup> das Betriebssystem eine genaue Bedeutung, sind mit Sicherheit aber nicht "natürlich".

<sup>D</sup>i<sup>e</sup> übliche Kommunikation des Menschen <sup>l</sup>äuf<sup>t</sup> über <sup>d</sup>i<sup>e</sup> Sprache. Könnte der Computer gesprochene Befehle erkennen - selbst wenn sie <sup>d</sup>i<sup>e</sup> gleichen Sprachelemente wie die <sup>T</sup>astatur enthielten –, ließe er sich einfacher bedienen. Bevor ein Computer jedoch gesprochene Worte "verstehen" kann, muß er die eingehenden Klänge analysieren und von der analogen <sup>i</sup><sup>n</sup> die digitale Form wandeln. Erst dann kann er sie bearbeiten. Doch obwohl sich die elektronischen Voraussetzungen dafür leicht herstellen lassen, <sup>i</sup>s<sup>t</sup> die Sprache selbst ein großes Hindernis, da sie aus äußerst komplexen Klängen besteht.

Der Traum von unmittelbarer und vollständiger Spracherkennung (wie sie von dem Computer HAL im Film "2001 - Odyssee im Weltraum< simuliert wurde) läßt sich in nächster Zukunft mit Sicherheit nicht verwirklichen. Und <sup>e</sup><sup>s</sup> ist fraglich, ob <sup>s</sup>i<sup>e</sup> überhaupt in diesem Umfang realisiert werden kann. Eine Schreibmaschine <sup>m</sup>i<sup>t</sup> Spracherkennung <sup>i</sup>s<sup>t</sup> ebenfalls noch <sup>i</sup><sup>n</sup> weiter Feme, obwohl die technischen Grundlagen dafür wie auch für den "verständigen" Computer bereits existieren. Beide Systeme sind jedoch nicht billig, da es bei der Spracherkennung eine Hauptschwierigkeit <sup>g</sup>ibt: Worte, <sup>d</sup>i<sup>e</sup> gleich klingen, nehmen <sup>j</sup><sup>e</sup> nach Zusammenhang unterschiedliche Bedeutungen <sup>a</sup>n. Die Verarbeitungstechnik, mit der dieses Problem gelöst werden kann, <sup>i</sup>s<sup>t</sup> noch nicht <sup>z</sup><sup>u</sup> akzeptablen Preisen verfügbar.

solche Systeme wurden bereits entwickelt. Aber <sup>d</sup>i<sup>e</sup> Menge der Wörter, <sup>d</sup>i<sup>e</sup> <sup>e</sup>i<sup>n</sup> Computer gleichzeitig versteht, verkleinert <sup>s</sup>ich, wenn sich die Anzahl der Sprecher, die <sup>e</sup><sup>r</sup> erkennen kann, erhöht. Ein typisches, auf mehrere Sprecher ausgerichtetes System unterscheidet mit einer Trefferquote von 85 bis 90 Prozent zwischen 20 und 30 Wörtern.

Die Einsatzmöglichkeiten für Spracherkennungssysteme sind enorm. <sup>S</sup><sup>o</sup> verwendet <sup>z</sup>.B. die Bundespost ein System zur Unterstützung der Briefsortierung, und auch <sup>i</sup><sup>n</sup> der Steuerung von <sup>M</sup>ilitär- und Zivilflugzeugen finden <sup>s</sup>ic<sup>h</sup>

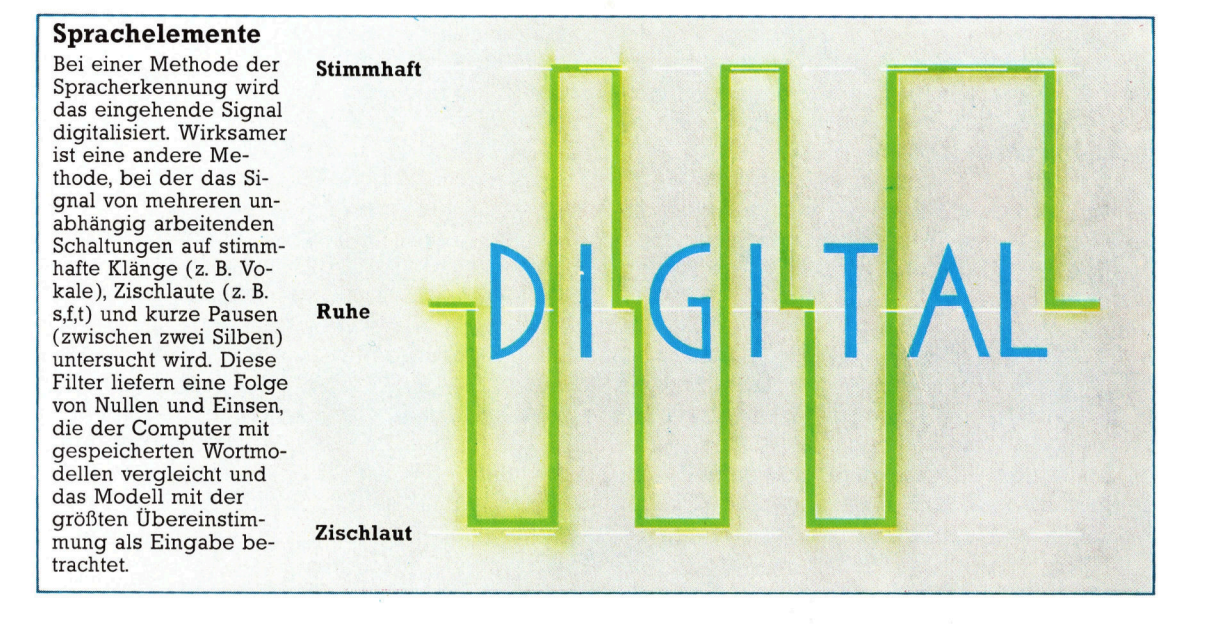

**Software** 

<sup>v</sup>iel<sup>e</sup> Anwendungen. <sup>B</sup>e<sup>i</sup> all diesen Anwendungen können gleichzeitig nur etwa 20 Wörter erkannt werden. Diese geringe Anzahl bedeutet jedoch <sup>n</sup>icht, daß das Gesamtsystem begrenzt ist. Mit den ersten 20 Wörtern wählt der Anwender aus einem "Menü" ein Untermenü aus, das wiederum <sup>2</sup><sup>0</sup> Möglichkeiten <sup>z</sup>u<sup>r</sup> Verfügung <sup>s</sup>tell<sup>t</sup> usw. Nur wenn die gesamte Befehlsfolge eindeutig erkannt wurde, <sup>s</sup>etz<sup>t</sup> der Computer <sup>d</sup>i<sup>e</sup> entsprechenden Abläufe <sup>i</sup><sup>n</sup> Bewegung. Im Fall der Postsortierung kann die erste Stufe aus der Angabe des Bundeslandes bestehen, <sup>d</sup>i<sup>e</sup> nächste Stufe aus dem Bezirk, dann der Stadt <sup>e</sup>tc. Da der <sup>B</sup>rie<sup>f</sup> nur nach Angabe der letzten Information <sup>a</sup>u<sup>f</sup> den Weg geschickt <sup>w</sup>ird, <sup>s</sup>teh<sup>t</sup> hier ein System mit hoher Zuverlässigkeit zur Verfügung.

Spracherkennung funktioniert normalerweise nach zwei Methoden. Bei der "einfachen" Methode wird die Sprache durch einen Analog/Digital-Wandler gesandt und danach die Computeranalyse durchgeführt. Diese Methode hat eine Reihe von Nachteilen, wobei die dafür benötigte Zeit das größte Problem darstellt. Systeme, <sup>d</sup>i<sup>e</sup> nach dieser Methode arbeiten, benötigen bis zu <sup>d</sup>re<sup>i</sup> Sekunden für <sup>d</sup>i<sup>e</sup> Erkennung eines Wortes.

Bei der zweiten Methode wird das zu verarbeitende Signal elektronisch aufbereitet, be<sup>v</sup>o<sup>r</sup> der Computer <sup>e</sup><sup>s</sup> analysiert. Dadurch erhält der Rechner bereits komprimierte Informationen über Frequenzgang, Tonhöhe, Tonstärke <sup>e</sup>tc. Ähnlich wie sich bei einer HiFi-Anlage mit dem Klangregler z. <sup>B</sup>. nur <sup>d</sup>i<sup>e</sup> Baßtöne verstärken lassen, werden <sup>i</sup><sup>n</sup> diesem <sup>F</sup>all Frequenzen mit Hilfe von Filtern <sup>i</sup><sup>n</sup> einzelne Stufen zerlegt, deren Höhe dann einzeln festgestellt werden kann. Da diese elektronische Aufbereitung <sup>i</sup><sup>n</sup> der gleichen Zeit abläuft, in der das Wort gesprochen wird, funktioniert diese Methode der Spracherkennung beinahe zeitgleich.

### >Lernprozeß<

Sollen die Signale über einen Analog/Digital-Wandler laufen und die Daten <sup>i</sup><sup>n</sup> digitalisierter Form analysiert werden, müßten mehrere Computer <sup>d</sup>i<sup>e</sup> Daten gleichzeitig bearbeiten, um ähnliche Antwortzeiten erreichen zu können. Die Aufbereitungsmethode befindet sich zwar noch im Entwicklungsstadium, und es gibt auch noch keinen kommerziell verwertbaren Prototyp, die Richtung scheint jedoch vielversprechend <sup>z</sup><sup>u</sup> <sup>s</sup>ein.

Ist die Information über Frequenzen, Tonhöhe, Tonstarke <sup>e</sup>tc. des Originalklanges erst einmal vorhanden, geschieht die eigentliche Erkennung über den Vergleich der augenblicklichen Werte mit einer Anzahl Modellwerte, <sup>d</sup>i<sup>e</sup> im Computer gespeichert <sup>s</sup>ind. Diese Modelle werden durch einen "Lernprozeß" von dem Spracherkennungssystem generiert. Dabei werden die Worte, die das System später erkennen soll, nacheinander gespro-

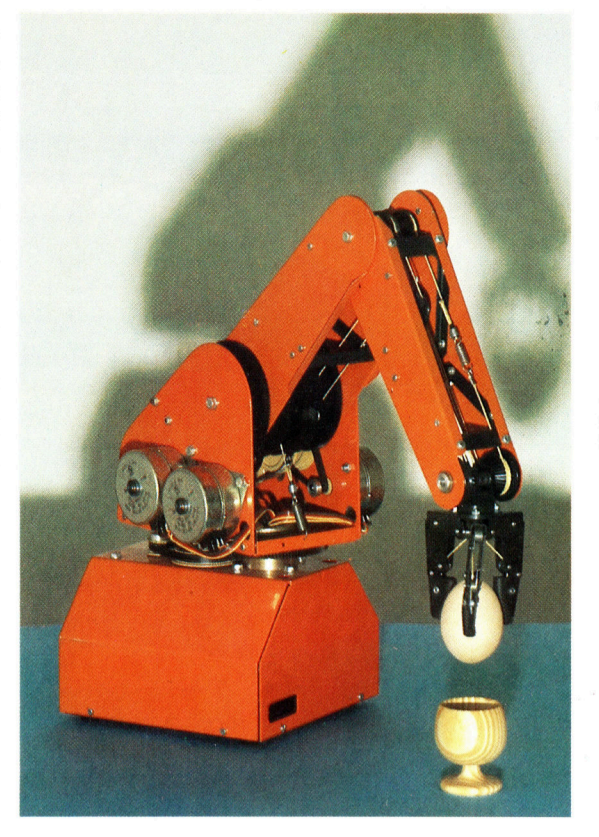

Eine der neuesten Anwendungen der Spracherkennung trägt den Namen "Limited Environment" und steuert einen Computer und einen Roboterarm. Über ein Mikrofon gibt der Anwender den Befehl >SETZ DAS <sup>E</sup><sup>I</sup> <sup>I</sup><sup>N</sup> DEN EIERBECHER". Der Computer interpretiert die Befehle und sucht sich aus seinem Speicher die entsprechenden Gegenstande (z. <sup>B</sup>. das <sup>E</sup>i) heraus und setzt <sup>s</sup>i<sup>e</sup> an <sup>d</sup>i<sup>e</sup> angegebene Stelle.

chen und das Ergebnis <sup>i</sup><sup>m</sup> Computer in digita<sup>l</sup>e<sup>r</sup> Form gespeichert. Die Wortfolge wird mehrfach wiederholt, wobei der Computer bei jedem Durchlauf die neuen Werte <sup>m</sup>i<sup>t</sup> den alten vergleicht und einen "Durchschnittswert" errechnet. Dieser Vorgang wird so lange wiederholt, <sup>b</sup>i<sup>s</sup> der Computer eine Vielzahl von Stimmen erkennen kann.

In der Zukunft wird man Spracherkennungssysteme <sup>i</sup><sup>n</sup> vielen Bereichen einsetzen können; sie eignen sich ausgezeichnet als "Einstiegssystem" für komplexe Softwarepakete (z.B. Datenbanken), um etwa die anfängliche Menüwahl zu steuern.

Auf dem Markt werden inzwischen Spracherkennungseinheiten angeboten, die sich <sup>a</sup><sup>n</sup> Heimcomputer anschließen lassen. Diese Geräte sind allerdings recht primitiv. Systeme wie "Big Ears" und das "Speech Lab" von Heuristic Inc. benötigen eine große Verarbeitungskapazität, können nur wenige Wörter erkennen und lassen sich nur von einer Person "etwas sagen". Bevor Spracherkennung wirklich einsetz<sup>b</sup>a<sup>r</sup> 1st, muß <sup>s</sup>i<sup>e</sup> <sup>d</sup>i<sup>e</sup> Worte jedes Menschen <sup>u</sup>nabhängig vom Dialekt oder Akzent verstehen können. Die Grenze wird heute noch von der Größe des Speichers bestimmt, <sup>i</sup><sup>n</sup> dem die Wortmodelle untergebracht sind. Durch die Verwendung der Videoplatte, <sup>d</sup>i<sup>e</sup> einen <sup>S</sup>at<sup>z</sup> von Standardmodellen enthält, könnte sich allerdings eine interessante Möglichkeit zur Lösung dieses Problems ergeben. Mit dieser Methode würde im Arbeitsspeicher kein <sup>P</sup>lat<sup>z</sup> belegt werden, während die Verzögerung kaum bemerkt würde.

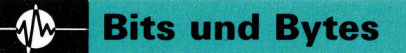

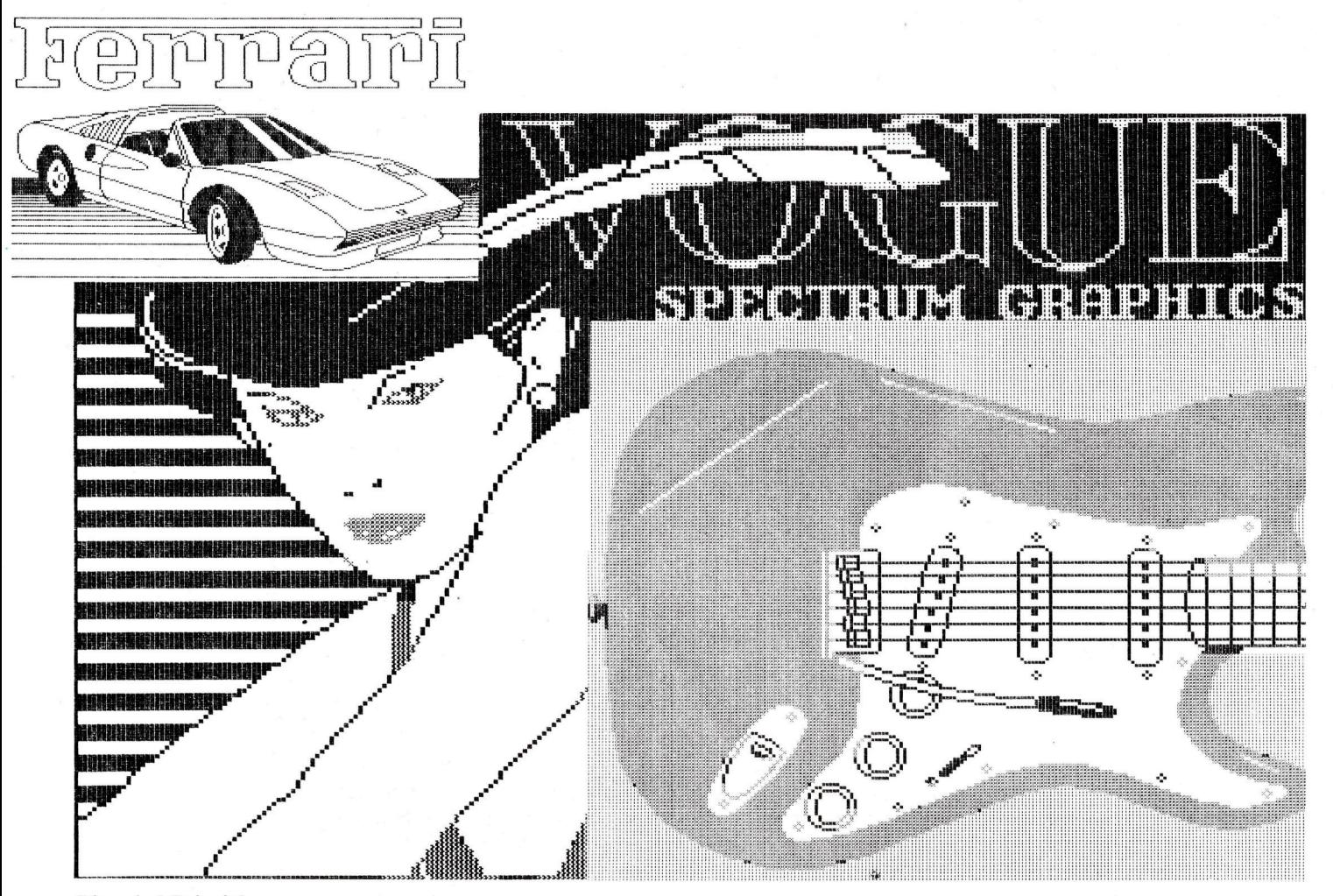

Dies sind Beispiele, welche Arten von Ausdrucken bestimmte Matrixdrucker herstellen konnen. Jede Nadel des Druckkopfes wird einzeln gesteuert, so daß zufriedenstellende Bildmuster gedruckt werden können. Die hier gezeigten Beispiele entstanden unter Verwendung der "Paintbox" von Print'n'Plotter Products.

## Punkte, Punkte

Die Fehlersuche wird mit einer gedruckten Ausgabe der Listings um vieles leichter, und die Textverarbeitung <sup>i</sup>s<sup>t</sup> ohne Drucker undenkbar.

**D**er Kauf eines Druckers ist, aufgrund des vielfältigen Angebotes, ebenso schwierig wie der eines Computers. Die richtige Wahl <sup>i</sup>s<sup>t</sup> für den unerfahrenen Käufer dementsprechend schwierig. Die erste Entscheidung, die zu treffen <sup>i</sup>st, betrifft die Art des Druckers. Soll <sup>e</sup><sup>s</sup> ein Matrixdrucker, ein Typenraddrucker, ein Thermo- oder Tintenstrahldrucker sein? Typenraddrucker liefern die beste Schriftqualität, liegen dafür aber auch in den gehobeneren Preisklassen. Sie eignen sich gut zur Textverarbeitung. Der Matrixdrucker dagegen arbeitet schneller, ist ideal für Listingausdruck, grafikfähig und preisgünstiger.

Einfache Matrixdrucker sind schon ab 500 Mark zu bekommen, komfortablere Geräte dagegen können 3000 Mark und mehr kosten. Wesentliche Beurteilungs-Merkmale sind die Druckgeschwindigkeit und <sup>d</sup>i<sup>e</sup> Qualität des erzeugten <sup>s</sup>chriftbildes. Dazu kommen noch eventuelle Extras wie Proportionalschnift, ver-

schiedene Schriftgrößen usw. Bei der Proportionalschrift wird die Breite des einzelnen Buchstabens berücksichtigt und das nächste Zeichen entsprechend plaziert, <sup>s</sup><sup>o</sup> daß ein gleichmäßiges Schriftbild entsteht: Ein ,1" braucht zum Beispiel weniger Platz als ein "m". Ob Ihnen diese Besonderheiten einen höheren Kaufpreis wert sind, müssen Sie selbst entscheiden.

Die Druckgeschwindigkeit beeinflußt die Zeitspanne, in der der Computer <sup>f</sup>ü<sup>r</sup> den Ausdruck in Anspruch genommen <sup>w</sup>ird. Währenddessen kann der Rechner nicht für andere Aufgaben genutzt werden. Die Druckgeschwindigkeit wird <sup>i</sup><sup>n</sup> Z/s (Zeichen <sup>j</sup><sup>e</sup> Sekunde, <sup>i</sup><sup>n</sup> Englisch  $cps =$  characters per second) angegeben. Bei einem Programm, <sup>f</sup>ü<sup>r</sup> das <sup>e</sup>i<sup>n</sup> mit 200 cps arbeitender Drucker beispielsweise eine Minute benötigt, würde ein einfacherer Drucker mit 30 cps mehr als sechs Minuten arbeiten müssen – und den Computer auch so lange blockieren. Diese unfreiwillige Arbeitspause läßt sich mit Hilfe eines Zwischenspelchers vermeiden. Ein solcher Buffer <sup>i</sup>s<sup>t</sup> nicht: anderes <sup>a</sup>l<sup>s</sup> eine Platine <sup>m</sup>i<sup>t</sup> RAM-Chips, <sup>d</sup>i<sup>e</sup> zwischen Computer und Drucker geschaltet <sup>i</sup>st. Der Computer <sup>g</sup>ib<sup>t</sup> <sup>d</sup>i<sup>e</sup> auszudruckenden Daten in der ihm eigenen hohen Geschwindig<sup>k</sup>ei<sup>t</sup> <sup>i</sup><sup>n</sup> den Zwischenspeicher und <sup>i</sup>s<sup>t</sup> dann <sup>f</sup>u<sup>r</sup> andere Aufgaben <sup>f</sup>rei. Der Zwischenspeicher (>Buffer<) übermittelt anschließend d1e auszudruckenden Zeichen in einer dem Drucker <sup>a</sup>ngepaßten Geschwindigkeit weiter. In komfortablen Druckern ist ein solcher Speicher bereits eingebaut.

#### Die Geschwindigkeit

<sup>M</sup>i<sup>t</sup> den vom Hersteller angegebenen Werten <sup>f</sup>ü<sup>r</sup> die Druckgeschwindigkeit <sup>i</sup>s<sup>t</sup> <sup>e</sup><sup>s</sup> wie <sup>m</sup>i<sup>t</sup> den Angaben über den Benzinverbrauch <sup>b</sup>e<sup>1</sup> den Autos: Sie sollten nicht wörtlich genommen werden, denn sie beruhen auf idealen Bedingungen und haben mit der Realität nur selten etwas gemein. Beispielsweise wird die Druckgeschwindigkeit beim Drucken einer Zeile mit immer dem gleichen Zeichen gemessen. Unterschiedliche Schriftzeichen, Wagenrücklauf und Zeilenvorschub setzen natürlich die Druckgeschwindigkeit herab. In der Praxis heißt dies, daß ein Drucker, dessen "Spitzengeschwindigkeit< <sup>m</sup>i<sup>t</sup> <sup>1</sup>6<sup>0</sup> cps angegeben <sup>i</sup>st, tatsächlich kaum mehr als <sup>1</sup><sup>00</sup> Zeichen je <sup>S</sup>ekunde erreicht.

Die Druckqualitat der Matrixdrucker ist unterschiedlich. Sie hangt davon ab, wie viele Nadeln im Druckkopf zur Verfugung stehen. <sup>E</sup><sup>s</sup> gibt Modelle mit sieben Nadeln, aber auch solche <sup>m</sup>i<sup>t</sup> 16 oder mehr. Der Commodore-Drukker zum Beispiel bildet die Zeichen <sup>i</sup><sup>n</sup> Form einer 7x6-Matrix. Der PW1080 von Canon dagegen hat 16 Stifte und erzeugt für jedes Zeichen eine 16x23-Matrix. Da gedruckte Schniftzeichen aus einzelnen Punkten bestehen, wird die Schrift um <sup>s</sup><sup>o</sup> klarer sein, <sup>j</sup><sup>e</sup> mehr Punkte zum Bilden eines Zeichens verwendet werden. Geht es um reine Programmlistings, kann auf eine hochwertige Druckqualitat verzichtet werden. Bei der Textverarbeitung dagegen ist ein Adapter-Schnittstelle. Schriftzeichen. Schriftzeichen.

gutes Schnftbild meist sehr wichtig.

Der Matrixdrucker <sup>i</sup>s<sup>t</sup> <sup>i</sup><sup>m</sup> Grunde genommen nichts weiter <sup>a</sup>l<sup>s</sup> <sup>e</sup>i<sup>n</sup> Einzweck-Microcomputer; denn er besitzt einen Microprozessor und ar<sup>b</sup>eite<sup>t</sup> <sup>m</sup>i<sup>t</sup> ROM und RAM. Aufgrund dieser technischen Voraussetzungen ist es möglich, den Drucker zu programmieren. Dies geschieht durch bestimmte Steuerzeichen oder durch Verstellen des DIL-Schalters (Dual-in-Line) im oder am Gehause. Auf diese Weise kann beispielsweise der standardmafige ASCII-Zeichensatz, der im Drucker gespeichert <sup>1</sup>st, umdefiniert werden.

Gesperrte, halbfette oder fette Schrift und unterschiedliche Zeilenabstände sind weitere Extras. Der FX80 von Epson beispielsweise besitzt zahlreiche solcher Besonderheiten, wie kursive Schniftzeichen, automatisches Unterstreichen oder Proportionaldruck, die ihn zu einem der vielseitigsten Drucker machen. Die Epson-Drucker sind mittlerweile zu einer Art "industriellem Standard" geworden. Das hat dazu geführt, daß viel Software so entwickelt wird, daß sie nur <sup>m</sup>i<sup>t</sup> einem Epson-Drucker arbeiten kann. Dies ist besonders interessant, da die Drucker der verschiedenen Hersteller keineswegs kompatibel sind.

Zu den weiteren Aspekten, die beim Kauf eines Druckers bedacht werden sollten, gehört die Zuverlässigkeit. Ein "Billig-Drucker" mag sich zwar für das gelegentliche Ausdrucken von Programmen <sup>a</sup>l<sup>s</sup> brauchbar erweisen, <sup>i</sup>s<sup>t</sup> aber denkbar ungeeignet für den Dauereinsatz im Büro. Ein anderer Faktor ist der Lärm. Sollten Sie ein ausgesprochener "Nachtarbei<sup>t</sup>er" <sup>s</sup>ein, kann <sup>e</sup>i<sup>n</sup> <sup>l</sup>au<sup>t</sup> hammernder Drucker zur Katastrophe werden. Auch die Papierzufuhrung ist der Betrachtung wert. Zwar können <sup>a</sup>ll<sup>e</sup> Matrixdrucker Endlospapier verarbeiten, <sup>f</sup>u<sup>r</sup> Einzelblatter wird jedoch ein Rolleneinzug benotigt.

Ganz zum Schluf sollte die wichtigste Frage nicht vergessen werden: "Paßt der Drucker auch an meinen Computer?< Die meisten Matrixdrucker haben entweder eine Centronicsoder eine RS232-Schnittstelle. Bei Anschlußschwiengkeiten <sup>h</sup>ilf<sup>t</sup> unter Umständen eine Diese Druckmuster zeigen die Qualitätsunterschiede zwischen verschiedenen Matrixdrukkern. Die Druckqualität hängt im wesentlichen von der Anzahl der "Nadeln" ab, die sich im Druckkopf befinden - je mehr Druckstifte, desto besser die

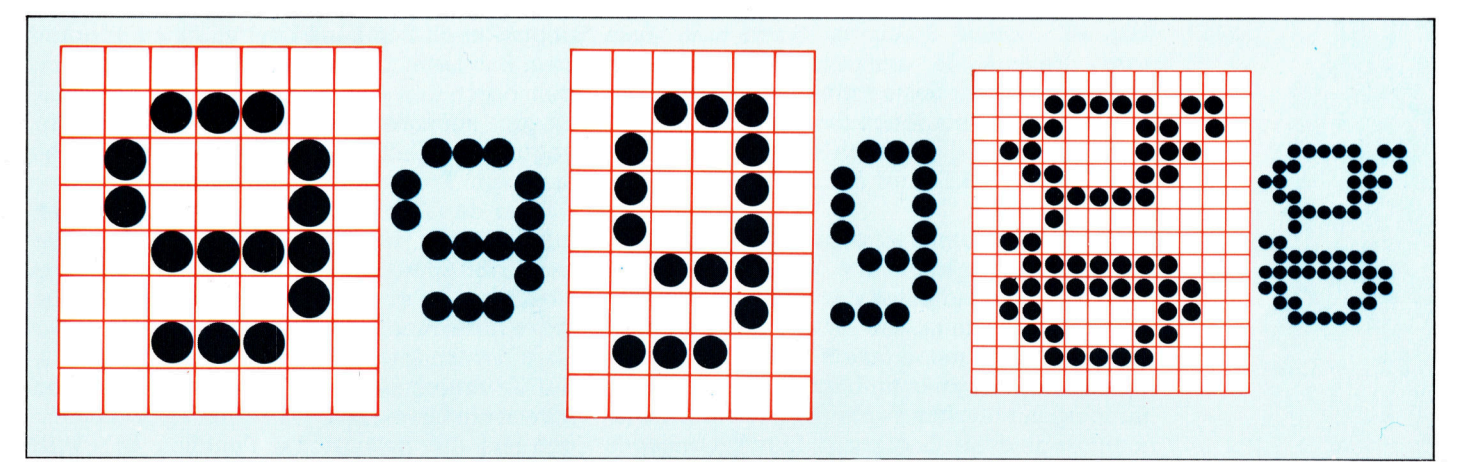

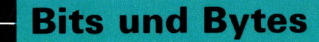

## Maschinensprache

Der Sprung von BASIC <sup>z</sup>u<sup>r</sup> Maschinensprache erfordert <sup>e</sup>i<sup>n</sup> völliges Umdenken. Als Belohnung winkt jedoch eine enorme Steigerung der Ausführungsgeschwindigkeit und Leistungsfähigkeit der Programme.

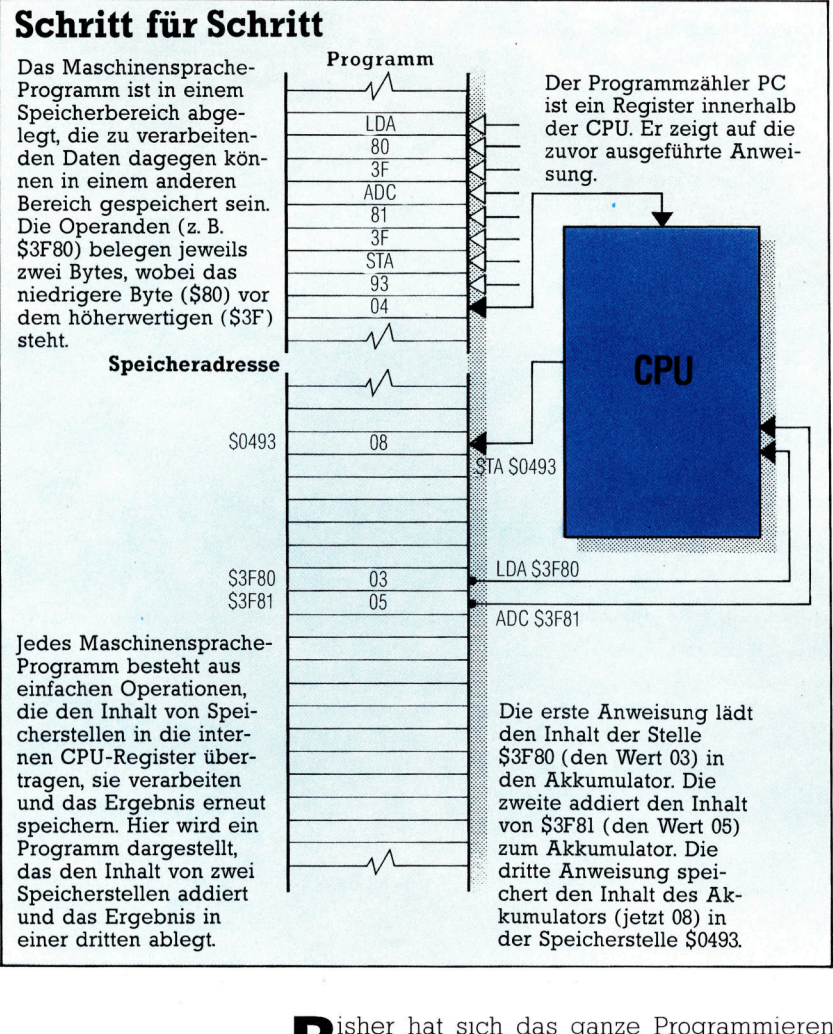

um die Sprachen BASIC und LOGO gedreht, weil sie vielseitig und leicht zu handhaben sind. Diese Sprachen haben aber auch Ihre Grenzen. Je umfangreicher Ihre Programme werden, desto schneller erreichen <sup>S</sup>1<sup>e</sup> den Punkt, an dem Ihnen die Grafiken zu langsam über den Bildschirm wandern und die PEEKs und POKEs nur noch schwer zu überschauen sind.

Die Maschinensprache dagegen erlaubt Ihnen nahezu unbegrenzte Programm1ermöglichkeiten und vermittelt das Gefühl eines "Geschwindigkeitsrausches". Daß nur wenige Be<sup>s</sup>itze<sup>r</sup> eines Heimcomputers diese Umstellung wagen, liegt an zwei Problemen: Die Programmierung in Maschinensprache ist sehr arbeitsintensiv, und <sup>d</sup>i<sup>e</sup> Logik des Maschinencodes hat kaum etwas mit einer anderen Programmiersprache gemein. Es lohnt sich jedoch, diese Logik zu lernen.

Die Zentraleinheit, Herz eines jeden Computers, versteht nur Maschinensprache. Außerdem kann sie nur ganz simple Funktionen ausführen (beispielsweise Addieren, nicht aber Multiplizieren).

<sup>F</sup>i<sup>n</sup> <sup>i</sup><sup>n</sup> Maschinensprache geschnebenes Programm besteht aus diesem Grund aus einer Vielzahl von Anweisungen, wobei jede Funktion "von Hand" aus einfachen Befehlen aufgebaut werden muß. Programmieren in Maschinensprache heißt, individuelle Bits und By<sup>t</sup>e<sup>s</sup> <sup>1</sup><sup>m</sup> Speicher unter Verwendung einfacher logischer Operationen wie AND, OR, NOT und elementarer Binararithmetik zu manipulieren.

Dies ist der eine Grund, warum das <sup>P</sup>rogramm1eren <sup>i</sup><sup>n</sup> Maschinensprache <sup>s</sup><sup>o</sup> langsam vonstatten geht. Der andere 1st d1e Notwendig<sup>k</sup>eit, daß der Programmierer genau wissen muß, wo welche Daten im Speicher zu finden sind. Tritt in BASIC der Befehl LET A=5 auf, ist es Sache des BASIC-Interpreters, einen Platz im Speicher zu finden, wo die Variable abgelegt werden kann. Er muß sich ebenfalls immer an diese Stelle "erinnern", wenn die Varia<sup>b</sup>l<sup>e</sup> <sup>A</sup> verlangt wird. Beim Programmieren <sup>i</sup><sup>n</sup> Maschinensprache dagegen muß jede <sup>z</sup><sup>u</sup> speichernde Information eine Adresse erhal<sup>t</sup>en. Und der Programmierer selbst muß dafür sorgen, daß es nicht zum unbeabsichtigten Überschreiben von Daten kommt.

Nun zu den Bestandteilen der Maschinensprache. Alle folgenden Beispiele beziehen sich auf eine 8Bit-CPU wie die Z80 oder die 6502 (16-B1t-CPUs arbeiten ahnlich, jedoch mit doppelter Bit-Zahl). Die Zentraleinheit <sup>i</sup>s<sup>t</sup> durch zwei Bus-Leitungen mit dem Speicher verbunden: durch den Adreß-Bus und den Daten-Bus. Es gibt außerdem den Kontroll-Bus zur Übertragung der Zeitsteuersignale. Er wird jedoch nicht vom Programmierer benutzt.

Über den Adref-Bus <sup>i</sup>s<sup>t</sup> die CPU <sup>i</sup><sup>n</sup> der Lage, <sup>m</sup>i<sup>t</sup> Hilfe der verschiedenen Bit-Muster Jede der 65536 Speicherstellen 1m Speicherplan anzuwählen. In einem Heimcomputer bestehen diese Speicherstellen aus RAM-, ROM- oder auch besonderen Ein- Ausgabe-Chips. <sup>W</sup>ill die Zentraleinheit eine Speicherstelle lesen (durch ein Lese-/Schreib-Signal zeigt der Kontroll-Bus die gewunschte Funktion an), wird

**Bits und Bytes** 

Lichterketten

Die Idee für die riesigen Tafeln mit blinkenden Lichtern, wie sie in Filmen <sup>a</sup><sup>n</sup> Computern <sup>z</sup><sup>u</sup> sehen sind, resultiert aus den Fronttafeln, die früher bei vielen Microcomputern zu finden waren. Sie bestanden aus Reihen von Lampen und Schaltern für die Adreß-

der Inhalt des betreffenden Bytes <sup>i</sup><sup>n</sup> Form eines 8-Bit-Musters auf den Daten-Bus "gepackt". In gleicher Weise kann die CPU ein solches Muster in eine ausgewählte Speicherstelle schreiben. Da die Zentraleinheit jedoch nicht "weiß", wie die RAMs und ROMs verteilt <sup>s</sup>ind, muß der Programmierer die richtige Adresse herausfinden.

Innerhalb der CPU gibt <sup>e</sup><sup>s</sup> eine Handvoll ,Register". Das sind individuelle Speicher, die zum zeitweiligen Abspeichern von Ergebnissen, logischen Operationen und binären Funktionen benötigt werden. Die meisten Register entsprechen einer 1-Byte-Speicherstelle. Es gibt aber auch 16-Bit-Register wie den Programmzahler PC (Program Counter), der immer die Adresse des gerade auszufiihrenden Maschinensprache-Befehls enthält. Man könnte dies <sup>m</sup>i<sup>t</sup> der Zeilennummer <sup>i</sup><sup>n</sup> BASIC vergleichen.

Ein anderes wichtiges Register (diesmal mit 8 Bit) ist der "Akkumulator". Er kann, wie der Name sagt, Ergebnisse "ansammeln". Bytes können hinzuaddiert oder abgezogen werden. Es <sup>i</sup>s<sup>t</sup> tatsächlich das einzige Register, das eine Anthmetik ausführen kann. Ein einfaches Maschinensprache-Programm könnte so <sup>b</sup>eschrieben werden:

- <sup>l</sup>) Lade den Akkumulator <sup>m</sup>i<sup>t</sup> dem Inhalt der Speicherstelle S3F80. (Adressen in Maschinensprache werden gewöhnlich hexadezimal geschrieben. Hexadezimalwerte werden üblicherweise durch das Zeichen <sup>S</sup> gekennzeichnet.)
- <sup>2</sup>) Addiere zum Akkumulator den Inhalt der Speicherstelle \$3F81. Ist das Ergebnis größer als ein Byte, tritt das "carry bit" (Übertrag-Bit) <sup>i</sup><sup>n</sup> Aktion.
- 3) Speichere den neuen <sup>I</sup>nhal<sup>t</sup> des Akkumulators (das Ergebnis) <sup>i</sup><sup>n</sup> die Speicherstelle \$0498.

Jede dieser Anweisungen entspricht einem Maschinensprache-Befehl, und das Programm würde normalerweise <sup>s</sup><sup>o</sup> geschrieben:

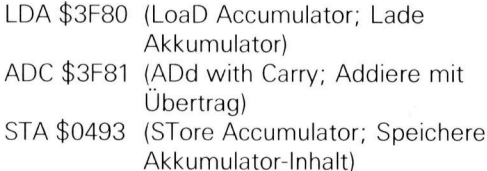

<sup>D</sup>i<sup>e</sup> <sup>i</sup><sup>n</sup> Klammern stehenden Anmerkungen <sup>s</sup>ind, wie <sup>d</sup>i<sup>e</sup> REMark-Kommentare <sup>i</sup><sup>n</sup> BASIC, ohne Auswirkung <sup>a</sup>u<sup>f</sup> den Programmablauf. Jede Zeile beginnt mit dem "Opcode" (Operationscode), der die Art der Operation angibt. Es <sup>f</sup>olg<sup>t</sup> der >Operand< mit Einzelheiten über <sup>d</sup>i<sup>e</sup> benötigten Daten. Normalerweise kann eine CPU mehrere Dutzend Opcodes verarbei<sup>t</sup>en, wobei eine Operation jeweils nur ein Byte belegt. <sup>|</sup>

<sup>E</sup>i<sup>n</sup> Opcode kann daher nur Werte zwischen O und 255 (SOO <sup>b</sup>i<sup>s</sup> SFF hexadezimal) anneh-

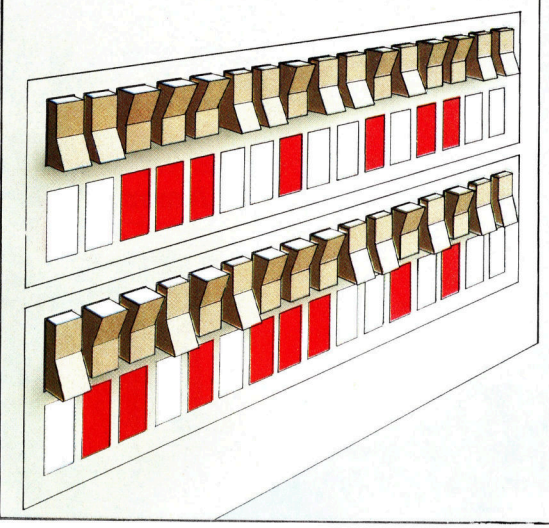

und Datenleitungen der CPU. Als Tastaturen noch nicht angeschlossen werden konnten, mußten <sup>a</sup>ll<sup>e</sup> Maschinensprache-Programme <sup>a</sup>u<sup>f</sup> diese Weise eingegeben werden.

men. Aus Gründen der Lesbarkeit wird jedoch bel der Programmerstellung üblicherweise eine sinngemäße Abkürzung aus drei Buchstaben <sup>z</sup>u<sup>r</sup> <sup>H</sup>ilf<sup>e</sup> genommen, beispielsweise LDA <sup>f</sup>ü<sup>r</sup> LoaD Accumulator.

Jeder der <sup>d</sup>re<sup>i</sup> oben genannten Operanden enthält eine Hex-Zahl zwischen \$0000 und SFFFF und belegt damit bis zu zwei Speicher<sup>s</sup>tellen. Manche Operanden sind jedoch nur <sup>e</sup>i<sup>n</sup> Byte <sup>l</sup>ang, und einige Opcodes haben überhaupt keine Operanden. Das hier gezeigte kurze Programm würde demnach nur neun Bytes beanspruchen, ausgenommen <sup>d</sup>i<sup>e</sup> drei Speicherstellen S3F80, S3F81 und \$0493, die adressiert werden. Für dieses einfache Beispiel könnte auch das folgende BASIC-Programm verwendet werden. <sup>E</sup><sup>s</sup> würde jedoch <sup>5</sup><sup>0</sup> Bytes belegen und hundertmal langsamer laufen, weil der Interpreter erst einmal alles übersetzen muß:

<sup>1</sup><sup>0</sup> A=PEEK (16256) <sup>2</sup><sup>0</sup> A=A+PEEK (16257) <sup>3</sup><sup>0</sup> POKE 1171,A

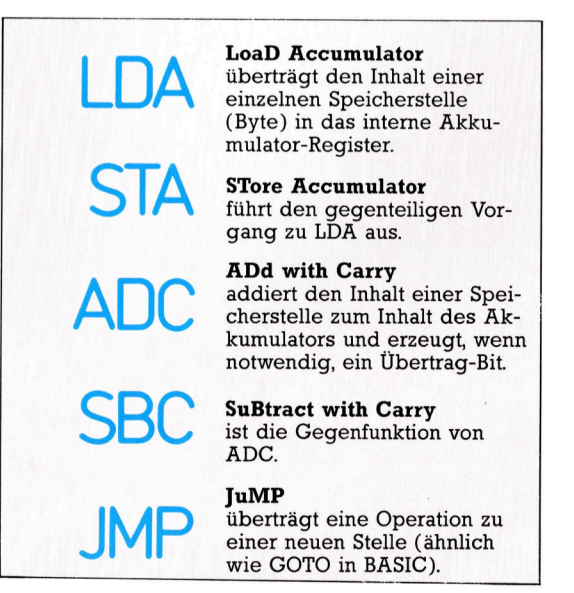

Links finden Sie einige Opcode-Beispiele, die von den meisten Microprozessoren verarbeitet werden können.

## **Tips für die Praxis**

## Einfach überspielen!

Eine preisgünstige Alternative für den Erwerb der relativ teuren<br>Software wird von der Firma Romox in Amerika angeboten.<br>A ufgrund des elektronischen Verkaufs-Software wird von der Firma Romox <sup>i</sup><sup>n</sup> Amerika angeboten.

Mufgrund des elektronischen Verkaufs-<br>Systems Romox brauchen Computershops nicht mehr Hunderte Module bereitzuhalten, um alle Kundenwünsche für <sup>d</sup>i<sup>e</sup> unterschiedlichen Rechnertypen <sup>z</sup><sup>u</sup> erfüllen. Romox <sup>i</sup>s<sup>t</sup> <sup>e</sup>i<sup>n</sup> Microcomputer, der im Laden über das Telefonnetz <sup>m</sup>i<sup>t</sup> einem Großrechner verbunden <sup>i</sup>st. Dieser kann dem Microcomputer unzählige verschiedene Spiele übermitteln, die zunächst auf einer Winchester-Festplatte zwischengespeichert werden.

Der Kunde kauft zuerst ein leeres, <sup>f</sup>ü<sup>r</sup> seinen Computer passendes Romox-Modul und steckt dieses in einen der neun Slots des Romox-Micros. Die Slots sind auf die unterschiedlichen Computer-Systeme abgestimmt. Auf Knopfdruck erscheint auf dem Bildschirm des Romox-Computers eine Liste der zur Zeit angebotenen Spiele. Der Kunde gibt nun die Nummer des gewählten Programms <sup>e</sup>in, und <sup>i</sup><sup>n</sup> weniger <sup>a</sup>l<sup>s</sup> einer Minute ist das Modul programmiert. Sollte das Spiel mit der Zeit langweilig werden, gehen Sie einfach mit dem Mo-

ger

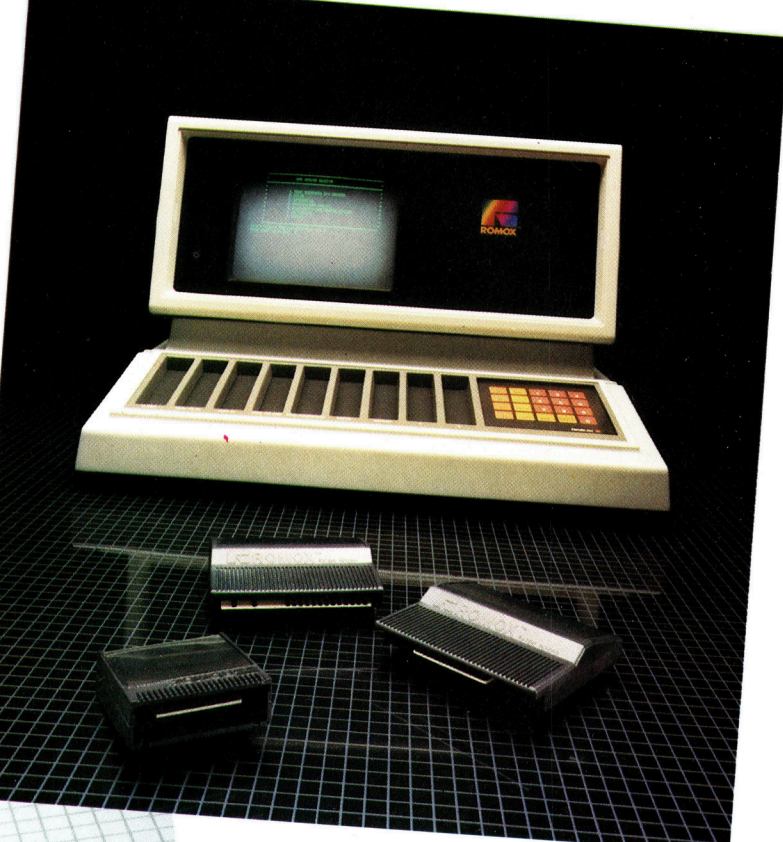

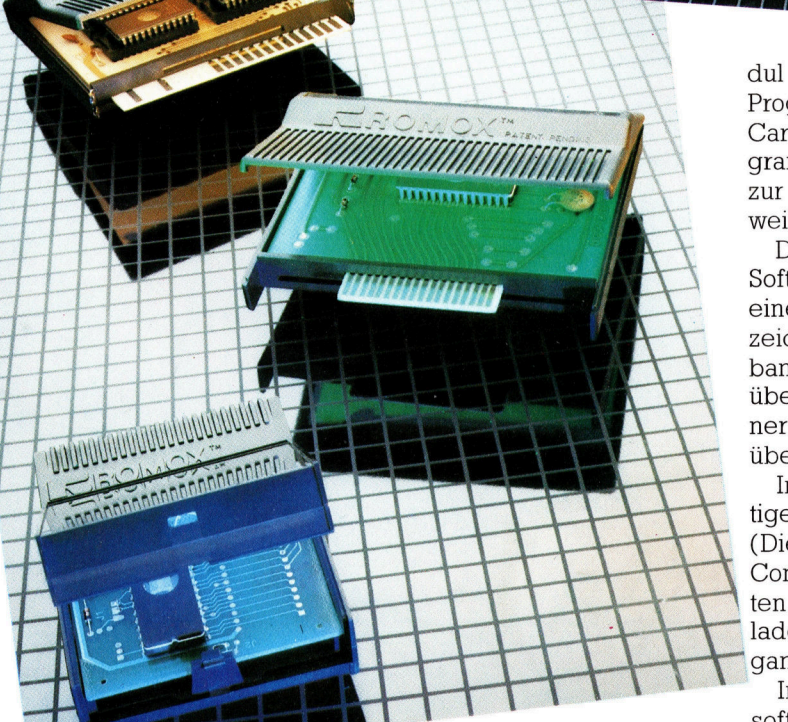

dul <sup>i</sup><sup>n</sup> den Laden zurück, wählen ein anderes Programm aus und lassen <sup>e</sup><sup>s</sup> <sup>a</sup>u<sup>f</sup> derselben Cartridge mit dem Romox-System neu programmieren. Der Preis <sup>f</sup>ü<sup>r</sup> die auf diese Weise zur Verfügung gestellte Software bezieht sich weitgehend auf deren Aktualität.

Das Anwachsen elektronisch verkaufter Software könnte bedeuten, daß das Laden eines Programms so einfach wird wie das Aufzeichnen einer Rundfunksendung per Tonband. <sup>E</sup><sup>s</sup> <sup>i</sup>s<sup>t</sup> dann möglich, den Heimcomputer über das Telefon direkt an einen Zentralrechner anzuschließen, von dem <sup>d</sup>i<sup>e</sup> Programme übermittelt werden.

In Virginia (USA) gibt es schon einen derartigen Service mit dem Namen "The Source" (Die Quelle). Die Teilnehmer können mit 1hren Computern untereinander in Verbindung treten und Programme über ein Telefonmodem laden. Jeder besitzt ein Paßwort, das den Zu gang zu allen Informationen eröffnet.

In England entwickelte die BBC ihren "Telesoft-Service". Hier werden die Programme an die Teilnehmer mit einem speziellen Adapter mit Hilfe der Fernsehanlage übermittelt.

## Fachwörter von A bis Z

### $ALU = ALU$

Die Anthmetisch Logische Einheit (Unit) <sup>i</sup>s<sup>t</sup> das Rechenwerk samtlicher Computer. Die ALU <sup>i</sup>s<sup>t</sup> Bestandteil der Rechner-Zentraleinheit (Central **Processing Unit = CPU), das sind** be1 He1mcomputern meist die Bausteine 6502 (Rockwell), Z80 (Zilog) oder 68000 (Motorola).

Wie der Name <sup>s</sup>agt, <sup>f</sup>uhr<sup>t</sup> <sup>d</sup>i<sup>e</sup> ALU arithmetische und logische Operationen aus, z. B. Addition und Subtrak<sup>t</sup>io<sup>n</sup> sowie <sup>d</sup>i<sup>e</sup> Bedingungsabfragen mit UND. ODER / NICHT, aber jeweils <sup>n</sup>u<sup>r</sup> <sup>m</sup>i<sup>t</sup> Einzel-Bytes. Wahrend die ubnge CPU eigentlich nur damit zu tun <sup>h</sup>at, Daten zur rechten Zeit an den richtigen Ort zu transportieren, werden <sup>s</sup>i<sup>e</sup> <sup>1</sup><sup>n</sup> der ALU tatsachlich mathematisch-logisch verandert.

#### $AND = UND$

Das AND ist eine <sup>d</sup>e<sup>r</sup> grundlegenden logischen Funktionen, die Ihnen sicher schon <sup>v</sup>ertrau<sup>t</sup> sind. AND verknüpft jeweils zwei logische Variablen. Das Ergebnis wird als "wahr" oder "falsch" ausgegeben (im Dualsystem durch <sup>1</sup> bzw. <sup>0</sup> darstellbar). Nur wenn beide Variablen zugleich "wahr" sind, ist auch das Ergebnis der Operation wahr.

Ein AND-Gatter ist eine Schaltung, mit der die AND-Funktion elektronisch realisiert wird. Ihr Heimcompu<sup>t</sup>e<sup>r</sup> enthält davon zahllose, und zwar integriert in größere Bausteine, beispielsweise die CPU. Aber auch beim Programmieren in der Maschinensprache gibt <sup>e</sup><sup>s</sup> me1st einen AND-Befehl, der den Akkumulator-Inhalt mit einem beliebigen andern speicherbyte verknüpft. Im Ergebnisbyte erhält eine Binärstelle genau dann den Wert 1, wenn die Operanden <sup>i</sup><sup>n</sup> der gleichen Stelle beide den Wert 1 aufweisen.

<sup>I</sup><sup>n</sup> den meisten BASIC-Versionen <sup>i</sup>s<sup>t</sup> das AND ahnlich verwendbar; durch <sup>d</sup>i<sup>e</sup> Anweisung

LET  $C = A$  AND B

wird das Ergebnis der Variablen von A und <sup>B</sup> der Größe C zugewiesen. Ist etwa  $A= 13 (1101)$  und  $B= 11$ 

Hier werden einzelne Fachausdrücke eingehend behandelt. Da <sup>b</sup>e<sup>i</sup> der Kommunikation <sup>m</sup>i<sup>t</sup> dem <sup>C</sup>ompute<sup>r</sup> <sup>m</sup>eis<sup>t</sup> <sup>d</sup>i<sup>e</sup> englische Sprache verwendet wird, werden hier zunächst die englischen Begriffe genannt, dann die deutsche Übersetzung. <sup>I</sup><sup>n</sup> den Gesamtindex werden sowohl deutsche als auch englische Stichwörter aufgenommen, damit <sup>S</sup>i<sup>e</sup> <sup>e</sup><sup>s</sup> leichter haben, das von Ihnen Gesuchte zu finden.

(1011), dann erhält C den Wert <sup>9</sup> (1001). Solche Operationen sind oft sehr nützlich, z. B. bewirkt die Anweisung

IF (ZEIGER AND  $1$ ) = 1 THEN GOTO 1000

dann einen Sprung auf Zeile 1000, wenn d1e Variable ZEIGER eine ungerade B1närzahl enthält.

#### $APL = APL$

Im Computer-Jargon gibt es eine Menge eigenwilliger Akronyme dieses <sup>i</sup>s<sup>t</sup> kaum <sup>z</sup><sup>u</sup> übertreffen: APL steht für **A Programming Language** = Eine Programmiersprache! Im Widerspruch zu der schlichten Bezeichnung ist APL eine hochentwikkelte Programmiersprache, die <sup>e</sup><sup>s</sup> ermöglicht, <sup>i</sup><sup>n</sup> einer Zeile APL soviel unterzubringen wie <sup>i</sup><sup>n</sup> Dutzenden von BASIC-Zeilen. Trotzdem hat APL eigentlich nur bei Mathematikern und <sup>i</sup><sup>n</sup> Hochschulkreisen Anhänger gefunden und <sup>i</sup>s<sup>t</sup> <sup>f</sup>ü<sup>r</sup> Kleinrechner zumeist nicht verfügbar. Ein anderer Grund <sup>f</sup>ü<sup>r</sup> die geringe Verbreitung liegt darin, daß bei dieser Sprache einige Sonderzeichen verwendet werden, die es bei den wenigsten Rechnern <sup>g</sup>ibt.

#### Bildnachweise

21: Ian Dobbie 22: Anni Axworthy 23, 430, 431, 440, 441, 443, U3: Ian McKinnell 32, 442, 445, 446, 447: Kevin Jones 39: Liz Dixon

Geeignet <sup>f</sup>ü<sup>r</sup> APL ist beispielswe1se der Super-PET (eine Vanante des Commodore <sup>8</sup>000), <sup>d</sup>e<sup>r</sup> einen anderen Prozessor, ein größeres RAM und einen Zeichengenerator besitzt.

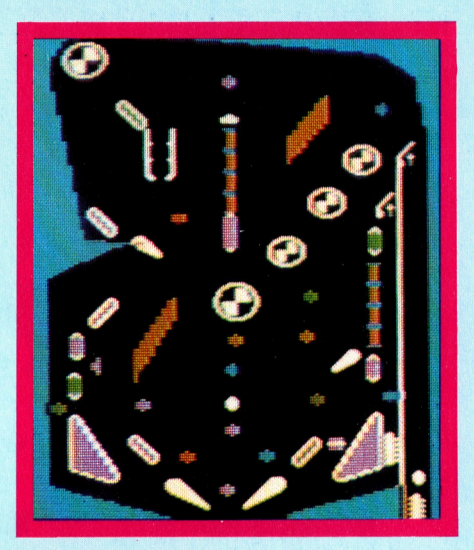

#### Applications generator = Anwendungsgenerator

Fin Entwicklungssystem, das <sup>S</sup>i<sup>e</sup> nur mit den Leistungsvorgaben eines Benutzers füttern müßten, damit es Ihnen selbsttätig das gewünschte Programm <sup>e</sup>rstellt, <sup>i</sup>s<sup>t</sup> heute schon, zumindest teilweise, realisierbar. Was zur Zeit jedoch als "Programm-Generator" verkauft wird, genügt nur bescheidenen Ansprüchen, und <sup>d</sup>i<sup>e</sup> erzeugten Programme benötigen wesentlich mehr Rechnerzeit und Speicherplätze <sup>a</sup>l<sup>s</sup> vergleichbare >nhandgeschriebene".

<sup>E</sup>i<sup>n</sup> ,Anwendungsgenerator" <sup>h</sup>a<sup>t</sup> da bessere Chancen. Die damit erzeugten Programme sind nicht selbständig, sondern laufen nur in Verbindung mit dem Entwicklungssystem. Dafür gibt es maßgeschneiderte Programme, die aus effizienten, ursprünglich handgeschriebenen Modulen aufgebaut <sup>s</sup>ind.

Das Verfahren beruht darauf, daß innerhalb eines bestimmten Anwendungsbereichs (seien es nun Abenteuerspiele oder Buchhaltungsprogramme) <sup>a</sup>lle<sup>n</sup> Programmen gewisse Grundfunktionen gemeinsam <sup>s</sup>ind, die im Entwicklungssystem "vorgefertigt" bereitstehen. <sup>E</sup>RD<sup>E</sup> <sup>E</sup>RARBEITET<sup>E</sup> <sup>A</sup>NC<sup>E</sup> <sup>E</sup>LTA. <sup>A</sup>LLE<sup>N</sup> EBBDE <sup>T</sup>RÄNE<sup>N</sup> LUG <sup>T</sup>OLLE<sup>S</sup> EETSLENDODDELELLOHLENLAOTGT<sup>D</sup> <sup>D</sup>REIE<sup>R</sup> <sup>T</sup>E<sup>A</sup> ARTEN <sup>W</sup><sup>E</sup> <sup>O</sup>L<sup>D</sup> <sup>U</sup> <sup>E</sup>RRO<sup>R</sup> <sup>N</sup>AME<sup>N</sup> <sup>B</sup>AUE<sup>R</sup> <sup>D</sup> <sup>L</sup>EER<sup>E</sup>

## F+ Vorschau +++ Vorschau +++ Vorschau +++

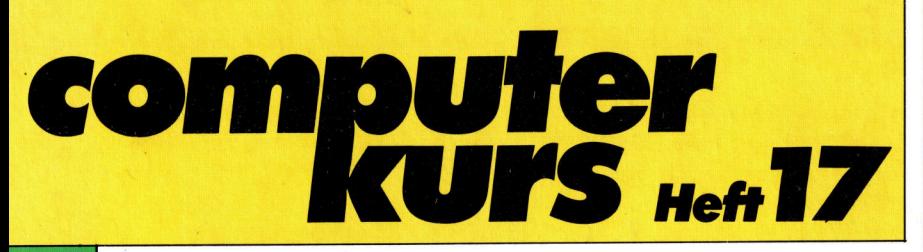

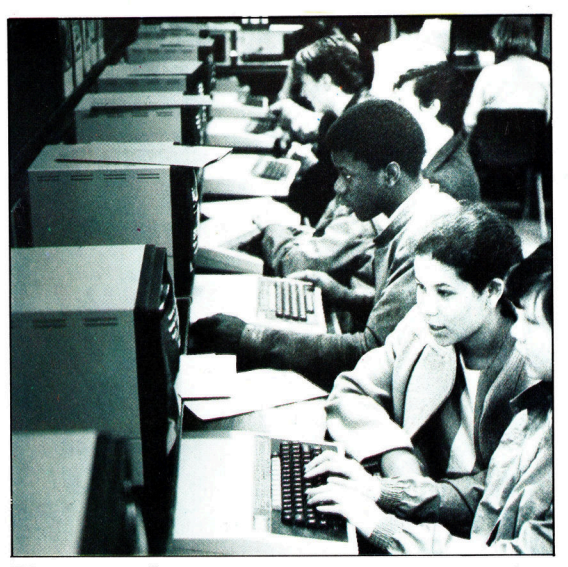

### Netzwerke

Computer können auch über große Entfernungen "zusammenarbeiten". Entsprechende Geräte und Kommunikationsleitungen sind dafür allerdings die Voraussetzung.

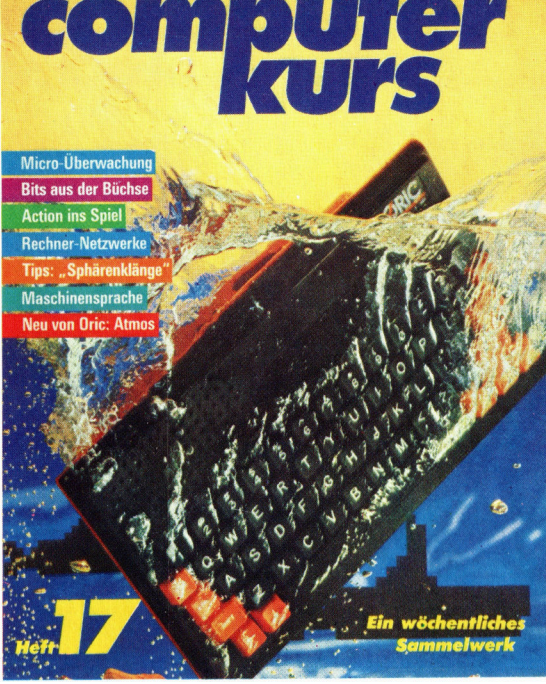

Einsteigen - Verstehen - Beherrschen **im** der Beherrschen († 1888)

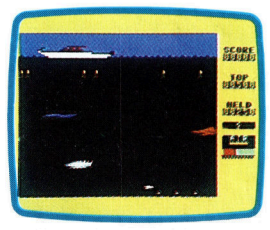

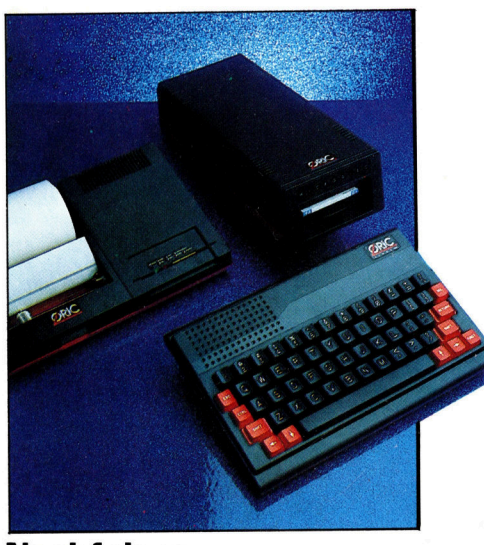

### Nachfolger

Dem Heimcomputer Oric-1 ist nun ein verbessertes Modell gefolgt: Der Oric Atmos. Das Gerät verfügt über eine Qwertz-Tastatur, und das BASIC wurde weiter verbessert.

### Wassersport

<sup>E</sup>i<sup>n</sup> spannendes <sup>S</sup>piel: Tauchen nach Perlen und Schätzen <sup>i</sup><sup>n</sup> der Tiefsee. Aber Gefahren lauern <sup>4</sup> der Taucher muß Kraken und Riesenmuscheln entgehen.

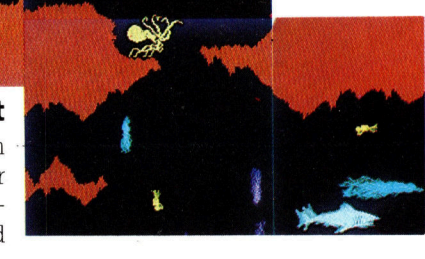

mern

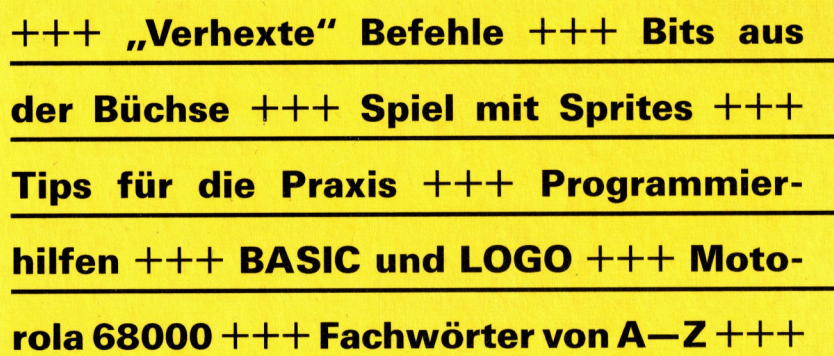